# California State University, San Bernardino [CSUSB ScholarWorks](https://scholarworks.lib.csusb.edu/)

[Theses Digitization Project](https://scholarworks.lib.csusb.edu/etd-project) **Accord Project** Accord Accord Digitization Project Accord Digitization Project Accord Digitization Project

2003

# International extension programs information system

Yu-Pin Chang

Follow this and additional works at: [https://scholarworks.lib.csusb.edu/etd-project](https://scholarworks.lib.csusb.edu/etd-project?utm_source=scholarworks.lib.csusb.edu%2Fetd-project%2F2346&utm_medium=PDF&utm_campaign=PDFCoverPages)

**C** Part of the [Databases and Information Systems Commons](http://network.bepress.com/hgg/discipline/145?utm_source=scholarworks.lib.csusb.edu%2Fetd-project%2F2346&utm_medium=PDF&utm_campaign=PDFCoverPages)

### Recommended Citation

Chang, Yu-Pin, "International extension programs information system" (2003). Theses Digitization Project. 2346.

[https://scholarworks.lib.csusb.edu/etd-project/2346](https://scholarworks.lib.csusb.edu/etd-project/2346?utm_source=scholarworks.lib.csusb.edu%2Fetd-project%2F2346&utm_medium=PDF&utm_campaign=PDFCoverPages)

This Project is brought to you for free and open access by the John M. Pfau Library at CSUSB ScholarWorks. It has been accepted for inclusion in Theses Digitization Project by an authorized administrator of CSUSB ScholarWorks. For more information, please contact [scholarworks@csusb.edu.](mailto:scholarworks@csusb.edu)

### *INTERNATIONAL EXTENSION PROGRAMS*

*INFORMATION SYSTEM*

*A Project*

*Presented to the*

*Faculty of*

*California State University,*

*San Bernardino*

 $\mathcal{L}$ 

 $\mathcal{X}^{\mathcal{A}}$  $\overline{1}$  $\mathbf{I}$ 

 $\frac{1}{4}$ 

*In Partial Fulfillment*

*of the Requirements for the Degree*

*Master of Science*

*in*

*Computer Science*

*by*

*Yu-Pin Chang*

*March 2003*

### *INTERNATIONAL EXTENSION PROGRAMS*

### *INFORMATION SYSTEM*

*A Project*

*Presented to the*

*Faculty of*

*California State University,*

*San Bernardino*

 $\overline{\phantom{a}}$ 

*by*

*Yu-Pin Chang*

*June 2003*

*Approved by:*

Dr. David Turner, Chair, Computer Science Dr. Ernesto Gomez

 $\frac{3}{\pi}$ /14/2003

Dr. Kerstin Voigt

 $\frac{1}{2}$ 

#### *ABSTRACT*

*International Extension Programs (IEP) is the department offering English programs and international extension programs at California State University, San Bernardino. Students who attend this program usually come from foreign countries and study English for particular purpose. The programs are divided into two parts: ACLP (American Culture and Language Programs) and Open University. Because IEP belongs to another system, of CSUSB, so the students are not in regular status to use some information resource. Thus IEPIS will provide some useful tools for those international students. Also, On-Line Application will shorten application time because,of international mail and wrong information by "the applicant. Moreover, Guests can use the functions of IEPIS to get information about ACLP programs and apply the programs on line. Students can use the functions to check grade, send messages, and chat on the discussion board. The staff can use this system to broadcast news and process on-line application.*

*iii*

#### *ACKNOWLEDGMENTS*

*<sup>I</sup> thank the faculty of Computer Science department for giving me an opportunity to pursue my M.S. in Computer Science at California State University, San Bernardino. <sup>I</sup> express !my sincere appreciation to my graduate advisor, Dr. David Turner who directed me through this entire effort. I also thank my other committee members, Dr. Kerstin Voigt and Dr. Ernesto Gomez for their valuable input. <sup>I</sup> would like to thank the International Extension Programs director Dr. Jacques Benzakein who created the need for this project.*

*The support of the National Science Foundation under award 9810708 is gratefully acknowledged.*

*iv*

## *TABLE OF CONTENTS*

 $\sim$   $\alpha$ 

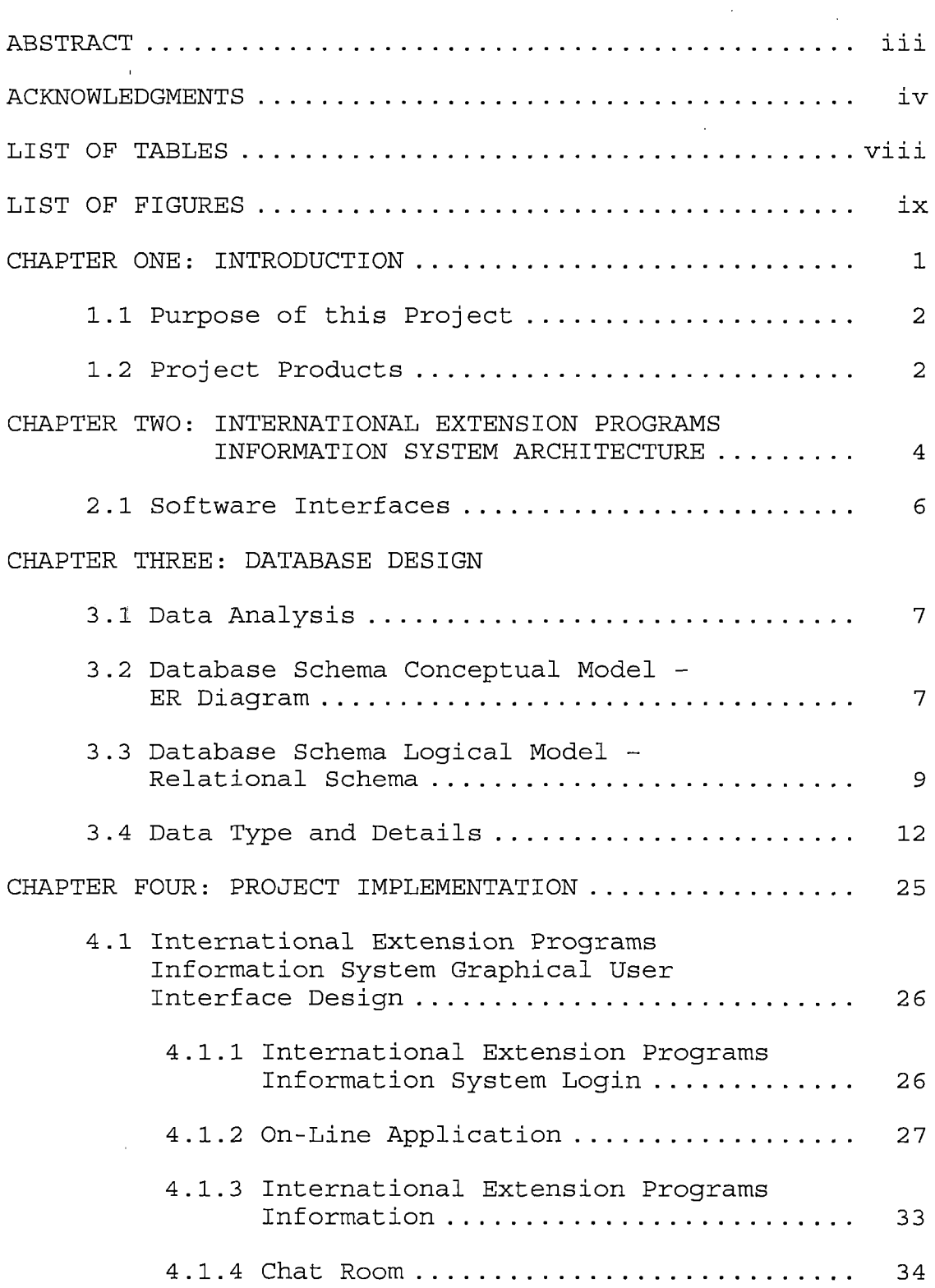

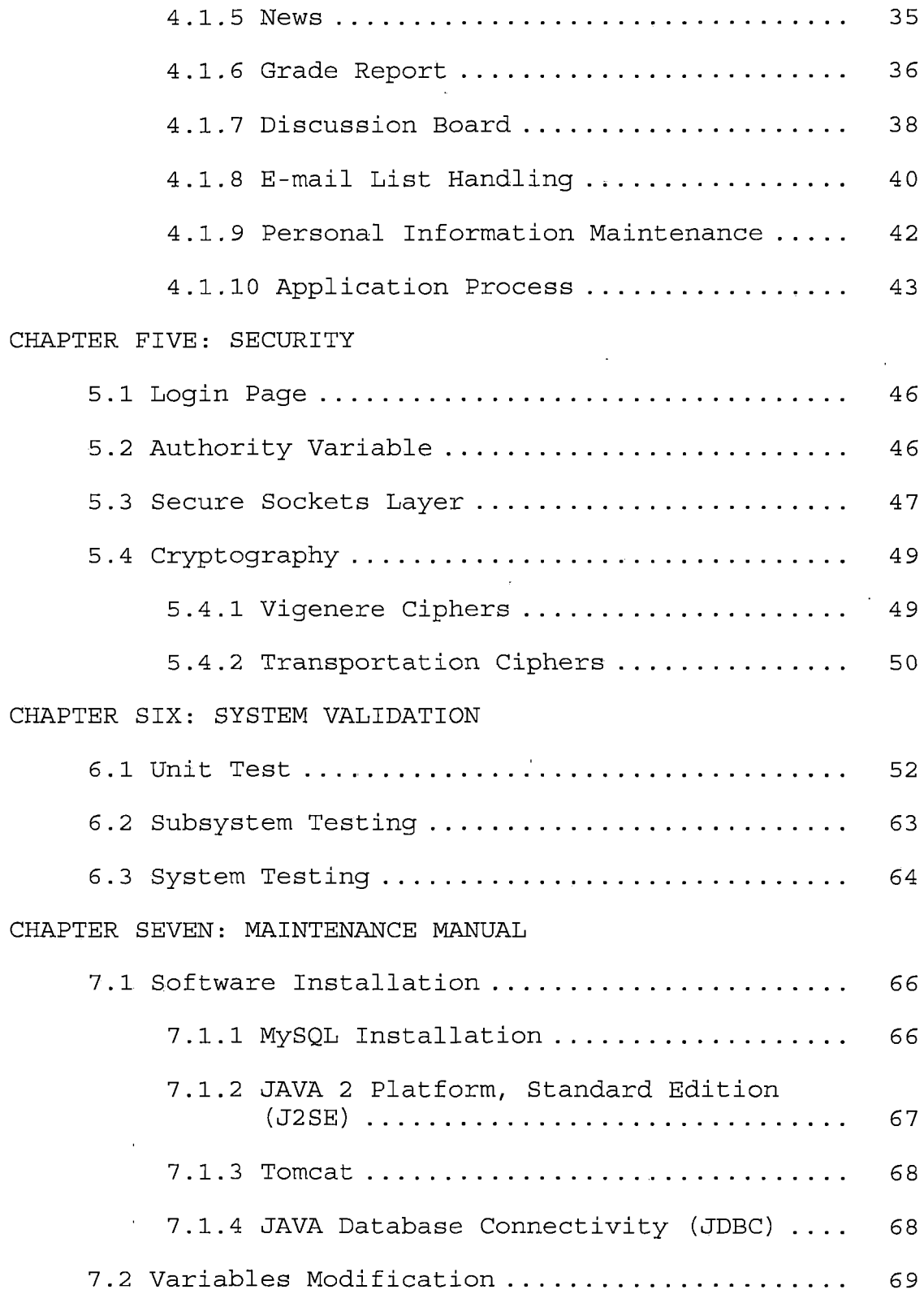

 $\sim 100$ 

 $\label{eq:2.1} \frac{1}{\|x\|^{2}}\leq \frac{1}{\|x\|^{2}}\leq \frac{1}{\|x\|^{2}}\leq \frac{1}{\|x\|^{2}}\leq \frac{1}{\|x\|^{2}}\leq \frac{1}{\|x\|^{2}}\leq \frac{1}{\|x\|^{2}}\leq \frac{1}{\|x\|^{2}}\leq \frac{1}{\|x\|^{2}}\leq \frac{1}{\|x\|^{2}}\leq \frac{1}{\|x\|^{2}}\leq \frac{1}{\|x\|^{2}}\leq \frac{1}{\|x\|^{2}}\leq \frac{$ 

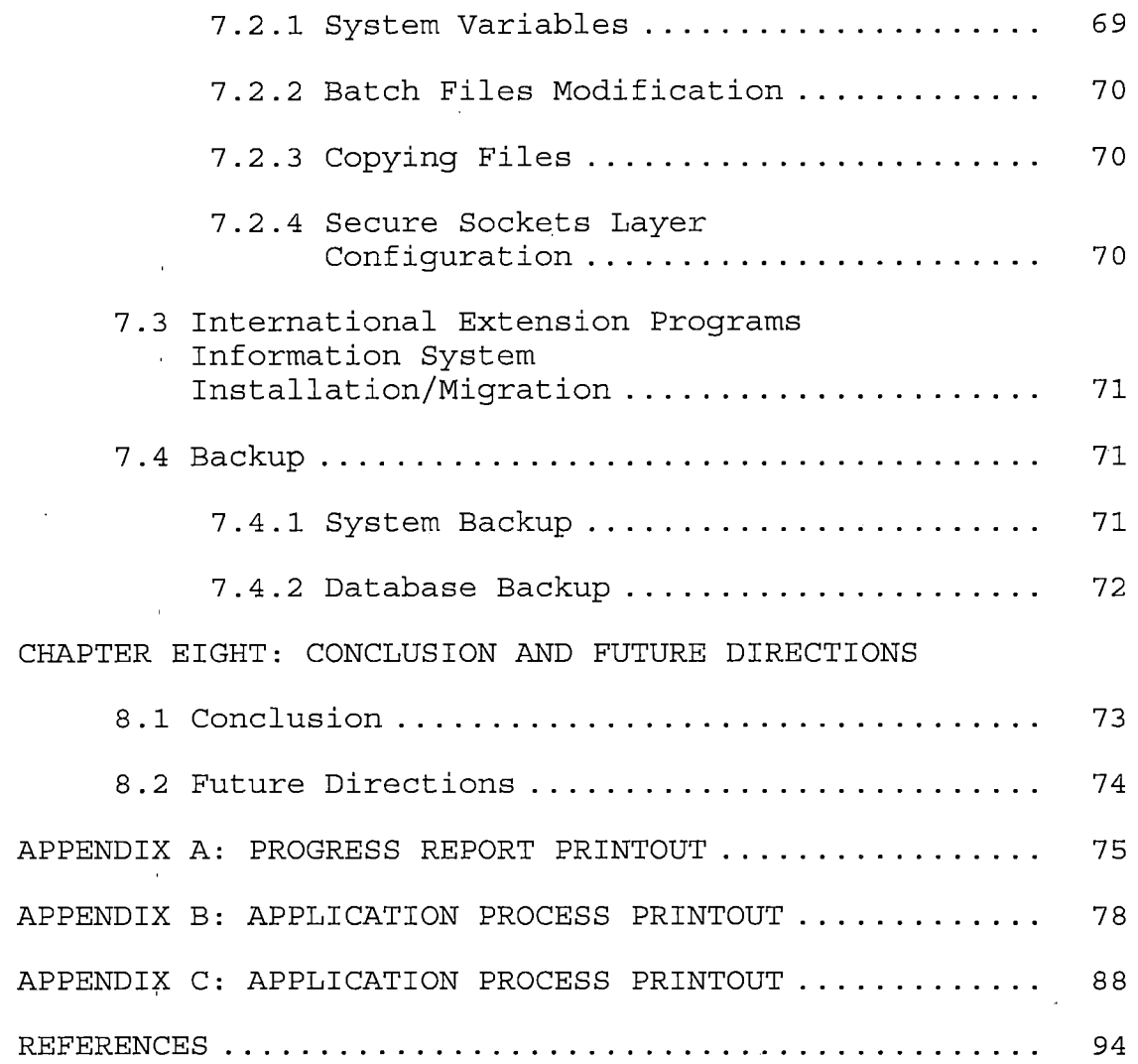

 $\mathcal{L}^{\text{max}}_{\text{max}}$  , where  $\mathcal{L}^{\text{max}}_{\text{max}}$ 

 $\frac{1}{2}$  ,  $\frac{1}{2}$  ,  $\frac{1}{2}$  ,  $\frac{1}{2}$  ,  $\frac{1}{2}$  ,  $\frac{1}{2}$  ,  $\frac{1}{2}$  ,  $\frac{1}{2}$ 

 $\sim 10^6$ 

 $\bar{\mathcal{L}}$ 

 $\mathcal{L}^{\text{max}}_{\text{max}}$ 

 $\mathcal{L}^{\text{max}}_{\text{max}}$  and  $\mathcal{L}^{\text{max}}_{\text{max}}$ 

 $\label{eq:2.1} \frac{1}{\sqrt{2\pi}}\int_{0}^{\infty}\frac{1}{\sqrt{2\pi}}\left(\frac{1}{\sqrt{2\pi}}\right)^{2\alpha} \frac{1}{\sqrt{2\pi}}\frac{d\alpha}{\sqrt{2\pi}}\,.$ 

 $\frac{1}{2} \sum_{i=1}^n \frac{1}{2} \sum_{j=1}^n \frac{1}{2} \sum_{j=1}^n \frac{1}{2} \sum_{j=1}^n \frac{1}{2} \sum_{j=1}^n \frac{1}{2} \sum_{j=1}^n \frac{1}{2} \sum_{j=1}^n \frac{1}{2} \sum_{j=1}^n \frac{1}{2} \sum_{j=1}^n \frac{1}{2} \sum_{j=1}^n \frac{1}{2} \sum_{j=1}^n \frac{1}{2} \sum_{j=1}^n \frac{1}{2} \sum_{j=1}^n \frac{1}{2} \sum_{j=$ 

 $\mathbf{r}^{\mathrm{max}}_{\mathrm{max}}$  and  $\mathbf{r}^{\mathrm{max}}_{\mathrm{max}}$ 

 $\frac{1}{2} \sum_{i=1}^n \frac{1}{2} \sum_{j=1}^n \frac{1}{2} \sum_{j=1}^n \frac{1}{2} \sum_{j=1}^n \frac{1}{2} \sum_{j=1}^n \frac{1}{2} \sum_{j=1}^n \frac{1}{2} \sum_{j=1}^n \frac{1}{2} \sum_{j=1}^n \frac{1}{2} \sum_{j=1}^n \frac{1}{2} \sum_{j=1}^n \frac{1}{2} \sum_{j=1}^n \frac{1}{2} \sum_{j=1}^n \frac{1}{2} \sum_{j=1}^n \frac{1}{2} \sum_{j=$ 

 $\bar{\alpha}$ 

### *LIST OF TABLES*

 $\sim 30$ 

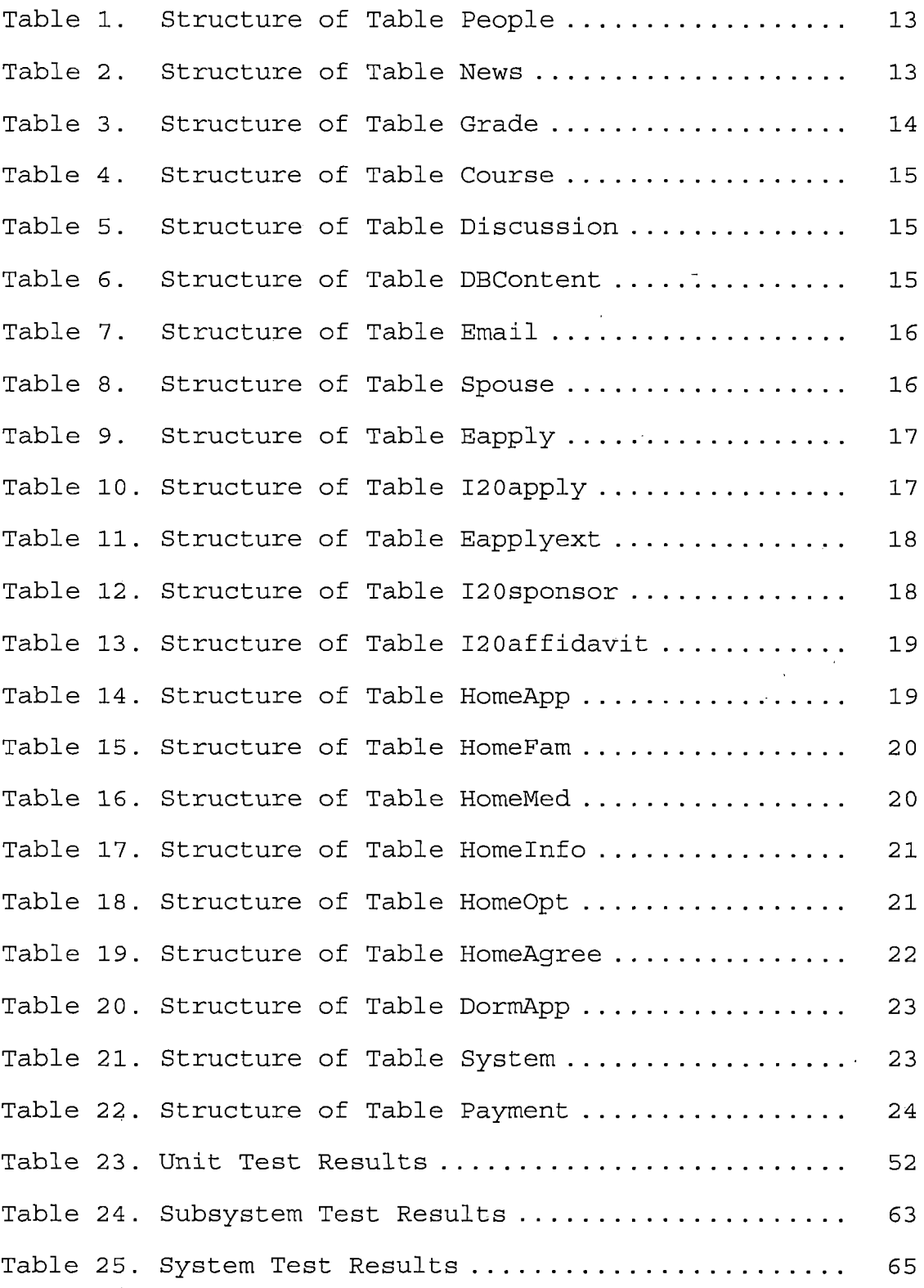

*LIST OF FIGURES'*

 $\bar{t}$ 

 $\sim$ 

 $\mathcal{A}$ 

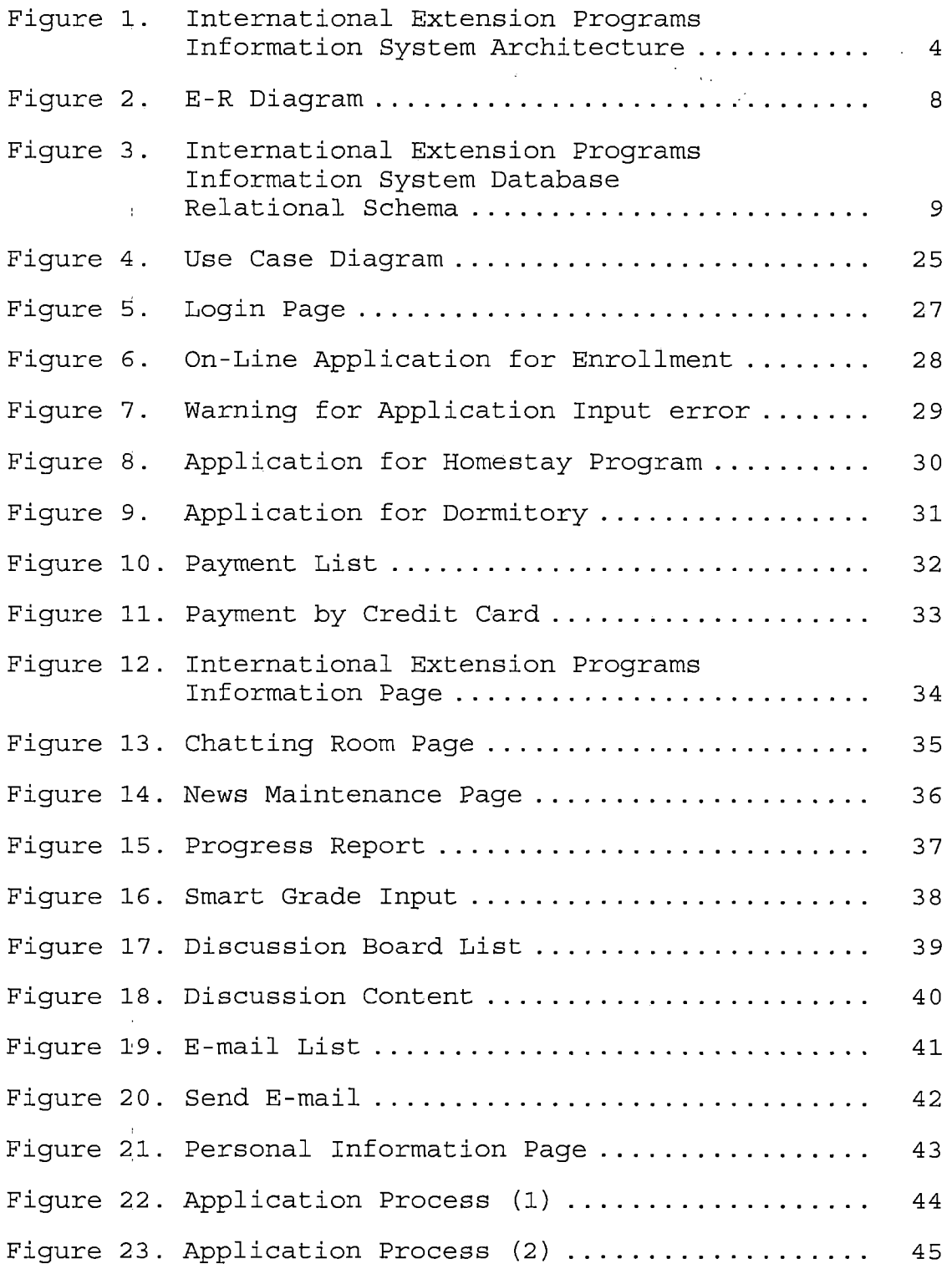

 $\sim$ 

#### *CHAPTER ONE*

#### *INTRODUCTION*

*IEP is the department offering english programs and international extension programs at CSUSB. The programs are divided into two parts: ACLP (American Culture and Language Programs) and Open University. IEPIS will be the main system for IEP's information and students' field. Guests can use the functions of IEPIS to get information about ACLP programs and apply the programs on line. Students can use the functions to check grade, and chat on the discussion board. The staff can use this system to broadcast news and process on-line application. In this system, all the functions are divided into 3 parts. First of all, on-line application and process offers a convenient method for all applicants to apply IEP programs on the web, which shortens much time during post service. Second, information functions provide an environment for all users to check their grades, chat with their friends, discuss and post opinion on the board, and browse news. Finally, the staff and system administrator can use database maintenance part to manage all records saved in the database.*

*1*

### *1.1 Purpose of this Project*

*The purpose of this project is to design, build, and implement an information system for IEP at CSUSB. All the information will be stored in MySQL database and retrieved by JSP and JDBC. The main purpose of the project is online application and process, which can shorten application time and ensure data accuracy. Also, this system offers an environment for the users to communicate with each other, and provides all information about IEP. All the records are shared and only authorized person can access and modify the data. Moreover, the secured data, such as credit card payment, is encrypted by cryptography function. In the future, this program can be modified as <sup>3</sup> main programs, IEP part, homestay program part and dormitory application.*

#### *1.2 Project Products*

*This project would lead to the following products:*

- *• Implementation of IEPIS: a working web site with JSP programs and MySQL database, which would achieve the specific needs of IEP office. All the forms will follow the original paper application form in order to get convenient and familiar process.*
- *• Users manual: an implementation manual will be available for the user.*

*2*

*• Systems Manual: a project report (this,report) will be available with design details and ' specifications.*

 $\mathcal{A}$ 

 $\mathcal{L}$  $\sim$   $\sim$ 

 $\bar{z}$ 

 $\mathcal{A}_\mathrm{c}$ 

 $\sim 10^{-11}$ 

 $\sim$ 

#### *CHAPTER TWO*

# *INTERNATIONAL EXTENSION PROGRAMS INFORMATION SYSTEM*

#### *ARCHITECTURE*

*This project, International Extension Programs Information System (IEPIS), implements a web system to provide - an environment for the users to do all process of IEP work in IEP office of California State University San Bernardino (CSUSB). Thus, the components needed to implement IEPIS are a database server, a web server, graphical user interface components, and a database interface Application Programming Interface (API) to programmatically access the database. The following figure describes the interaction among the components used in IEPIS. <sup>1</sup>*

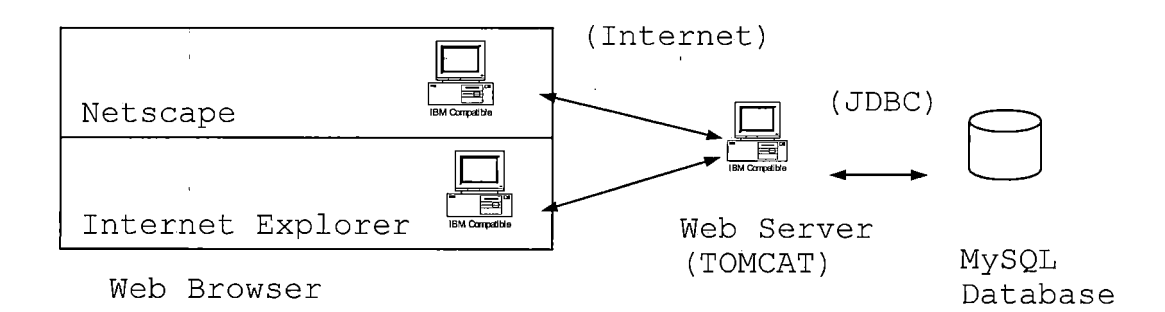

*Figure 1. International Extension Programs Information System Architecture*

*)*

*4*

*The components used to build IEPIS were chosen' with the following criteria: (i) the components should be shareware, i.e., available freely for non-commercial purposes, (ii) be part of a standard, i.e., the do not depend on a specific operating system and hence are easily portable across systems with ease, (iii) database server independent, so that new and different versions of the server can be plugged in easily.*

*The user interface components are built by using HTML 6.0 forms, frames, Javascript, and Cascading Style Sheets (CSS). And the applications are launched using the JacaServer Pages (JSP). JSP was used because it can use javabean which provides a reused way for all programs and java container, Tomcat, can be installed under Windows or Linux. Also, it is easy to process whole user input from the HTML forms. Moreover, Java provides convenient function, Java Database Connector (JDBC), to connect database.*

*The database choice available to IEPIS is MySQL. MySQL is a real multi-user database and free. Also, the availability of the JDBC driver for MySQL is the most important reason to choose it. Moreover, the same code could be used to link with another version of MySQL*

*5*

*database by changing proper JDBC driver. Thereby making it*  $\mathcal{L}^{\pm}$ *database independent.*

### *2.1 Software Interfaces*

- *• Internet browser: Netscape or Internet Explorer.*
- *• Operating system: Windows 98/Me/2000/XP or Unix/Linux.*
- *• Database: MySQL.*

 $\alpha$ 

- *• Compiler: JDK 1.4.*
- *• Language: HTML / JAVA / JavaScript / JSP.*
- *• Database connector: JDBC.*
- *• JSP Container/Web server: Jakarta Tomcat.*

#### *CHAPTER THREE*

#### *DATABASE DESIGN*

### *3.1 Data Analysis*

*The data for designing and implementing the schema of the database is depending on the blanks of the application forms, grade reports, document, and need of IEP office. The application number, news number, discussion board number, and etc. are auto increased, and all the user functions are linked by social security number except the guest functions. All the data belong to on-line application are connected by application - number and whole homestay records are linked by homestay application number. In payment function, credit card number is stored as a cipher text which has been encrypted by JAVA class. All the data saved into database will be checked by JavaScript before submit them.*

### *3.2 Database Schema Conceptual Model - ER Diagram*

*In designing the schema for the IEPIS database, two distinct parts have been identified. First is information part, which includes personal data, news, grade, course, discussion board and e-mail. All the entities and attributes are described in Figure 2. Second is*

*7*

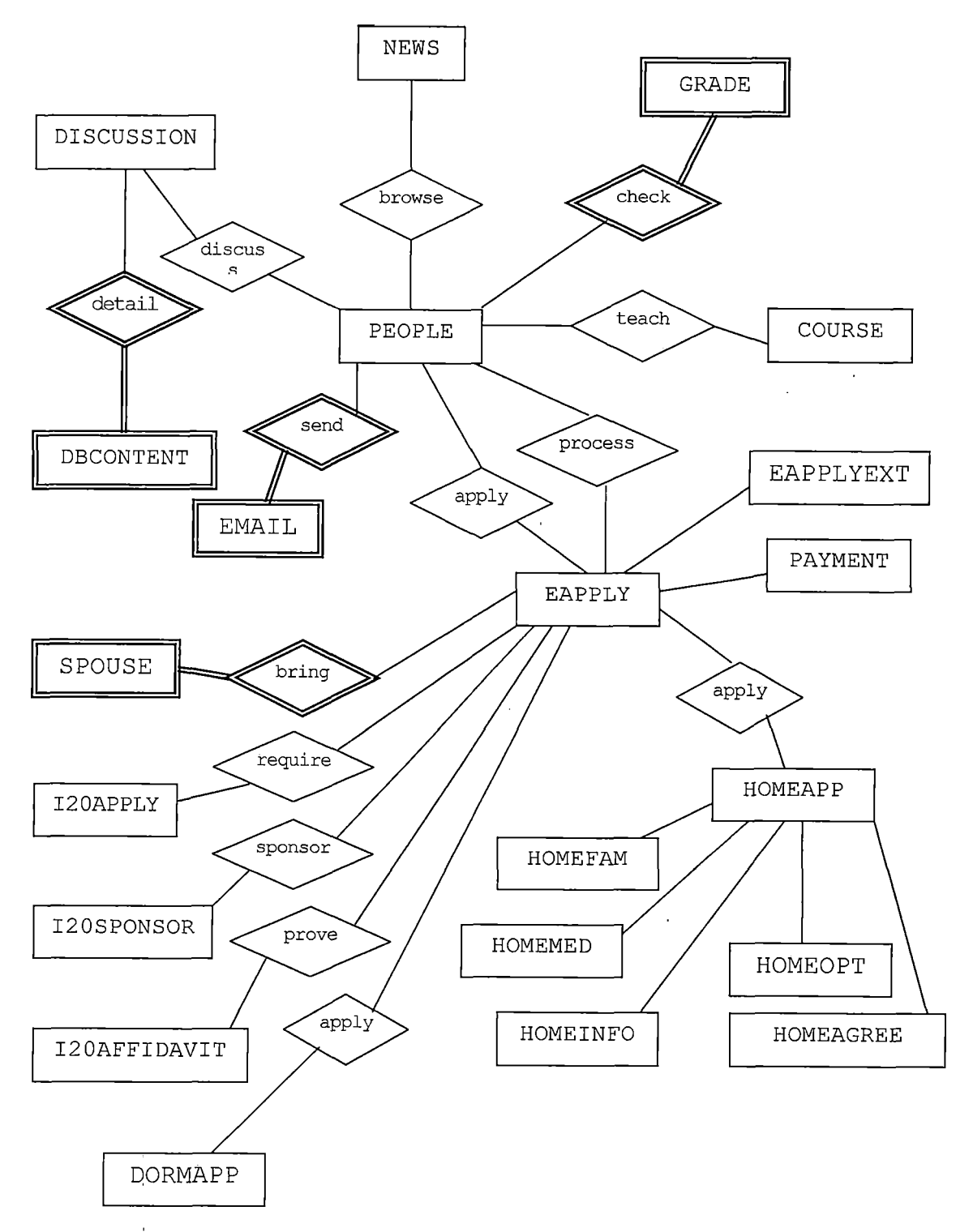

*Figure 2. E-R Diagram*

 $\frac{1}{2}$ 

 $\bar{1}$ 

*application part including applicant information, 1-20 application, homestay application, and dormitory application. All the entities and attributes are detailed in Figure 2.*

## *3.3 Database Schema Logical Model - Relational Schema*

*The conceptual model ER diagram maps into the following relational table design. In the following tables. Underlined fields indicate the primary key.*

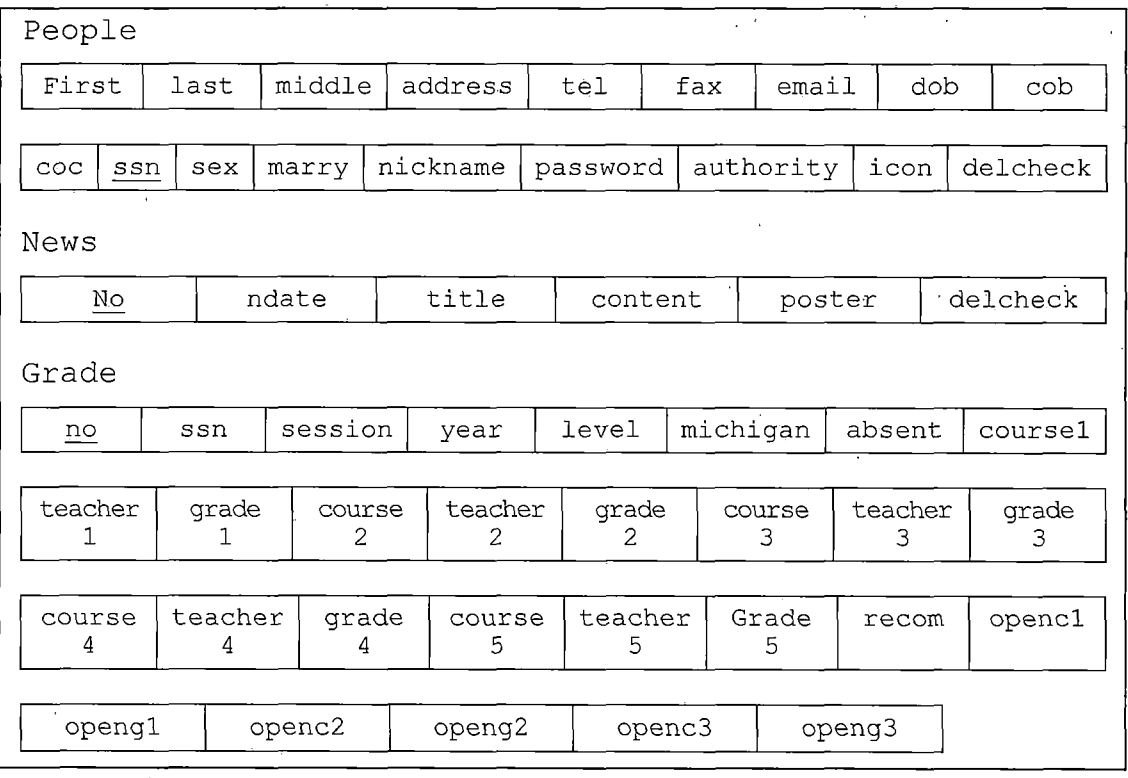

*Figure 3. International Extension Programs Information System Database Relational Schema*

*9*

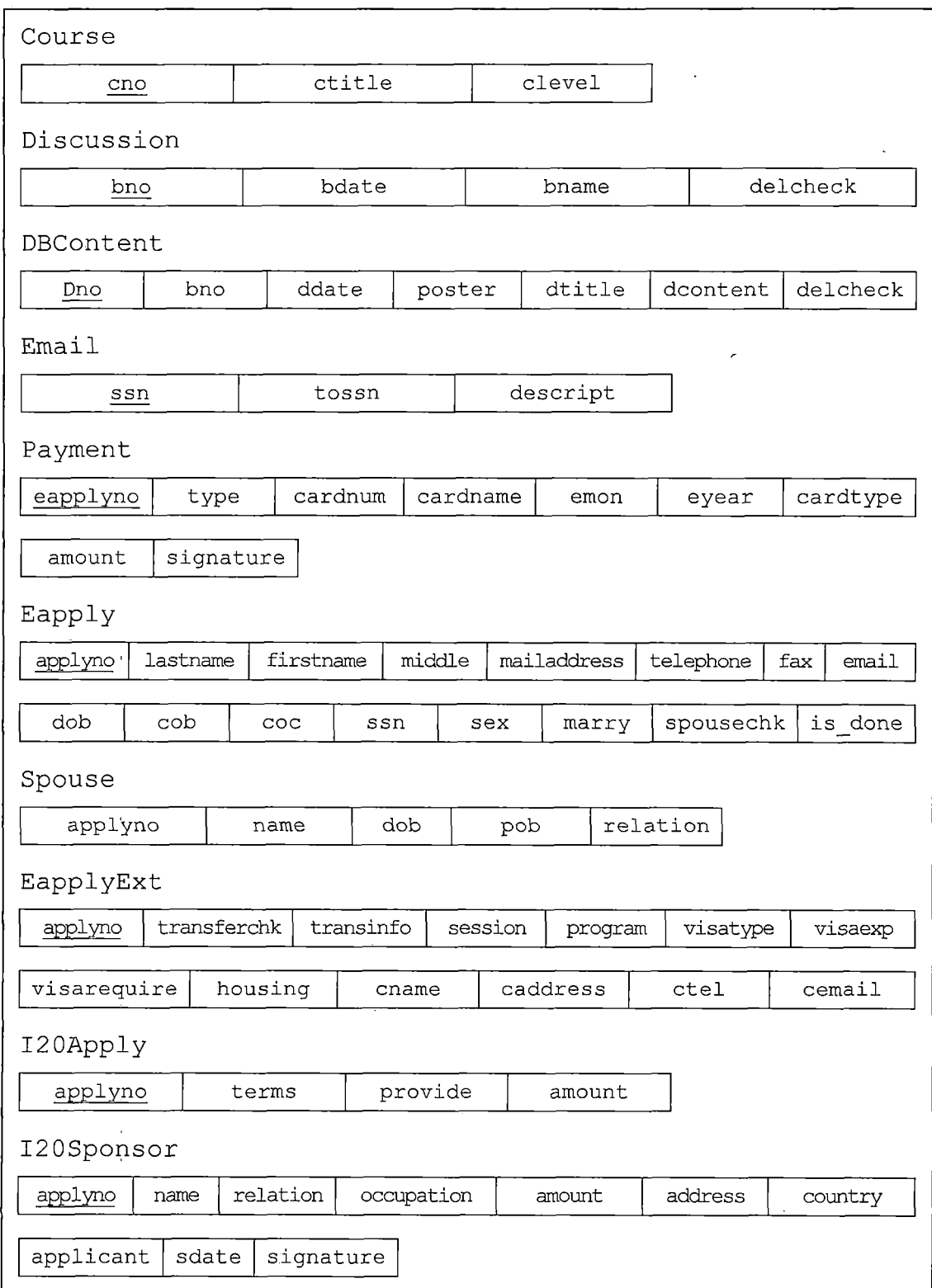

 $\label{eq:2.1} \frac{d\mathbf{r}}{d\mathbf{r}} = \frac{1}{\sqrt{2\pi}} \frac{1}{\sqrt{2\pi}} \mathbf{r}$ 

 $\bar{1}$ 

 $\frac{1}{2}$ 

 $\ddot{\phantom{0}}$ 

*Figure 3. IEPIS Database Relational schema (continued)*

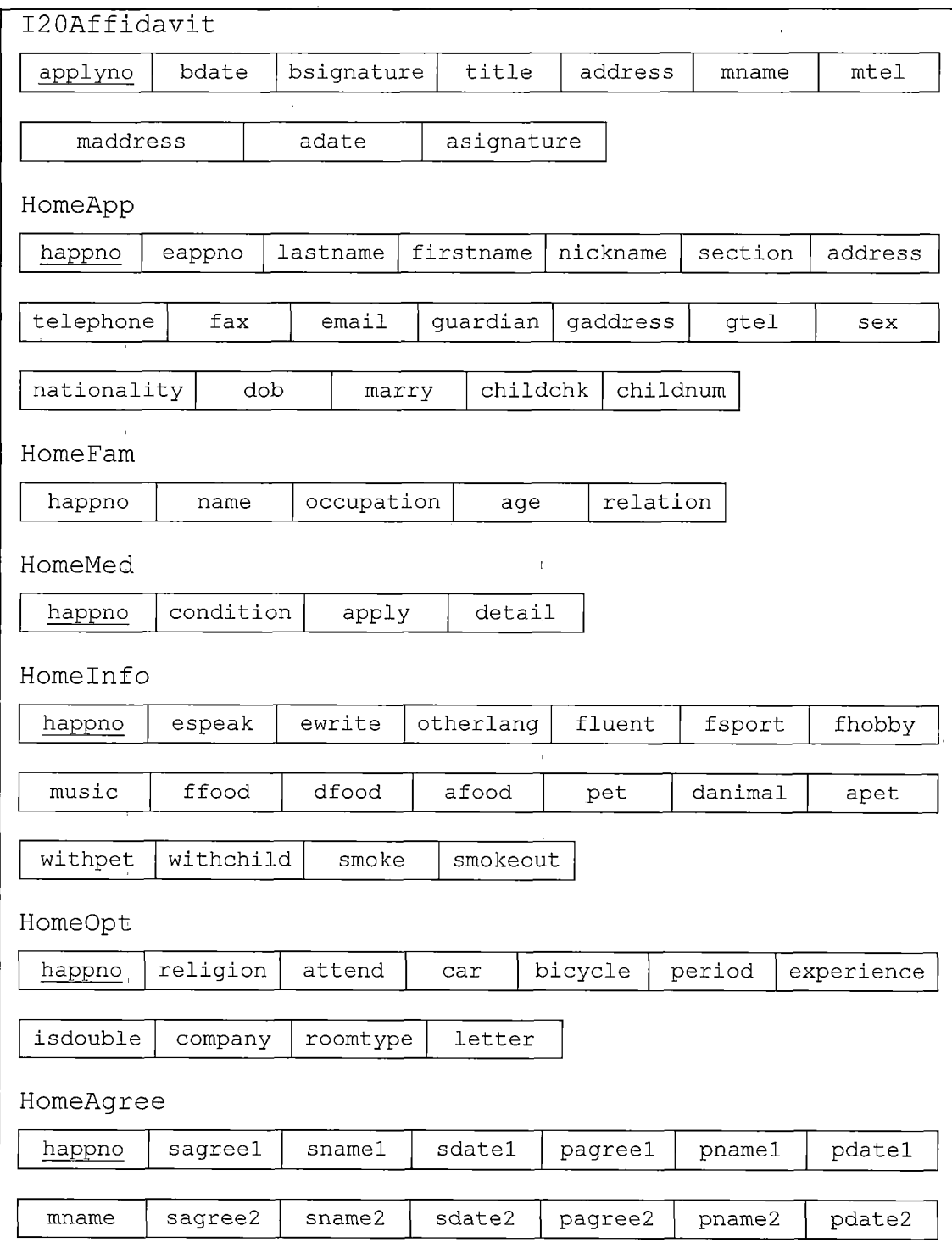

 $\hat{\mathbf{q}}$ 

 $\overline{1}$ 

 $\frac{1}{3}$ 

*Figure 3. IEPIS Database Relational schema (continued)*

*11*

 $\bar{z}$ 

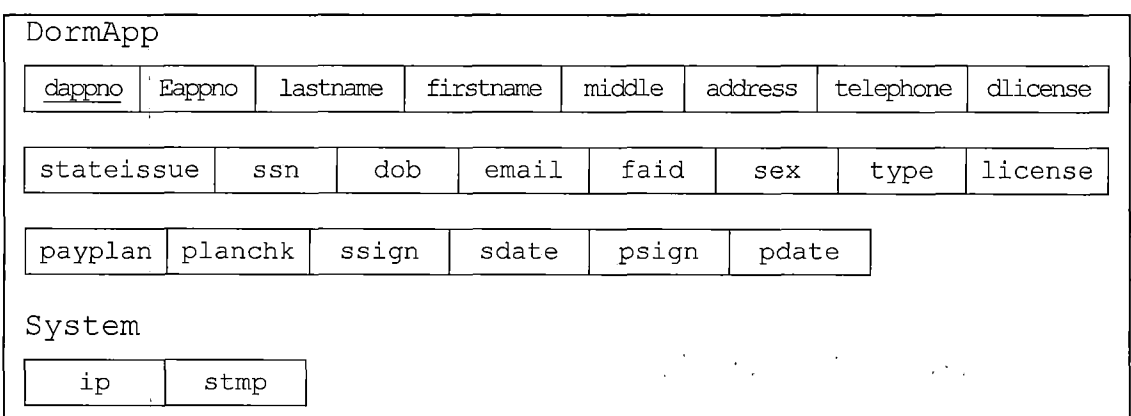

*Figure 3. IEPIS Database Relational schema (continued)*

*3.4 Data Type and Details*

*The logical model established'..into the following detail design in MySQL database. The following tables describe data type, length, primary key or not, null or non-null key, and extra information, such as auto increment.*

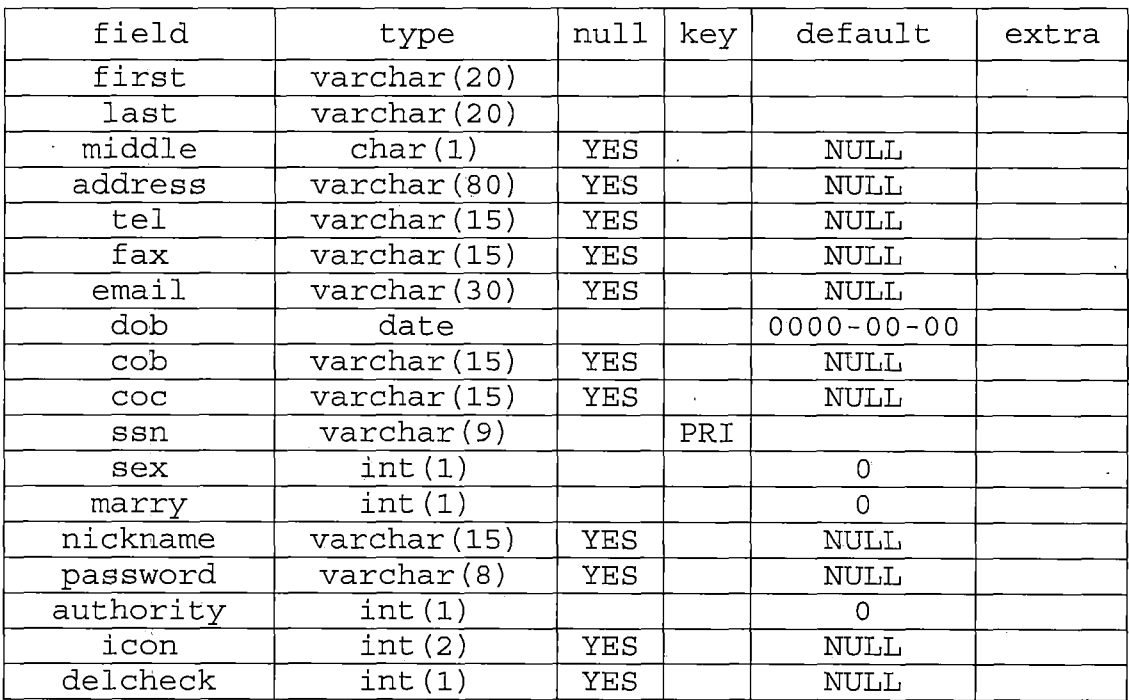

 $\alpha$  ,  $\alpha$  ,  $\alpha$ 

# *Table 1. Structure of Table People*

 $\hat{\boldsymbol{\theta}}$  $\sim$   $\alpha$ 

 $\sim 10^7$ 

 $\bar{\alpha}$ 

*Table 2., Structure of Table News*

 $\label{eq:2.1} \mathcal{A}(\mathcal{A}) = \mathcal{A}(\mathcal{A}) = \mathcal{A}(\mathcal{A}) = \mathcal{A}(\mathcal{A}).$ 

 $\mathbf{u}$ 

 $\sim$ 

 $\bar{1}$ 

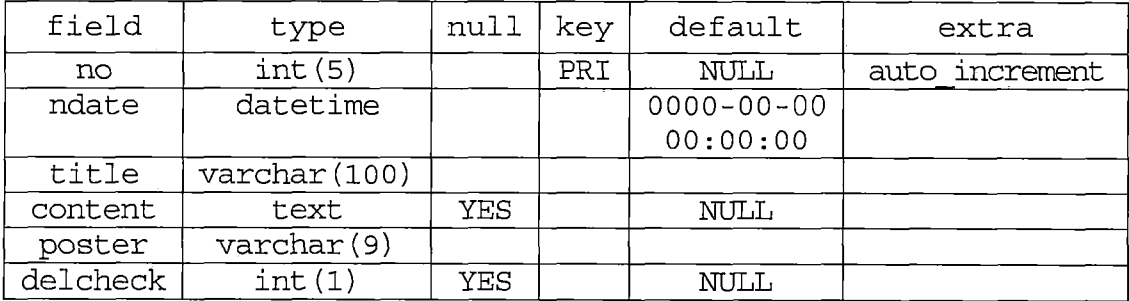

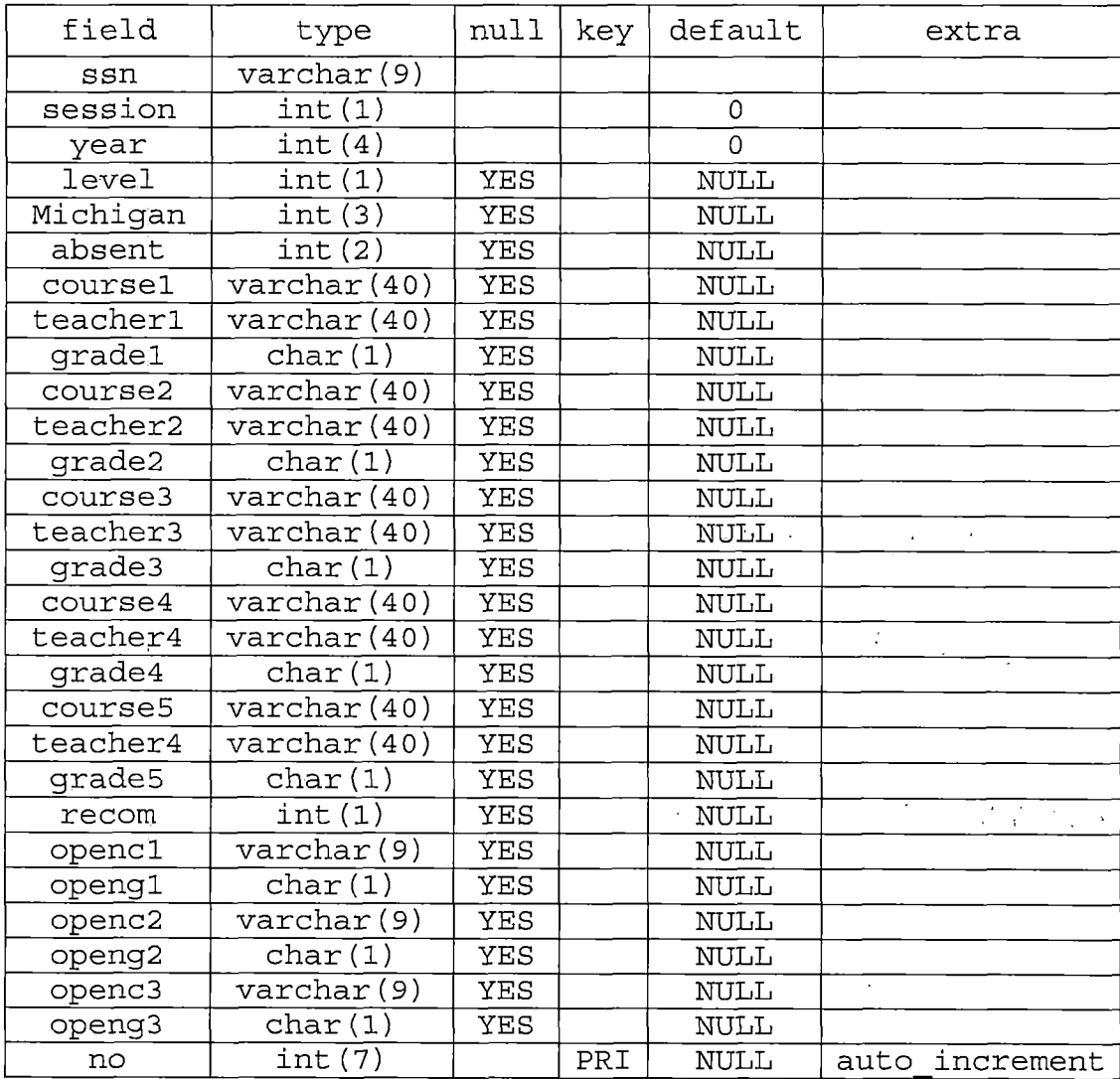

## *Table 3. Structure of Table Grade*

 $\mathbb{R}^2$ 

 $\sim$   $\alpha$  $\bar{A}$ 

 $\sim$  $\sim$  f  $^{\circ}$ 

> $\hat{\boldsymbol{\beta}}$  $\mathcal{A}$

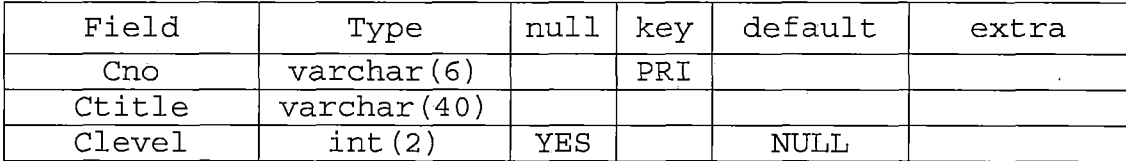

 $\sim 3\%$ 

*Table 4. Structure of Table Course*

l,

 $\sim 30\%$ 

 $\sim 10^{11}$ 

 $\sim$  1

*Table 5. Structure of Table Discussion*

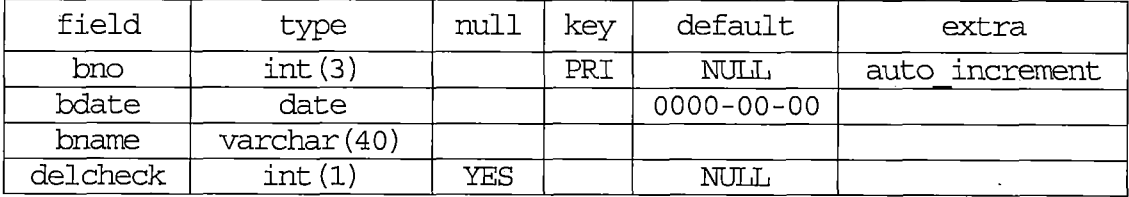

*Table 6. Structure of Table DBContent*

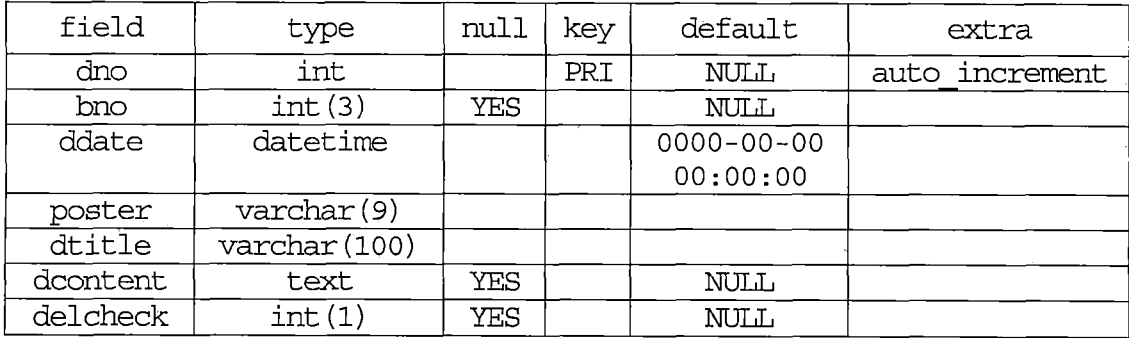

У.

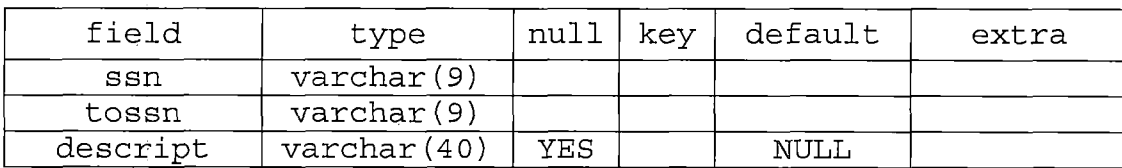

### *Table 7. Structure of Table Email*

 $\sim$ 

 $\sim$ 

 $\sim$   $\alpha$ 

 $\mathcal{L}_{\mathrm{H}}$ 

 $\bar{t}$ 

*Table 8. Structure of Table Spouse*

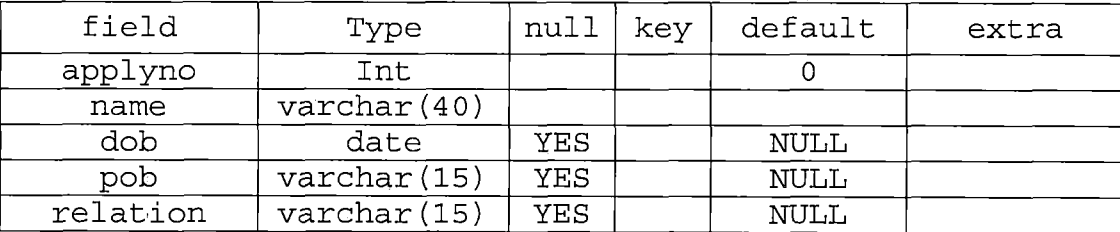

 $\ddot{\phantom{a}}$ 

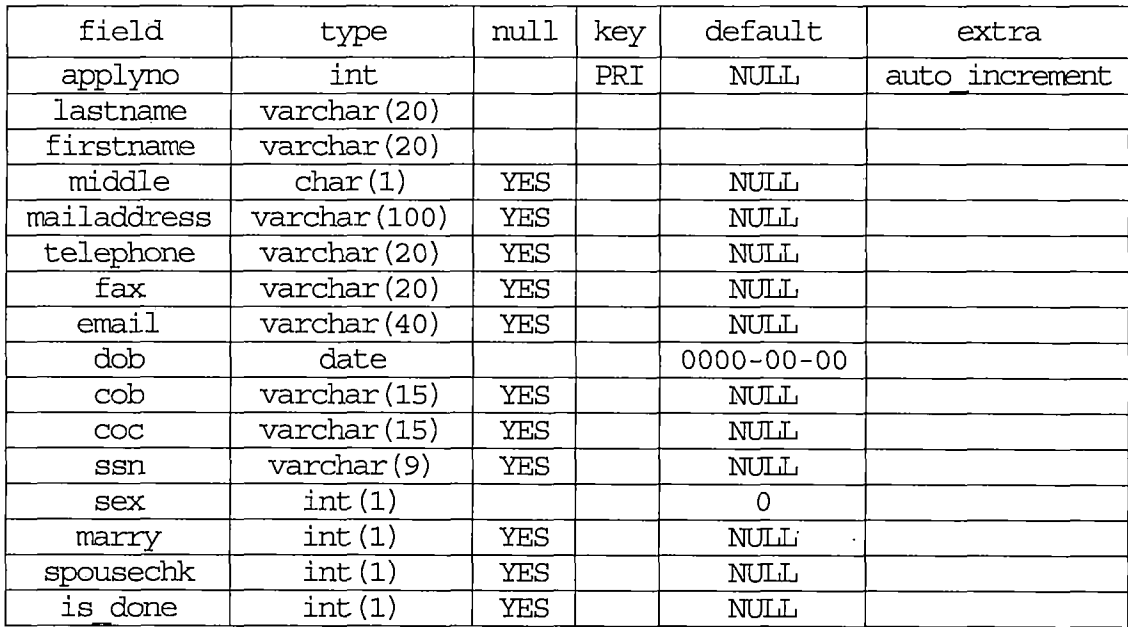

# *Table 9. Structure of Table Eapply*

 $\ddot{\phantom{a}}$ 

*Table 10. Structure of Table I20apply*

 $\frac{1}{2} \int_{0}^{2\pi} \frac{1}{2} \left( \frac{1}{2} \int_{0}^{2\pi} \frac{1}{2} \left( \frac{1}{2} \int_{0}^{2\pi} \frac{1}{2} \right) \frac{1}{2} \right) \, d\mu$ 

 $\mathcal{L}^{\text{max}}$  and  $\mathcal{L}^{\text{max}}$ 

 $\bar{V}$ 

 $\sim 10^{-11}$ 

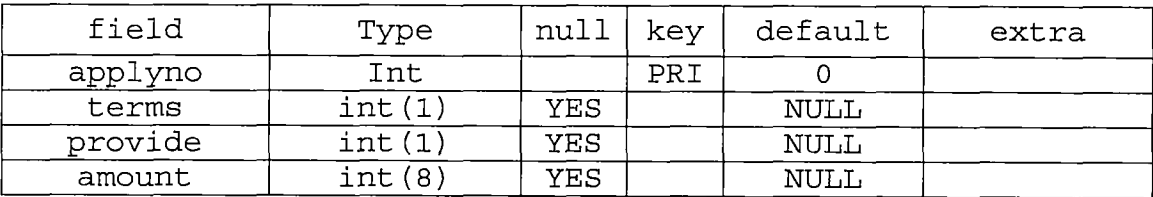

 $\mathcal{L}$ 

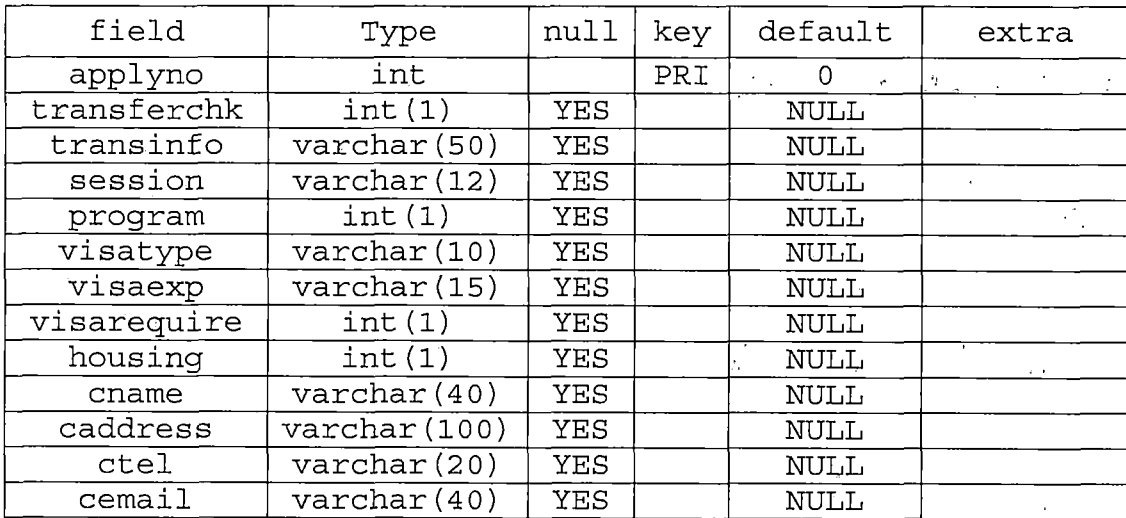

 $\ddot{\phantom{a}}$ 

# *Table 11. Structure of Table Eapplyext*

*Table 12. Structure of Table I20sponsor*

 $\alpha$  and  $\alpha$ 

 $\bar{1}$ 

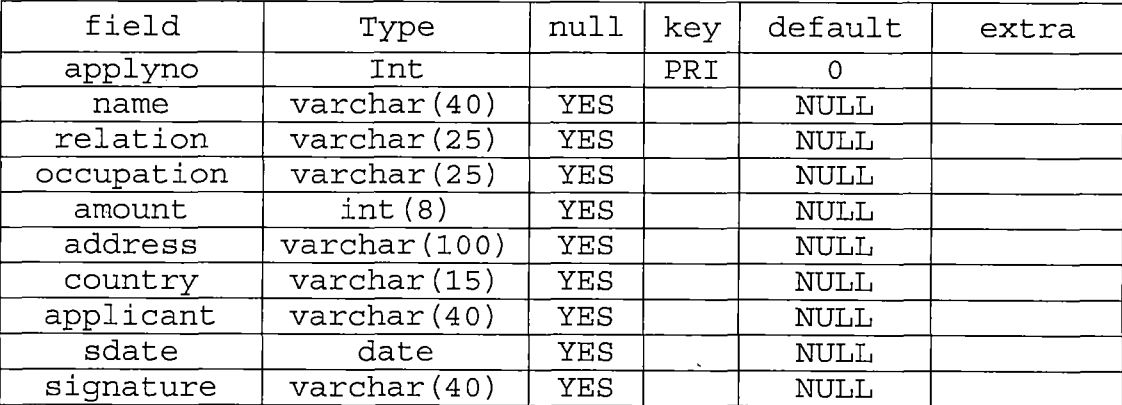

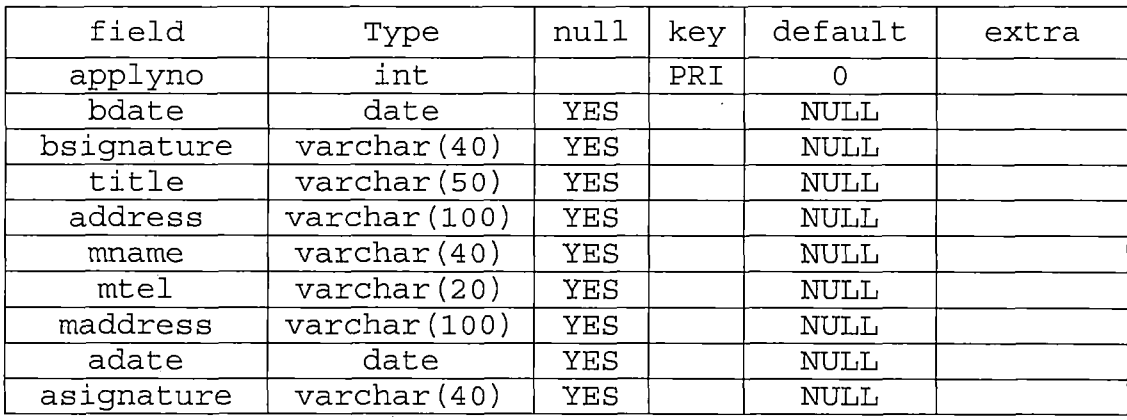

## *Table 13. Structure of Table I20affidavit*

 $\sim$   $\sim$ 

 $\label{eq:2} \mathcal{L} = \mathcal{L}_{\text{max}} \left( \mathcal{L}_{\text{max}} \right) \left( \mathcal{L}_{\text{max}} \right) \left( \mathcal{L}_{\text{max}} \right)$ 

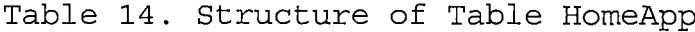

 $\mathcal{L}_{\text{max}}$  and  $\mathcal{L}_{\text{max}}$  . The  $\mathcal{L}_{\text{max}}$ 

 $\mathcal{L}^{\text{max}}_{\text{max}}$  and  $\mathcal{L}^{\text{max}}_{\text{max}}$ 

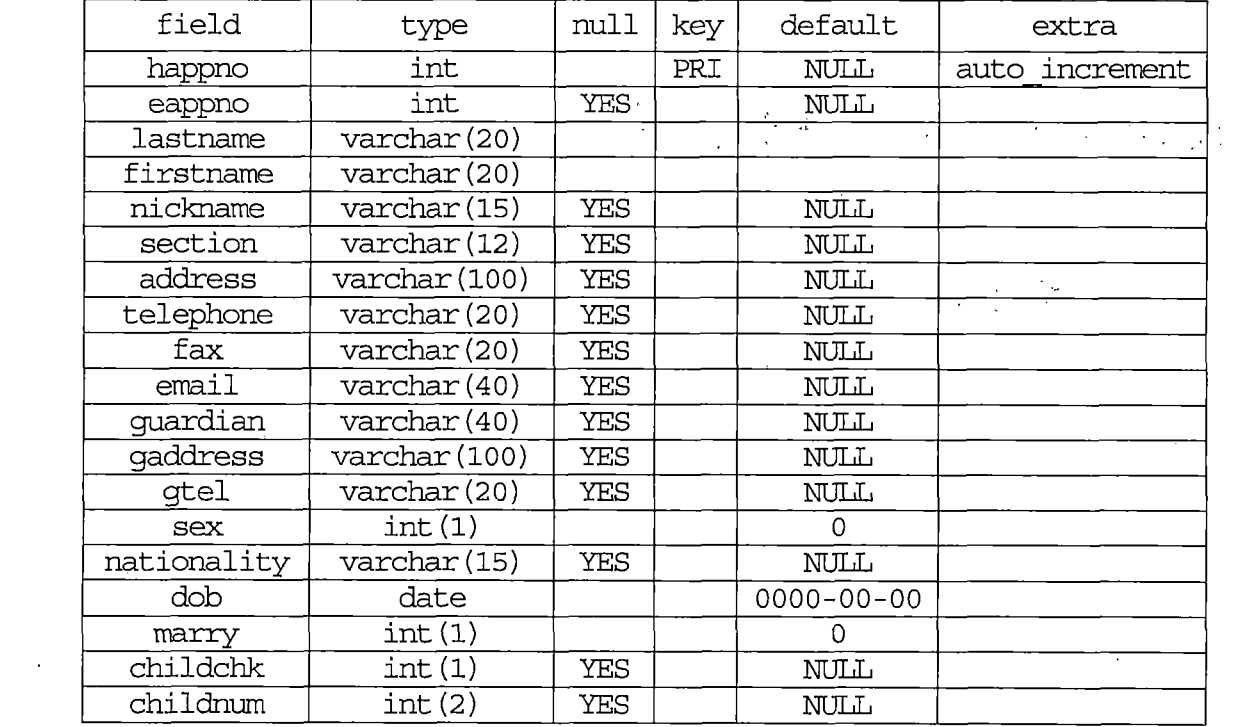

*field type null key default extra happno int <sup>0</sup> name varchar*<sup>(40)</sup><br> *occupation varchar*<sup>(30)</sup> *opation varchar*<sup>(30)</sup> *YES NULL*<br>age int(3) *YES NULL age int* (3)<br> *relation varchar* (1 *relation varchar(15) YES NULL*

i.

机气

 $\sim$   $\chi$ 

 $\overline{\phantom{a}}$ 

## *Table 15. Structure of Table HomeFam'*

*Table 16. Structure of Table HomeMed*

 $\sim$ 

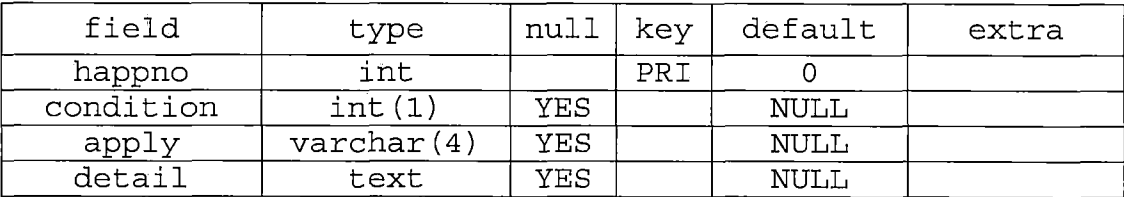

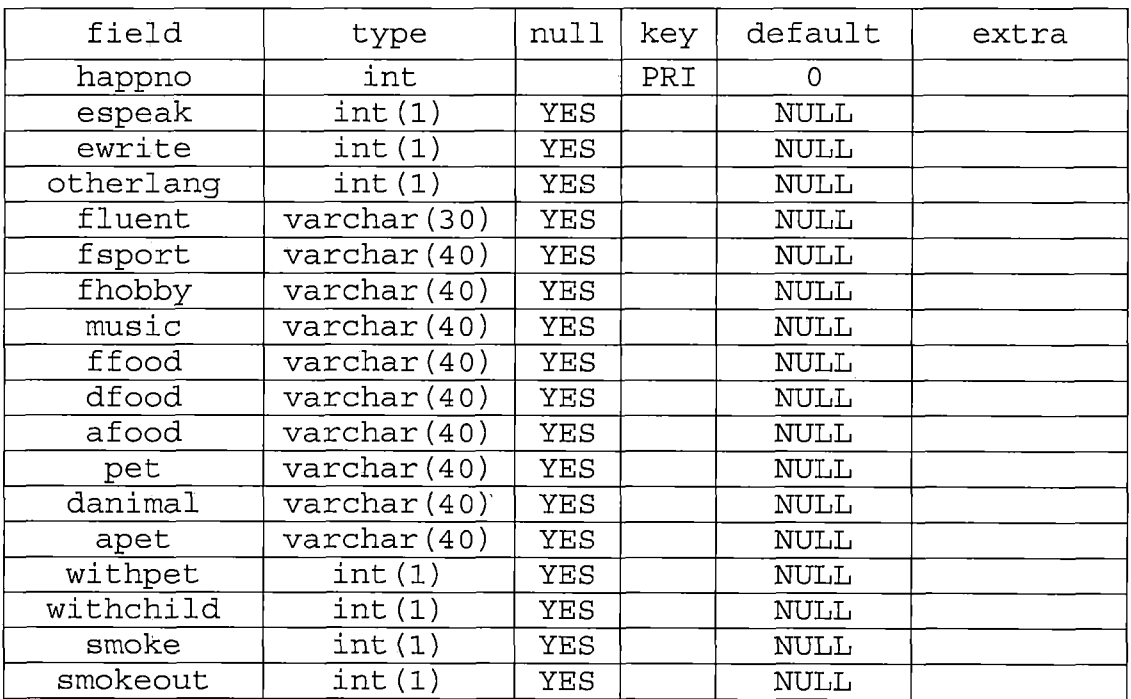

 $\label{eq:2.1} \mathcal{L}_{\mathcal{A}}(\mathcal{A}) = \mathcal{L}_{\mathcal{A}}(\mathcal{A}) = \mathcal{L}_{\mathcal{A}}(\mathcal{A}) = \mathcal{L}_{\mathcal{A}}(\mathcal{A})$ 

# *Table 17. Structure of Table Homelnfo*

 $\sim$ 

 $\sim$   $\sim$ 

 $\mathcal{A}^{\pm}$ 

*Table 18. Structure of Table HomeOpt*

 $\hat{\boldsymbol{\theta}}$ 

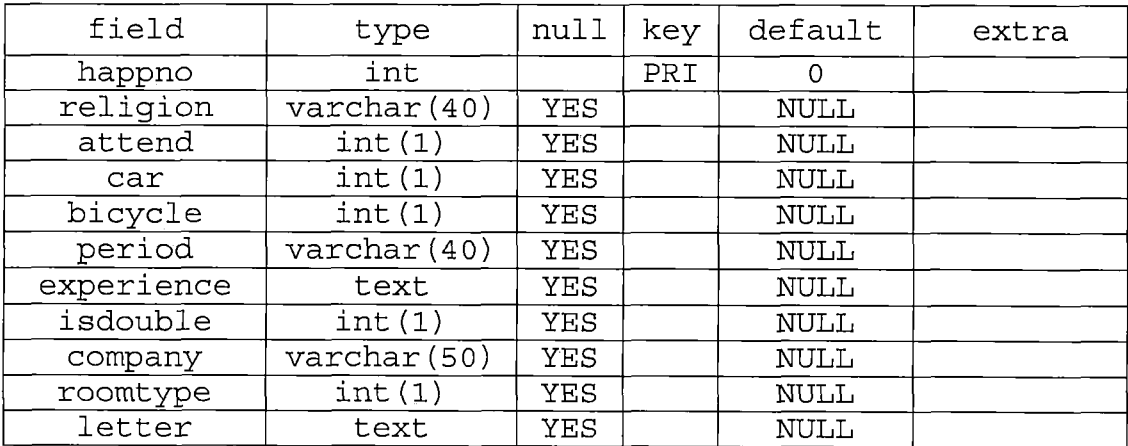

 $\label{eq:2.1} \frac{1}{\sqrt{2\pi}}\frac{1}{\sqrt{2\pi}}\left(\frac{1}{\sqrt{2\pi}}\right)^{1/2}\left(\frac{1}{\sqrt{2\pi}}\right)^{1/2}\left(\frac{1}{\sqrt{2\pi}}\right)^{1/2}\left(\frac{1}{\sqrt{2\pi}}\right)^{1/2}\left(\frac{1}{\sqrt{2\pi}}\right)^{1/2}\left(\frac{1}{\sqrt{2\pi}}\right)^{1/2}\left(\frac{1}{\sqrt{2\pi}}\right)^{1/2}\left(\frac{1}{\sqrt{2\pi}}\right)^{1/2}\left(\frac{1}{\sqrt{2\pi}}\right)^{1$ 

 $\mathcal{L}^{\mathcal{L}}$ 

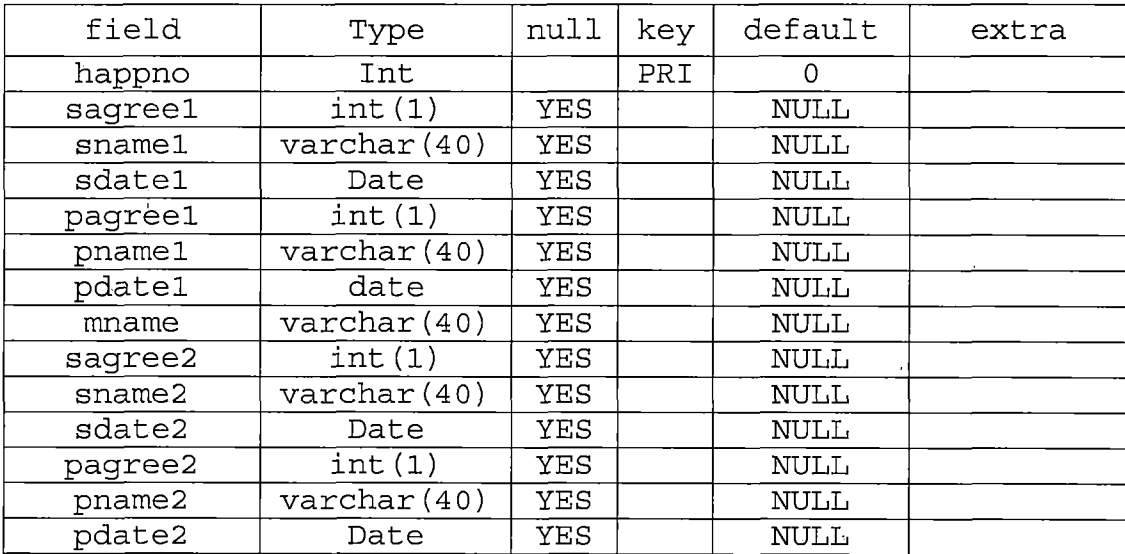

# *Table 19. Structure of Table HomeAgree*

 $\frac{1}{4}$ 

 $\bar{\alpha}$ 

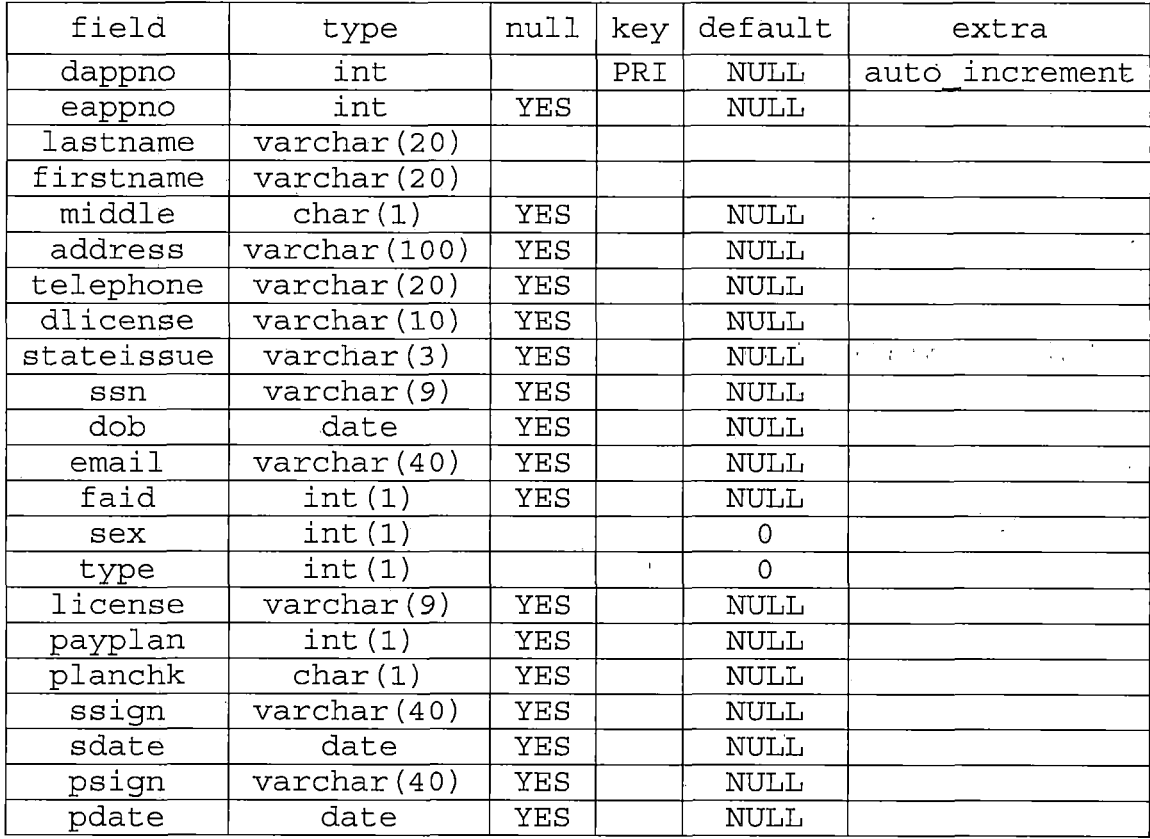

# *Table 20. Structure of Table DormApp*

*Table 21. Structure of Table System*

 $\label{eq:2.1} \mathcal{L}(\mathcal{L}^{\text{max}}_{\text{max}}(\mathcal{L}^{\text{max}}_{\text{max}})) = \mathcal{L}(\mathcal{L}^{\text{max}}_{\text{max}}(\mathcal{L}^{\text{max}}_{\text{max}}))$ 

 $\frac{1}{2} \frac{1}{2} \frac{1}{2}$ 

 $\bar{\rm s}$ 

 $\bar{1}$ ÷.

 $\mathbf{r}$ 

 $\frac{1}{k}$ 

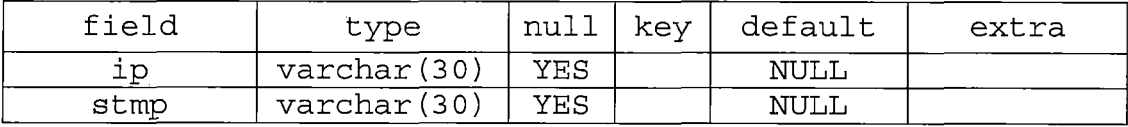

 $\sim$ 

 $\mathbf{v}$ 

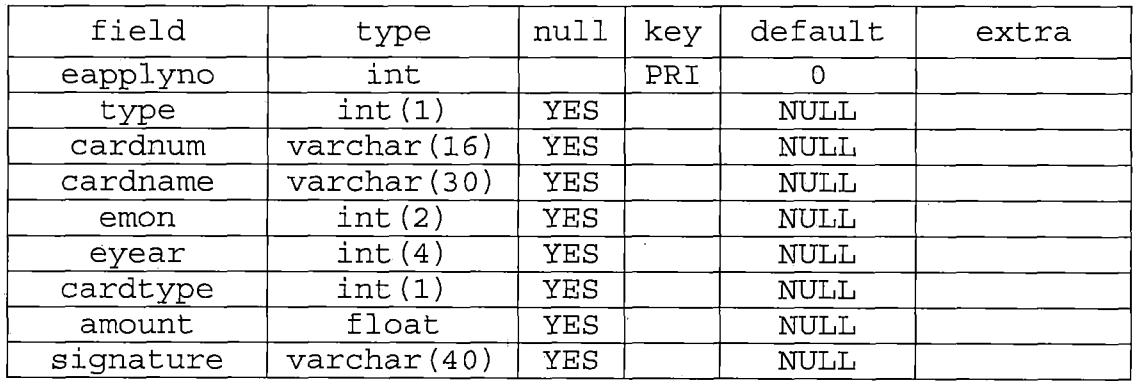

i,

# *Table 22. Structure of Table Payment*

 $\overline{1}$ 

 $\sim$   $^{-1}$ 

i.

#### *CHAPTER FOUR*

### *PROJECT IMPLEMENTATION*

 $\mathcal{F}_{\text{max}}$ 

 $\mathbf{G}_{\mathrm{out}}$  .

*IEPIS is designed to perforin 11 different functions for <sup>4</sup> different users. The following Figure <sup>4</sup> is the Use Case Diagram of this project.*

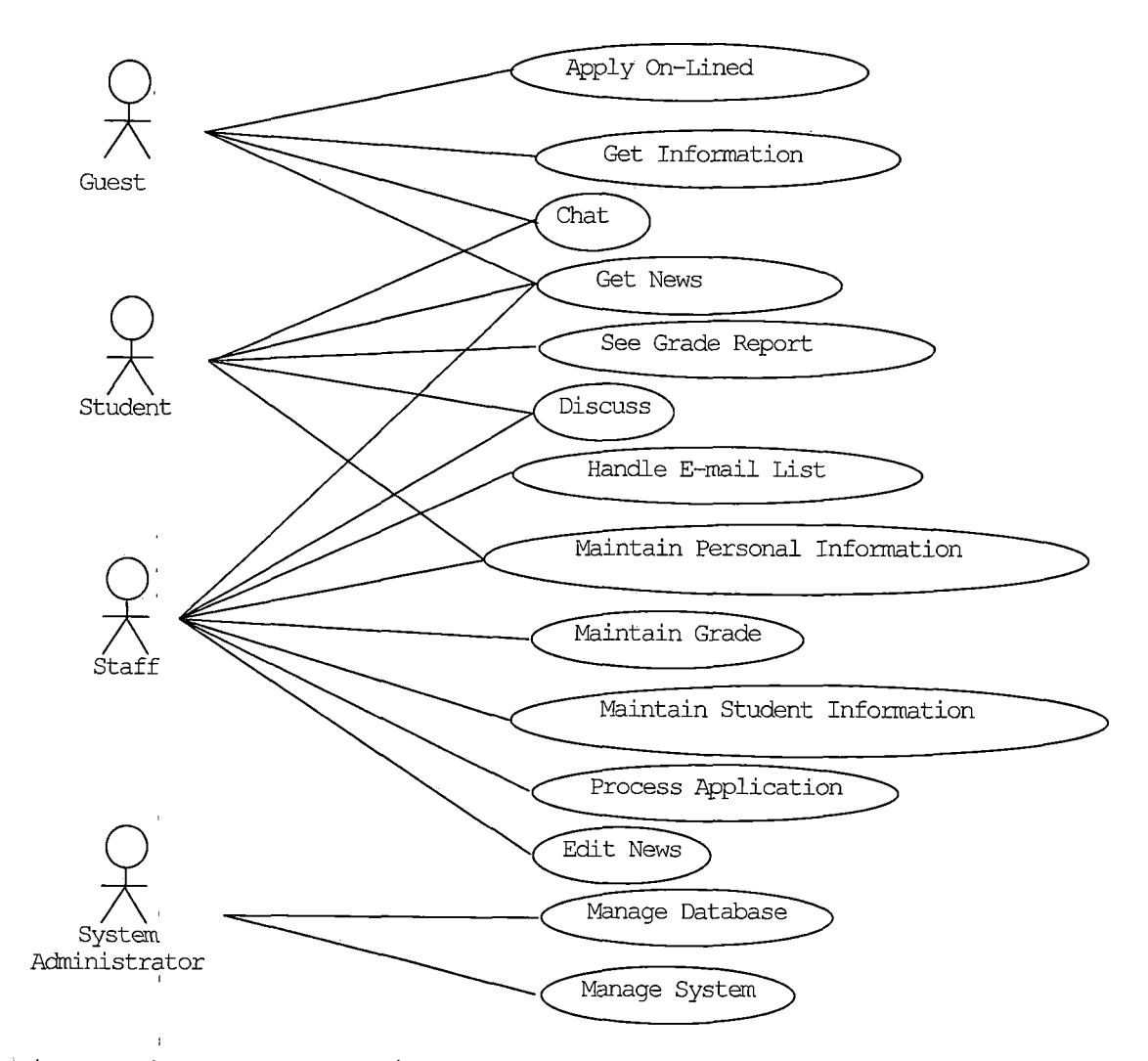

Figure 4. Use Case Diagram

*]*

## *4.1 International Extension Programs Information System Graphical User Interface Design*

*IEPIS GUI is easy to use. The GUI is written using Hyper Text Markup Language (HTML) Version 6.0 forms and frames. Also, it also uses JavaScript to check the user input's accuracy and Cascading Style Sheets (CSS) to control output and color. Hence, the IEPIS GUI is executable under Internet Explorer 5.0 or greater. The following sub sections explain the GUI work and details. 4.1.1 International Extension Programs Information*

#### *System Login*

*The user logs in by providing a user id (SSN) and a password. After verifying the user id and password, the JSP program will send the page to main menu. Also, the program will record the user id, nickname, authority, icon into session for later use. The menu program will display different user menu depending on the authority value. If the user id or password is error, the program will show the error message and the user can re-login. For guests, there is no need to check database.*

*26*
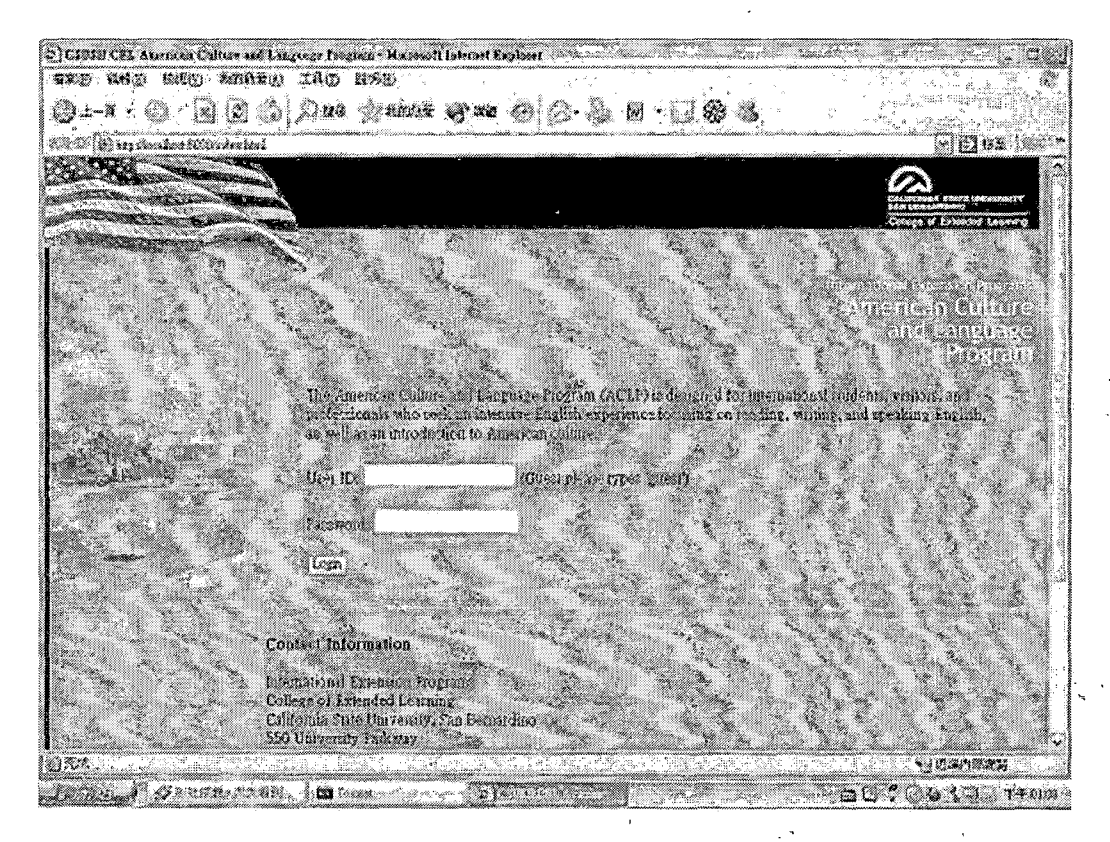

Figure 5. Login Page

# 4.1.2 On-Line Application

This function is the most important part in this project. All the application forms appear in the pop-up window and follow the original application papers. After filling out each form, the JSP program will check the required information before submit it. Then the JSP program will save all the information into session. There are 4 application forms, Application for Enrollment, Application for I-20, Application for the IEP Homestay Program, and Student Housing License Agreement, and will be chosen by the program depending on which form fits the user's request. Moreover, that duplicating pervious information automatically to next form is convenient for the user to reduce typing again. In payment part, if the user chooses paying by credit, the program will open a secured page by Socket Security Layer (SSL) to ensure the data safety during transmission between client and server, Also, after the data arrive server, the java class will were encrypt the data into cipher text and store into database. The cryptography part will discuss in next chapter.

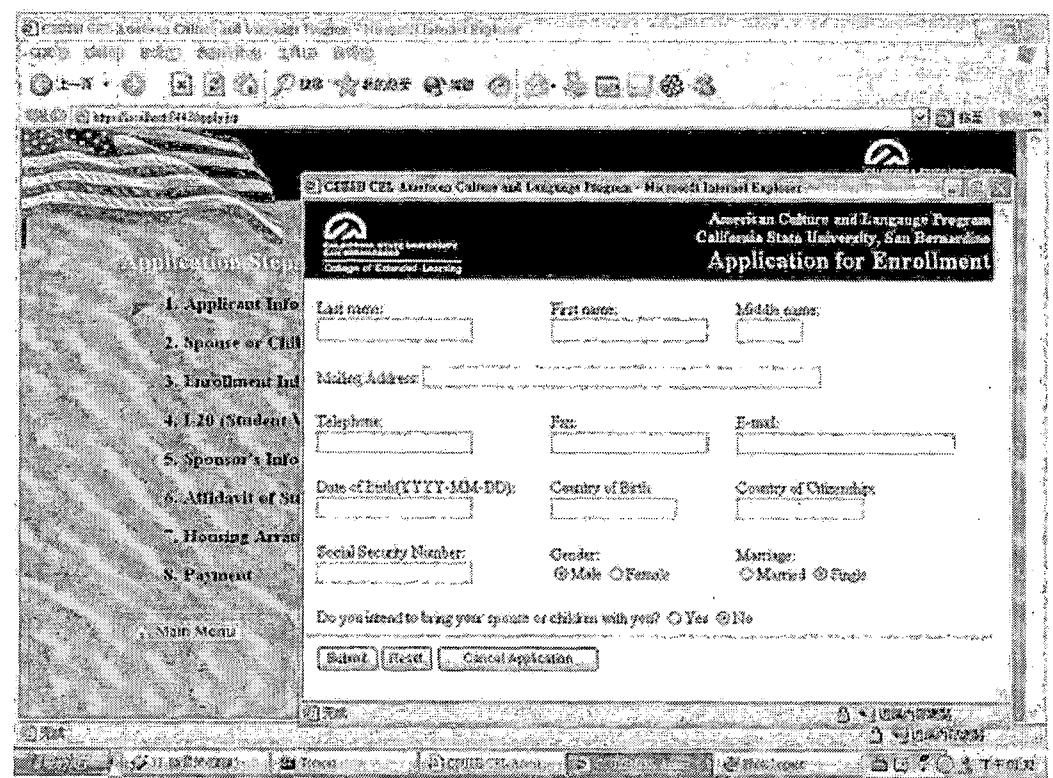

Figure 6. On-Line Application for Enrollment

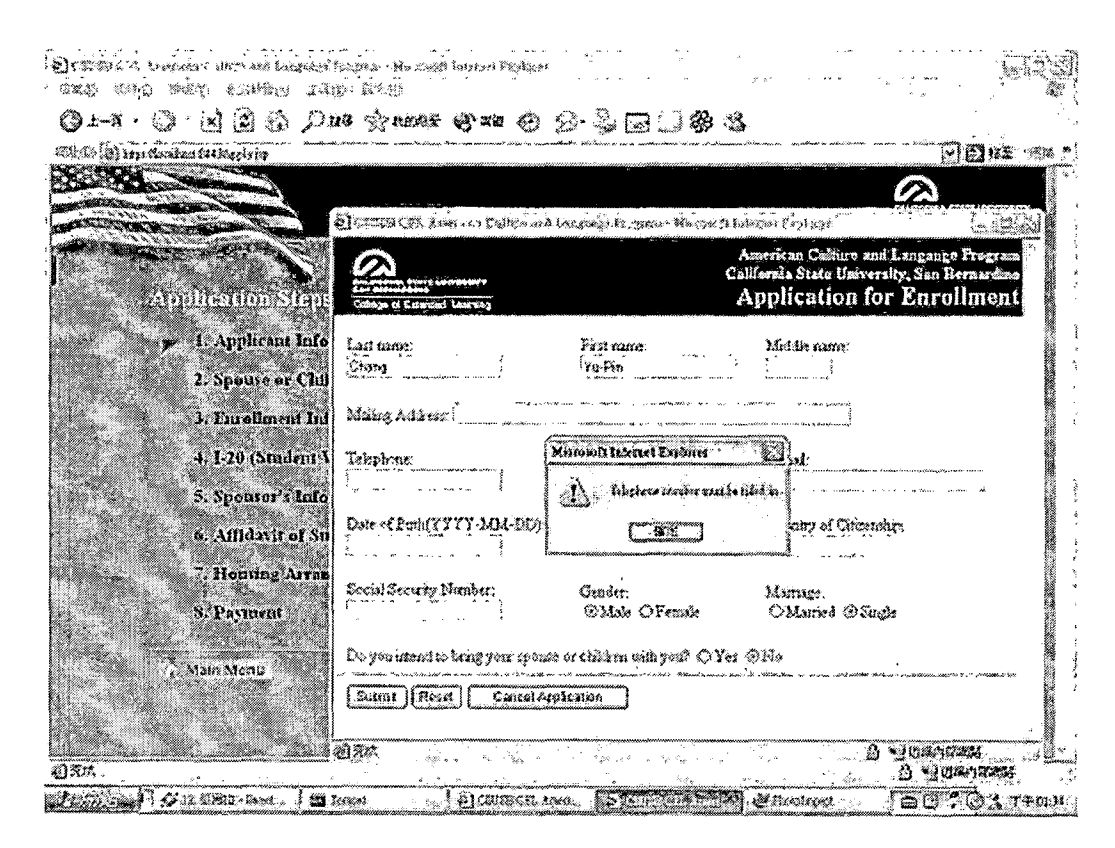

Figure 7. Warning for Application Input Error

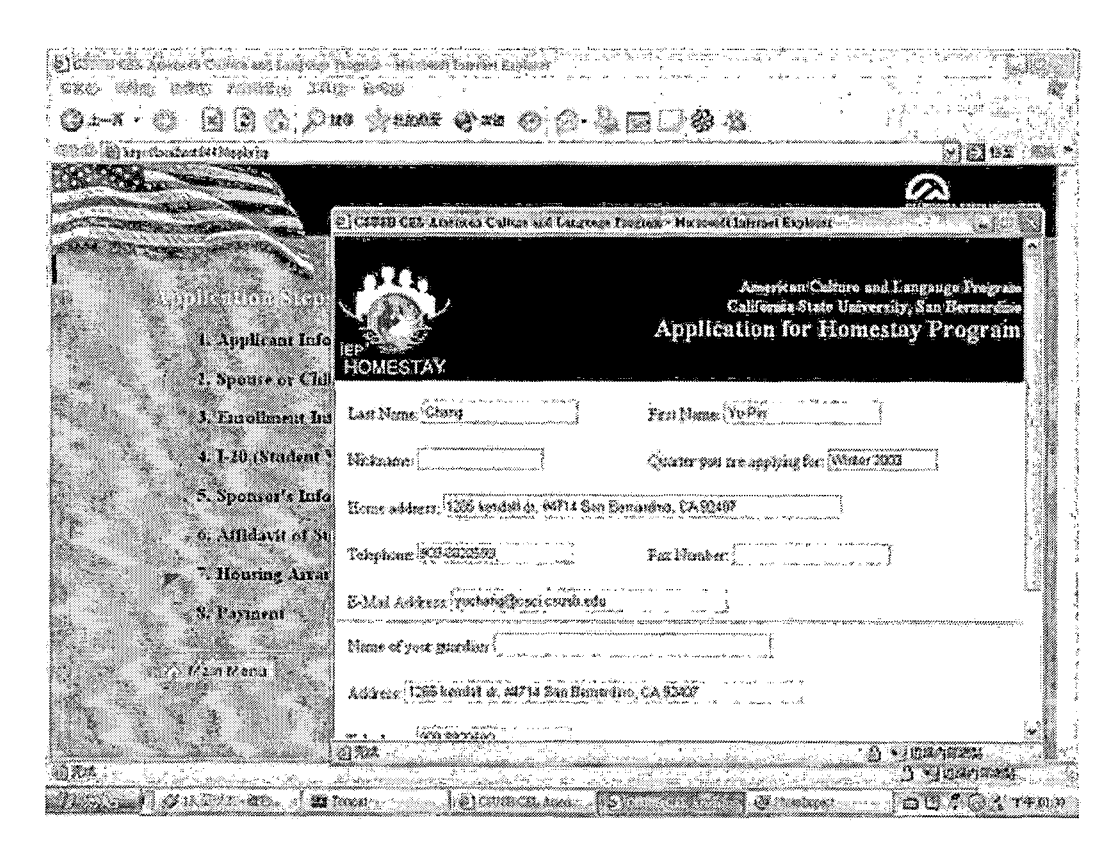

Figure 8. Application for Homestay Program

(polinci Misafini internacionalistica distributo con 1993)<br>(anglione distributo distributo distributo di secolulari  $Q$  +  $-1$   $\cdot$   $\odot$   $\odot$   $\odot$   $\odot$   $Q$   $\rightarrow$   $Q$   $\rightarrow$   $Q$   $\rightarrow$   $Q$   $\rightarrow$   $Q$   $\rightarrow$   $Q$   $\rightarrow$   $Q$   $\rightarrow$   $Q$   $\rightarrow$   $Q$ .<br>Tilicke (@ erickeniken 64 (Urply)19 ាំនានេះ **STORY** @ CITIN CIT, Aneman Cultur and Language Tragant - Microsoft Internet England Student Housing Licence Agreement<br>California State University, San Bernardine **Million** 1. Applicant Info 2. Spunse or C10 1 Personal Information: 3. Enrollment lid Last Name: Oliving Fun Name: William  $2$ dzdin $\sqrt{2}$ 4. 1-20 (Student) Address: (1966 kurdatua, 1987) San Sunanika, CASSIM 5. Sponsor's Info Kirchors: **AD-SECON** Diver's License & .<br>Indo (1000) 6. Affidavit of St 7. Honting Array Secial Security Muscher: **BURFING** Birthday, 197409-20 8. Pasinent L-mal perbonakroró corrienta Gender: @Male OFamale I an applying for Finantial Aid from CSUSB; O Yes: @165 Main Meria y I'm uphing for SUniversity Apartments Officialence Hafs **An New York Common** Am D TOMAR **REGIONAL CONSTRUCTION** External Advancement (SV) Denna - SCFCArrino

Figure 9. Application for Dormitory

**The Community of Community** 

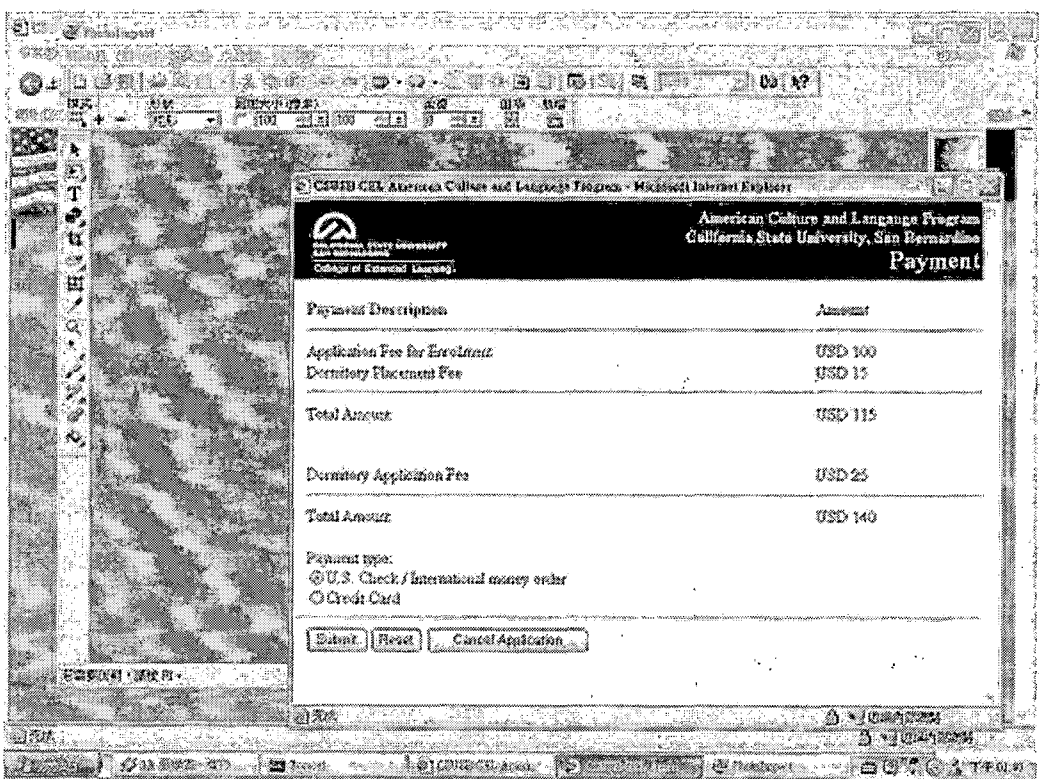

 $\beta_{\rm eff}$ 

 $\mathcal{L}^{\mathcal{L}}$ 

 $\overline{\phantom{a}}$ 

Figure 10. Payment List

J.  $\hat{I}$ l,

 $\ddot{\phantom{a}}$ 

l,

 $\bar{1}$  $\overline{1}$ 

 $\frac{1}{2}$  $\overline{1}$ 

 $\mathcal{L}_{\mathcal{A}}$ 

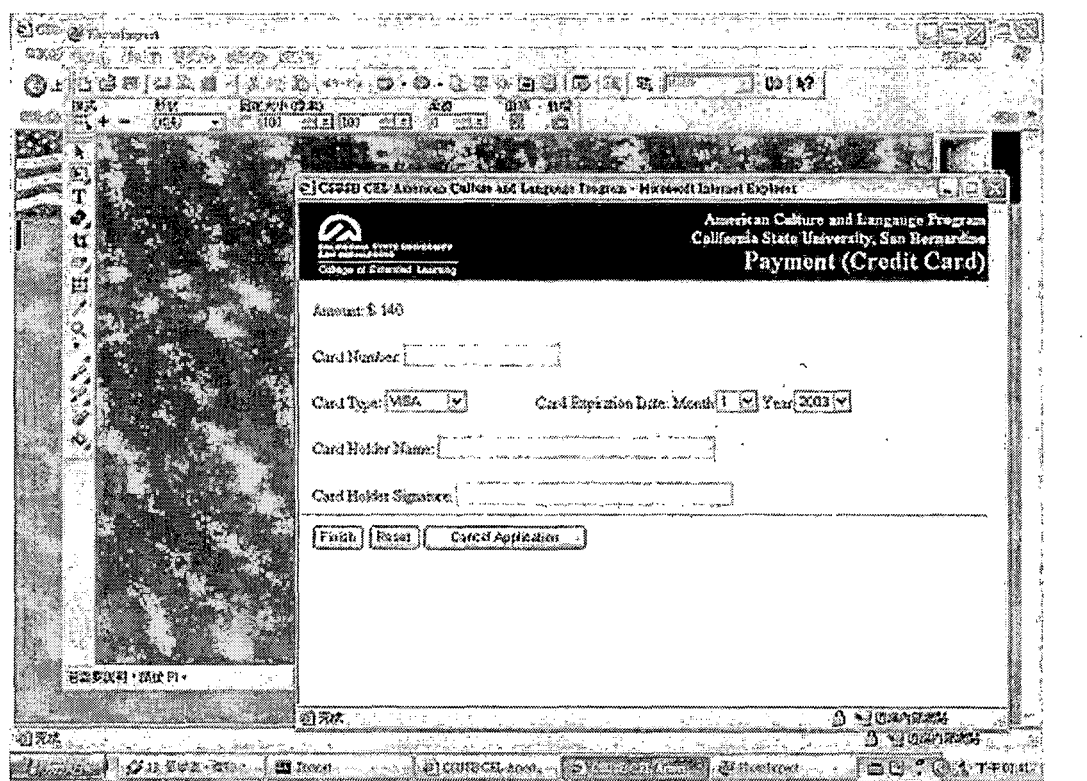

Figure 11. Payment by Credit Card

# *4.1.3 International Extension Programs Information*

*This part is totally the same as the original IEP web site. It is just written in HTML and CSS. It is divided into 3 main sub sections, Our Programs, Our Location, and How to Apply. All the details are from ACLP catalog and web pages.*

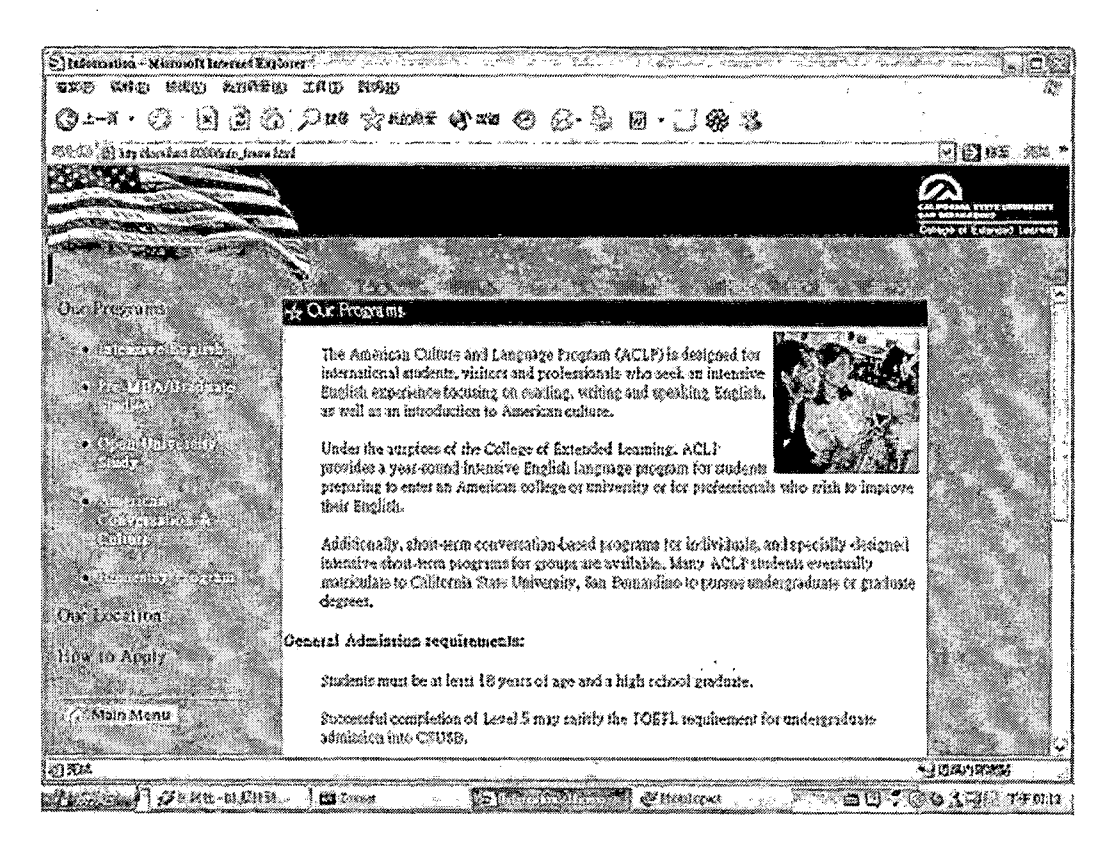

Figure 12. International Extension Programs Information Paqe

## 4.1.4 Chat Room

There are 30 chatting rooms available in this program. In pop-up window, it is divided into 4 frames. On the top, it's the user name and chatting room number. In the left, it is all users' nickname and automatically refresh in 20 seconds. In the right-top are the whole chatting contents and controlled under 1024 bytes. Also, the program will replace all the symbols into icons. In this frame, it refreshes every 3 seconds. All the user

*names and chatting contents are stored-in Application array which can be shared by every user at the same't'ime*

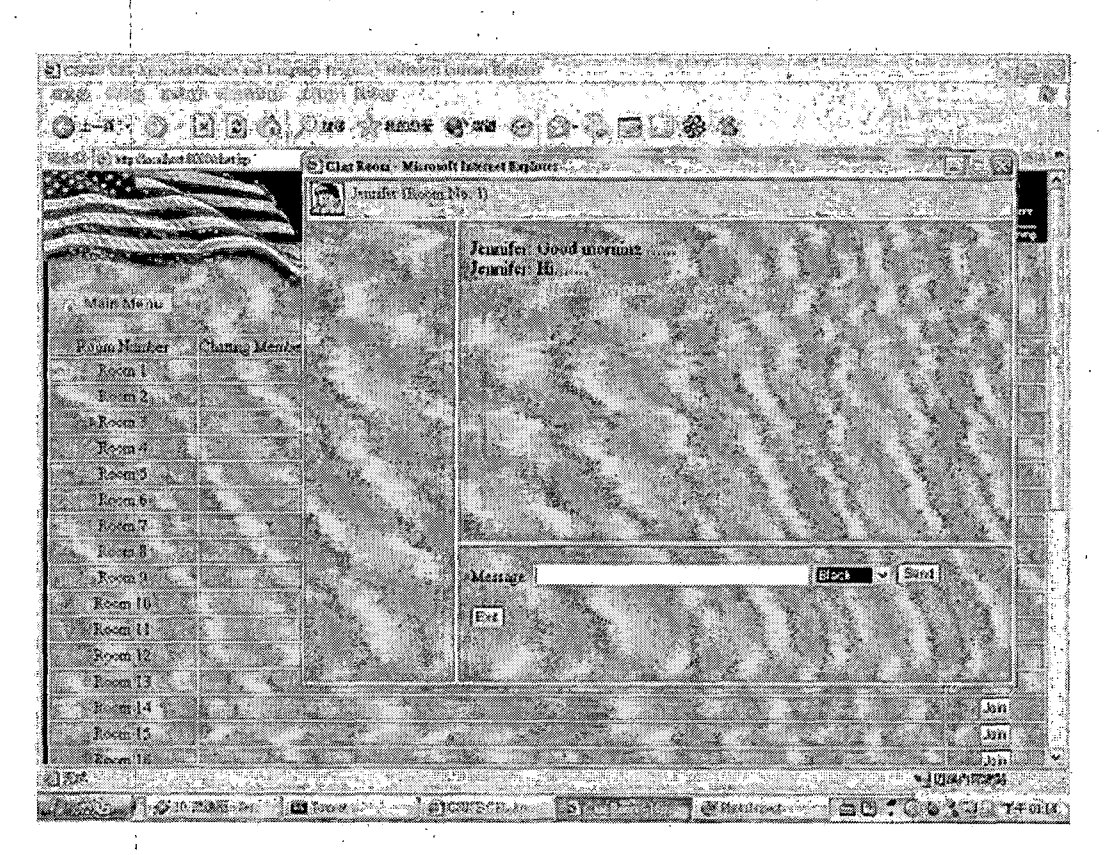

*Figure 13. Chatting Room Page*

#### *4.1.5 News*

*The staffs can post all the information about, activities, exams, or any kinds of messages in ACLP here then all the users can browse those news on the board. This function includes 6 fields, auto increased news i number, [auto produced'date and time from the system, title, content, poster and delete check which default is*

*0 .*

*II*

*I*

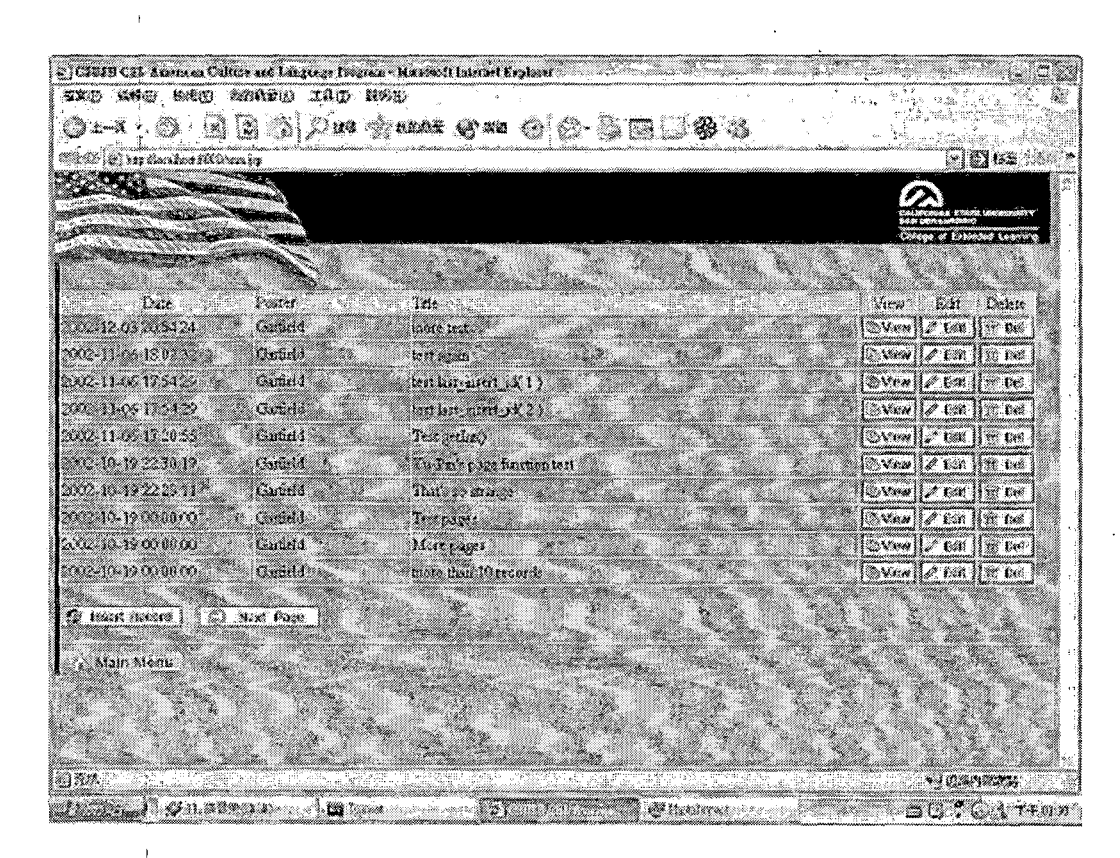

Figure 14. News Maintenance Page

#### 4.1.6 Grade Report

This function provides the students to check their grades. The staff can use Grade Maintenance function to insert a student's grade, modify or delete it. The primary key in grade table is grade number, and search key is combination of SSN, Session and Year. All the outputs are the same format as grade papers, so the student can print the grade report on line. Moreover, a function named Smart Grade can help staff to input students' grade easily and quickly.

> $36 - 325$ والثقة فالحارب

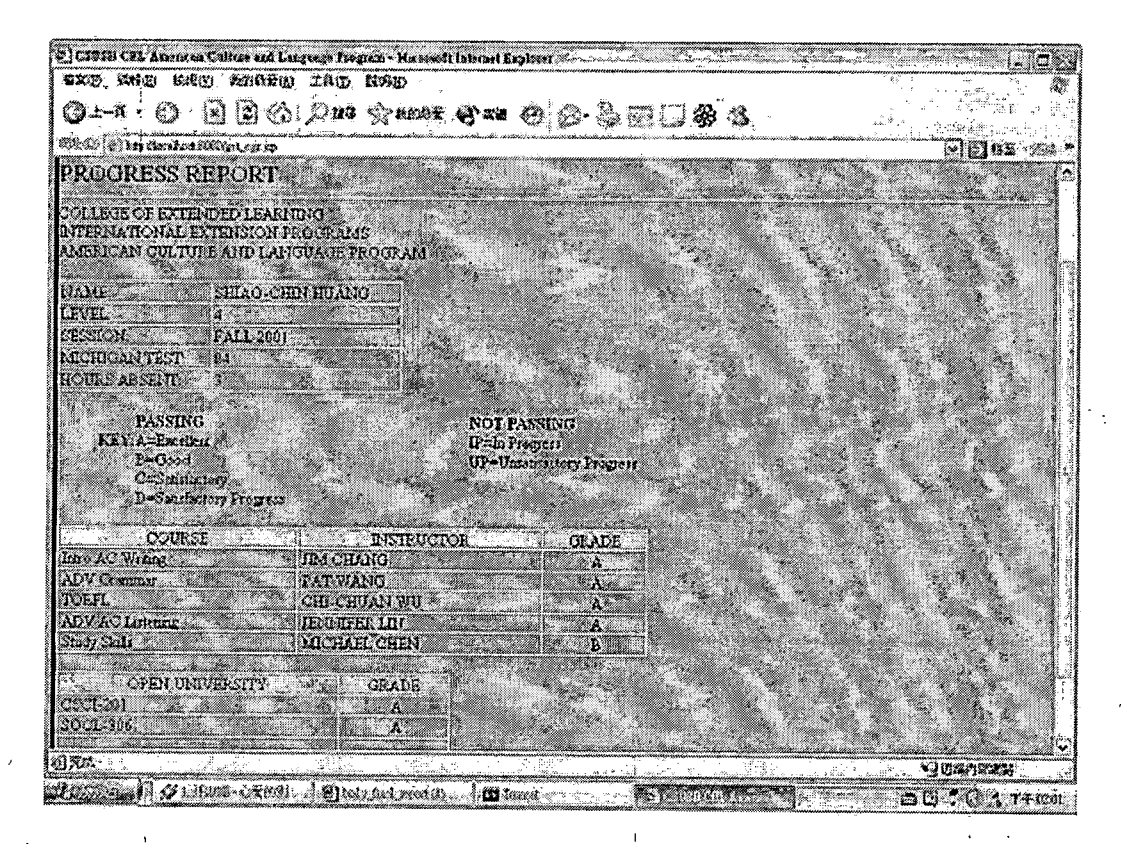

Figure 15. Progress Report

|                                                                            | SIMBO S<br>念題録                                          |                                                                                                    |
|----------------------------------------------------------------------------|---------------------------------------------------------|----------------------------------------------------------------------------------------------------|
|                                                                            | B O<br>$\mathfrak{D}$ ng $\mathfrak{M}$<br>i×)          |                                                                                                    |
| D'Y ny taodan'ilayozia                                                     |                                                         | 6762                                                                                                    |
|                                                                            |                                                         |                                                                                                    |
|                                                                            |                                                         | (2) CEOID CEL Armites Culture and Leaguage Progress - Microsoft Internet Explorer [1] [1]                                                  |
| Stringer<br><b>TRAILE 2002</b><br>SHITEK ING.                              | Suident.<br><b>Lation ISA</b><br><b>SEBAC CHIP HUAN</b> | ) Conier<br>Case Starem HAL2021 (Class Level: 4.2)<br>Team ANY Pending !<br>beautor MCHAEL CHEM<br>ÍStudens II.<br>Vous absent<br>Ostadia. |
| WITER <i>WAL</i><br>wintis <i>ing</i><br>ALL 2001.<br><b>G tweet Nemma</b> | PAU-YUDAI<br>Albanz (es. A<br>SHAO CHE HUAN             | 996362757<br>À<br> 927654321<br>996996926<br>232399500<br>À<br>88O<br>i0                                                                   |
| Dinations<br>Main Menu                                                     |                                                         | Cinza SmanCrada<br>Mugica. !                                                                                                    |
| 872                                                                        |                                                         | $\cdots$ , and $\cdots$<br>63. WAX<br>*JUSANEZO                                                                                            |

Figure 16. Smart Grade Input

## 4.1.7 Discussion Board

It includes 2 main pages, Group title and Discussion content. The staffs can open a new board name, then all the users can insert discussion content into it. If the staffs or administrator delete the board, the system will delete all the discussion content related to this board. In database, there are 2 tables, discussion and DBContent, related to this function. In table Discussion board number (BNO) is primary key and discussion content number (DNO) is primary key in table DBContent. The field BNO is a foreign key referenced to table Discussion.

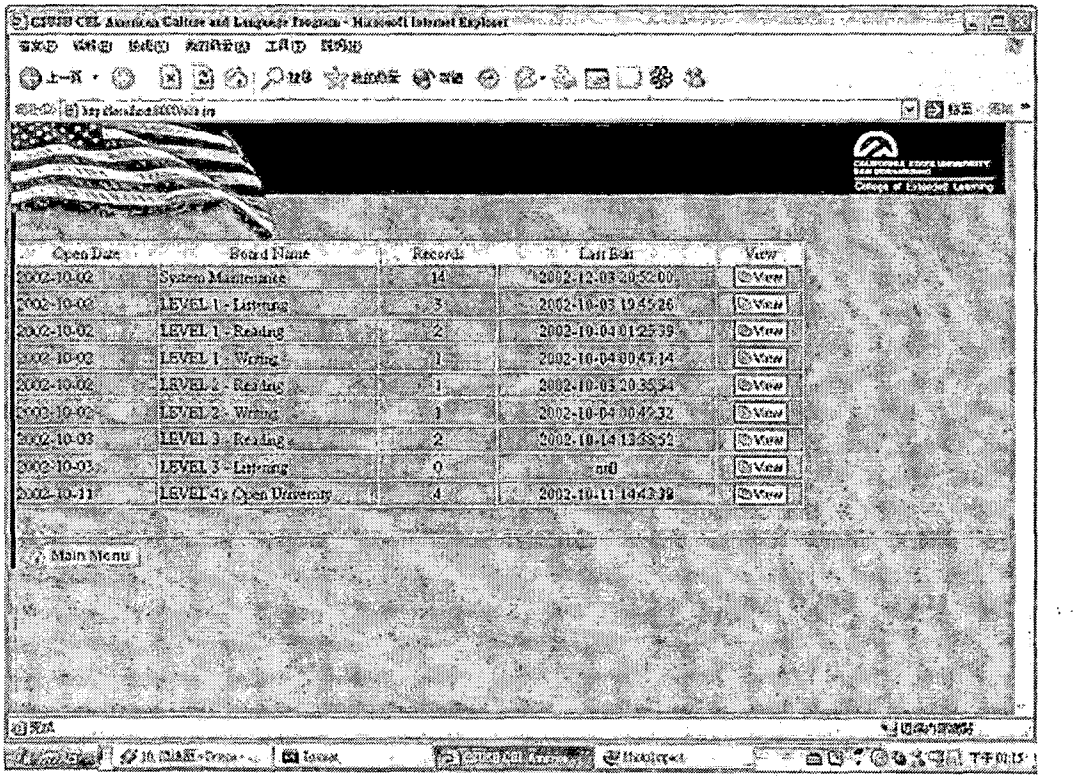

 $\label{eq:2.1} \sum_{\substack{X\in\mathcal{X} \\ X\subset\mathcal{X}}} \frac{\partial \mathcal{L}_X(\mathbf{X})}{\partial \mathbf{X}} \leq \sum_{\substack{X\in\mathcal{X} \\ X\subset\mathcal{X}}} \frac{\partial \mathcal{L}_X(\mathbf{X})}{\partial \mathbf{X}} \leq \sum_{\substack{X\in\mathcal{X} \\ X\subset\mathcal{X}}} \frac{\partial \mathcal{L}_X(\mathbf{X})}{\partial \mathbf{X}} \leq \sum_{\substack{X\in\mathcal{X} \\ X\subset\mathcal{X}}} \frac{\partial \mathcal{L}_X(\mathbf{X})}{\partial$ 

 $\label{eq:2} \frac{1}{\sqrt{2}}\sum_{i=1}^n\frac{1}{\sqrt{2}}\sum_{i=1}^n\frac{1}{\sqrt{2}}\sum_{i=1}^n\frac{1}{\sqrt{2}}\sum_{i=1}^n\frac{1}{\sqrt{2}}\sum_{i=1}^n\frac{1}{\sqrt{2}}\sum_{i=1}^n\frac{1}{\sqrt{2}}\sum_{i=1}^n\frac{1}{\sqrt{2}}\sum_{i=1}^n\frac{1}{\sqrt{2}}\sum_{i=1}^n\frac{1}{\sqrt{2}}\sum_{i=1}^n\frac{1}{\sqrt{2}}\sum_{i=1}^n\frac{1$ 

 $\sim$   $\sim$ 

 $\mathcal{L}^{\text{max}}_{\text{max}}$ 

Figure 17. Discussion Board List

 $\mathcal{L}^{\text{max}}_{\text{max}}$  and  $\mathcal{L}^{\text{max}}_{\text{max}}$ 

 $\bar{\mathcal{A}}$ 

 $\mathbf{r} = \mathbf{r}$ 

 $\sim 10^7$ 

 $\sim$   $\alpha$ 

 $\mathcal{L}^{\text{max}}_{\text{max}}$ 

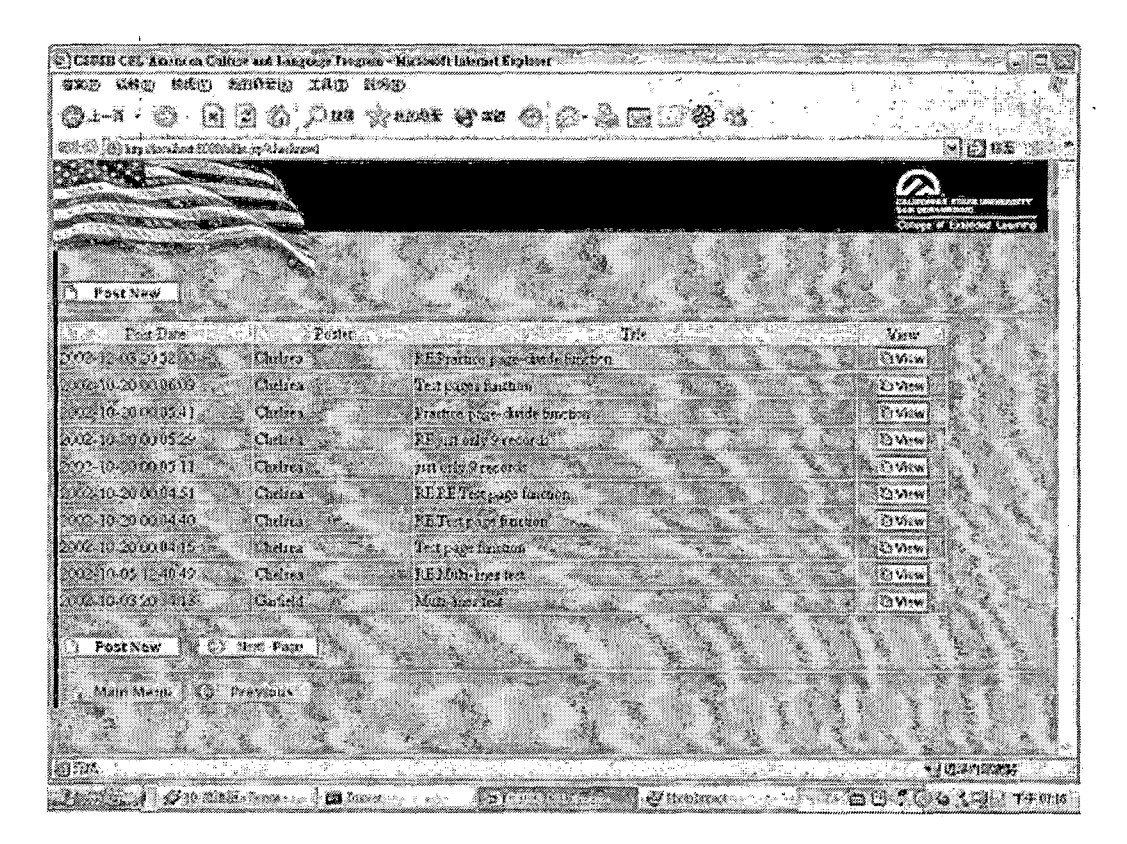

Figure 18. Discussion Content

#### 4.1.8 E-mail List Handling

This function is written by JavaMail to send message and JavaScript to control the checkbox of e-mail list. Also, maintenance of the list is controlled by JSP programs. In database, only user's SSN, recipient's SSN and description are stored. Thus, even the recipient changes his/her e-mail address, the user still can send message to the current address in recipient's profile. In this function, one thing that the administrator has to pay attention is the SMTP server, it can be setup under the administrator's function.

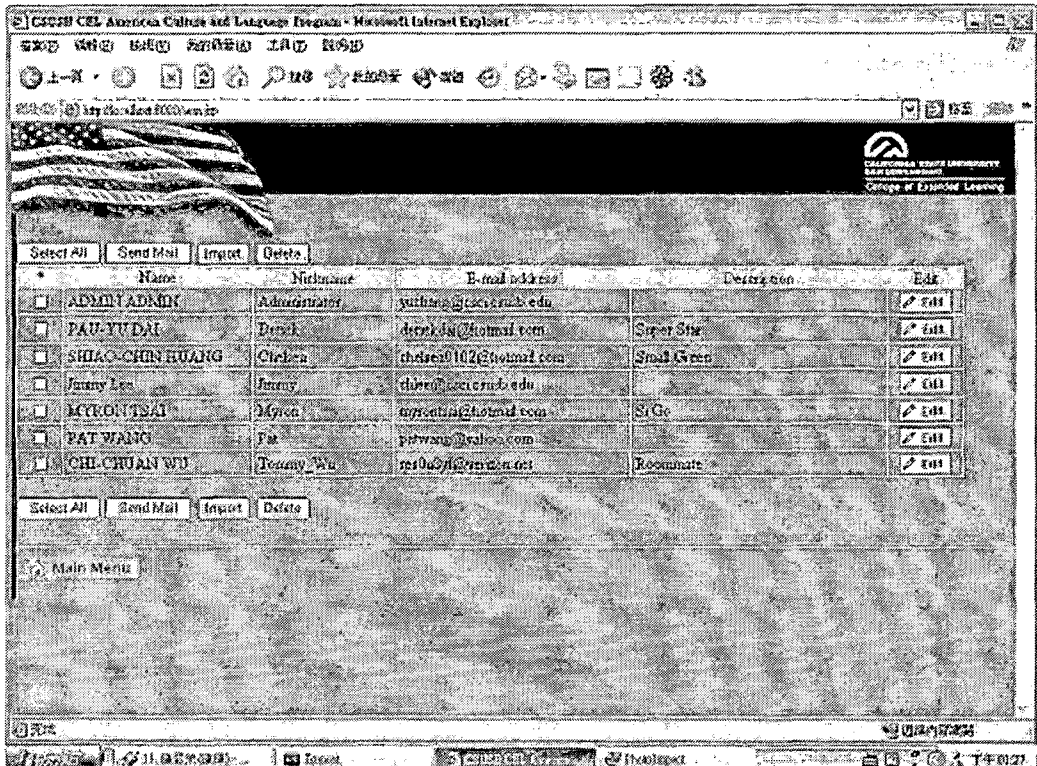

 $\ddot{\phantom{a}}$ 

 $\bar{\epsilon}$ 

Figure 19. E-mail List

 $\overline{1}$ 

 $\frac{1}{2} \sum_{i=1}^n \frac{1}{2} \sum_{j=1}^n \frac{1}{2} \sum_{j=1}^n \frac{1}{2} \sum_{j=1}^n \frac{1}{2} \sum_{j=1}^n \frac{1}{2} \sum_{j=1}^n \frac{1}{2} \sum_{j=1}^n \frac{1}{2} \sum_{j=1}^n \frac{1}{2} \sum_{j=1}^n \frac{1}{2} \sum_{j=1}^n \frac{1}{2} \sum_{j=1}^n \frac{1}{2} \sum_{j=1}^n \frac{1}{2} \sum_{j=1}^n \frac{1}{2} \sum_{j=$ 

 $\bar{\mathbf{r}}$ 

 $\sim$   $\alpha$ 

 $\epsilon$ 

 $\ddot{\phantom{a}}$ 

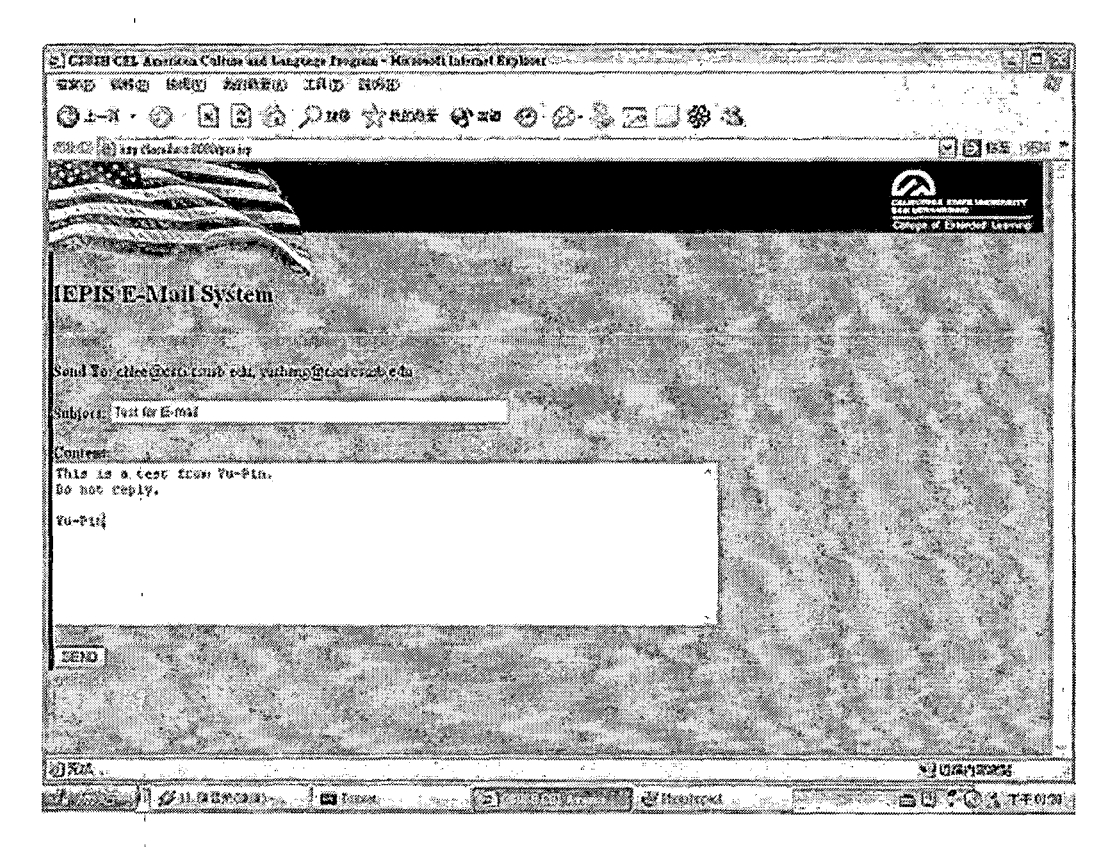

Figure 20. Send E-mail

#### *4.1.9 Personal Information Maintenance*

*This function provides all the users to modify their profiles or change their passwords. However, some data, such as Date of Birth, SSN, Name and authority, can not be changed by the user. If the above information is error, the user should ask staffs or administrator to change it.*

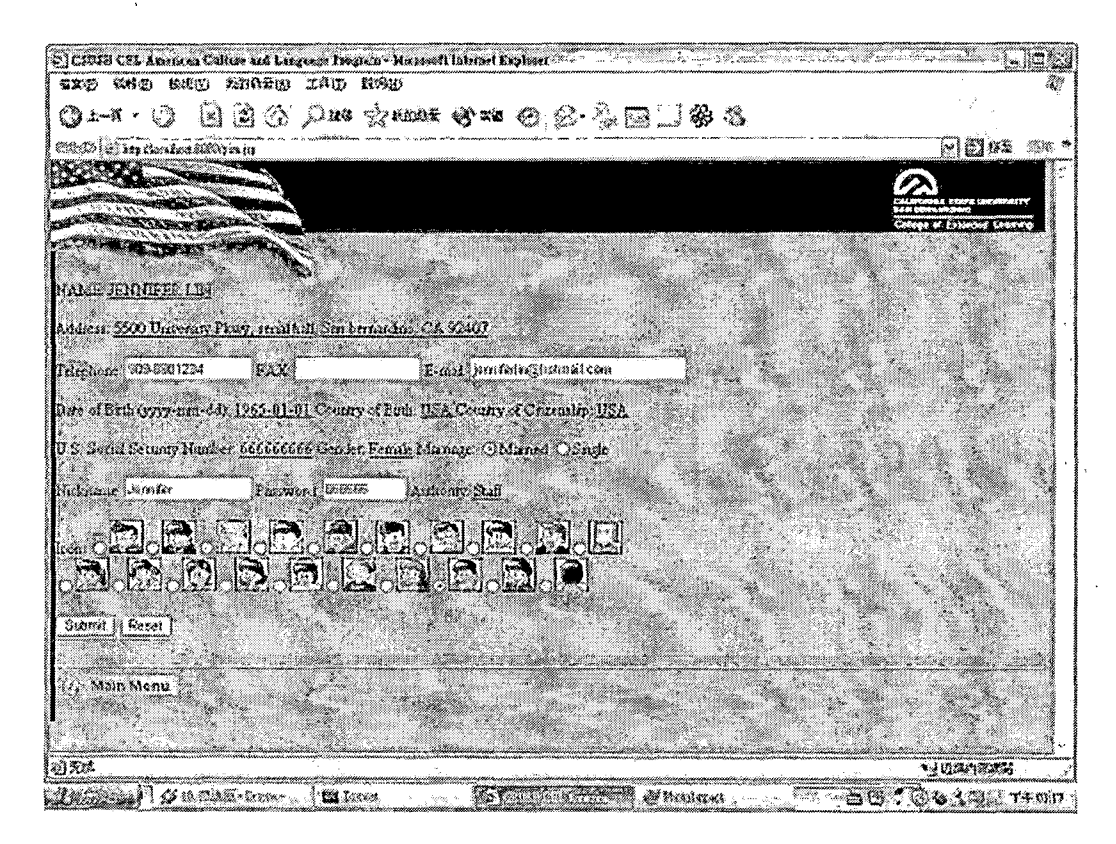

Figure 21. Personal Information Page

# 4.1.10 Application Process

The staffs can use this function to browse all the applicants' application forms and print them. This program links 14 tables in database and can print up to 8 pages application forms. Each page is divided by <DIV style=page-break-after: always> tag and payment part is using JavaBean to decrypt the cipher text to plain text.

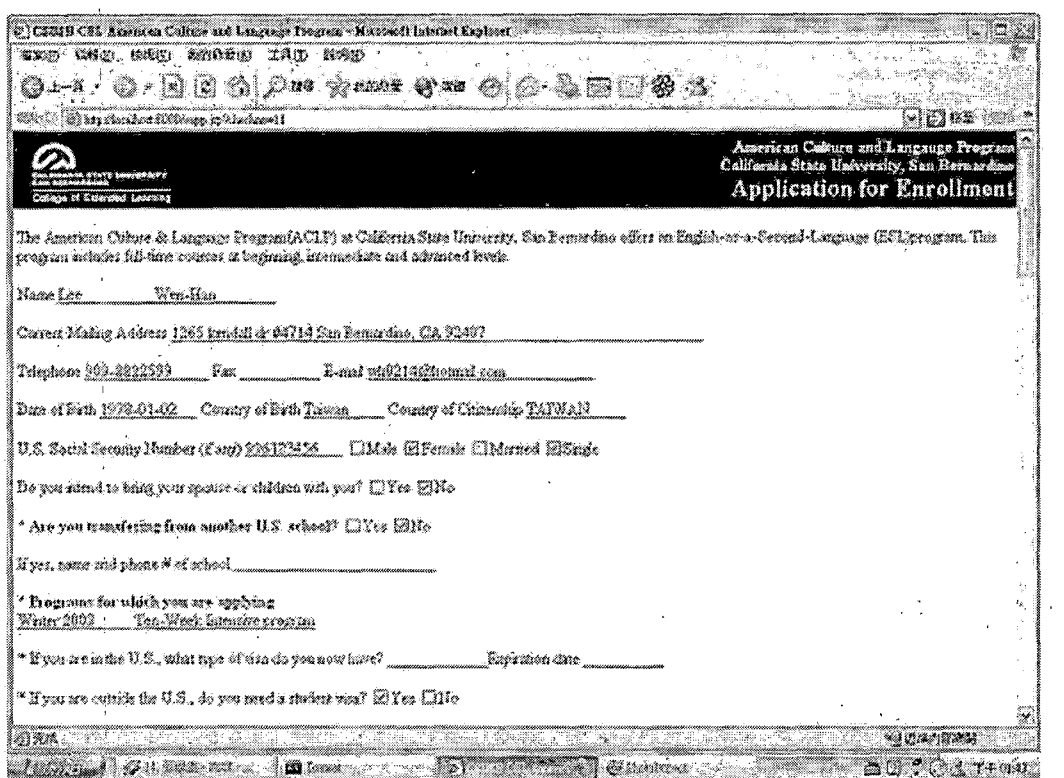

Figure 22. Application Process (1)

 $\frac{1}{\sqrt{2}}$ 

 $\begin{array}{c} 1 \\ 1 \\ 1 \end{array}$  $\mathbf{i}$  $\mathfrak{i}$ 

 $\frac{1}{4}$ 

 $\frac{1}{2} \frac{1}{2} \frac{1}{2} \frac{1}{2}$ 

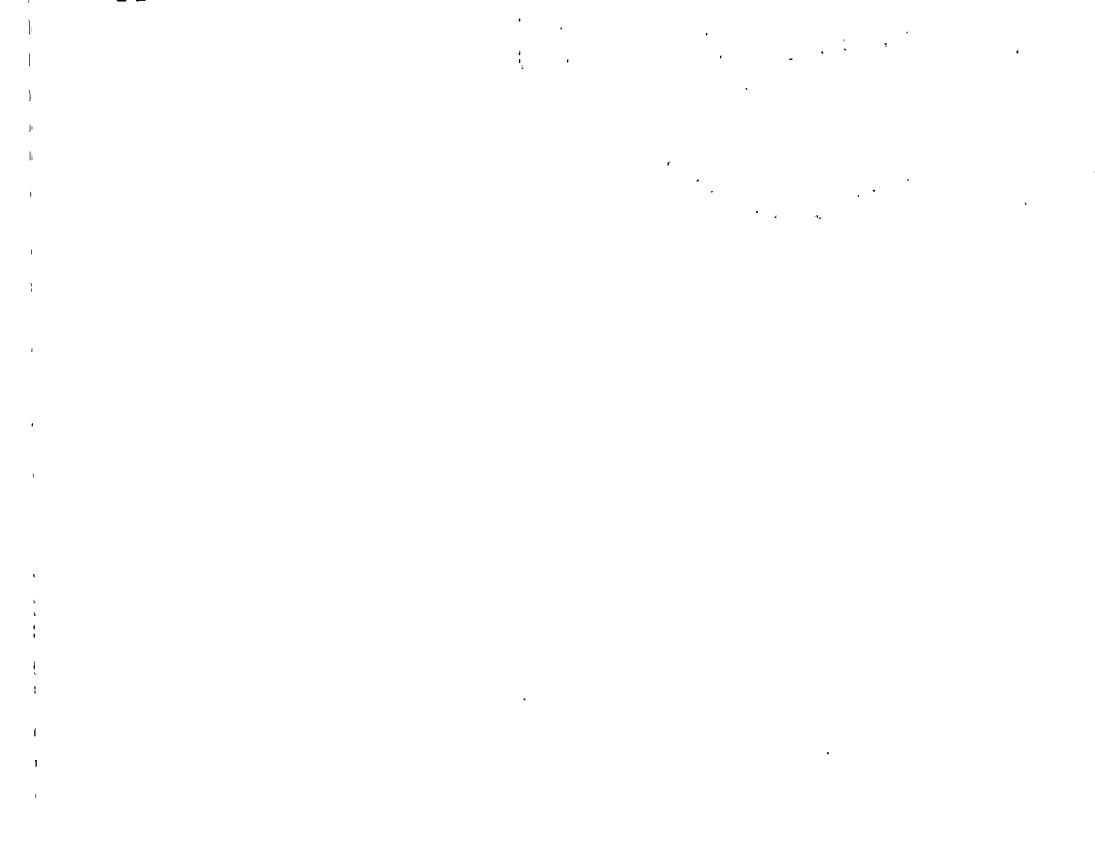

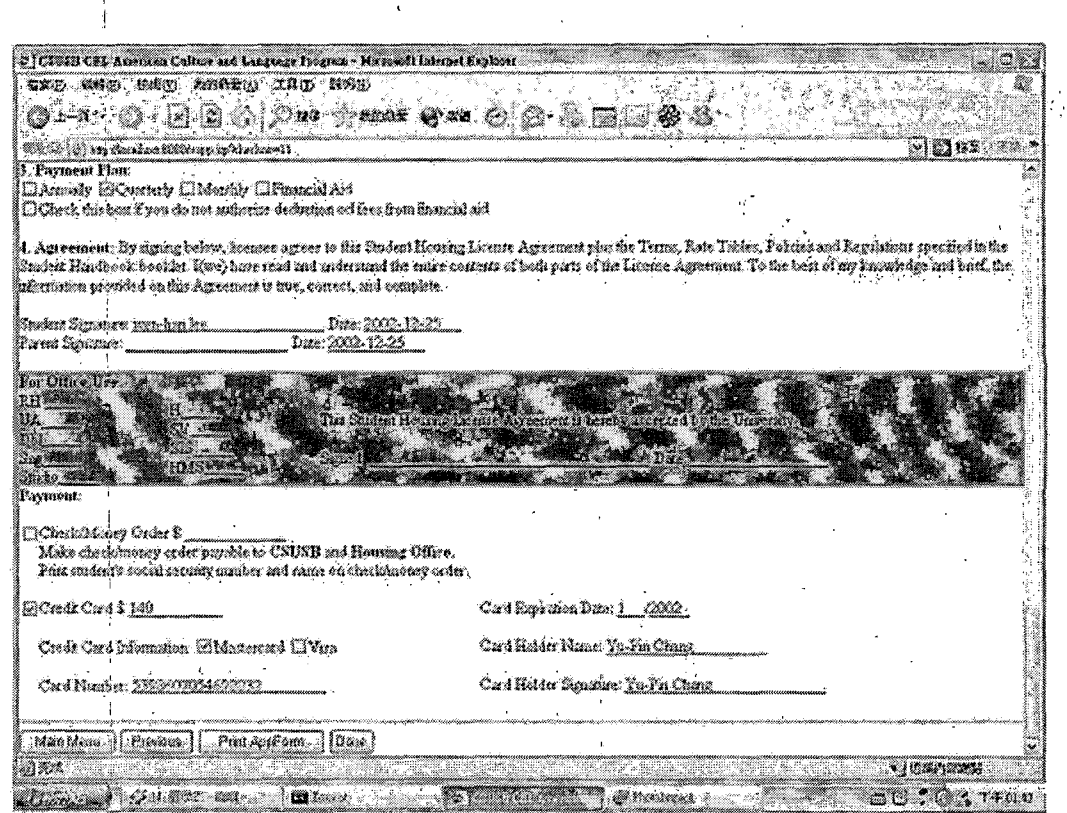

45

# Figure 23. Application Process (2)

#### *CHAPTER FIVE*

#### *SECURITY*

*Since this system includes all the users' private information and electronic transaction, so data security is pretty important part. In this project, there are 4 kinds of security methods ensuring the information secured.*

#### *5.1 Login Page*

*When the user enter the system, the system will require the user to enter user ID and password except guests. If the user ID is not found in database or the password is incorrect for the input ID, then the system will show the error message and ask the user to re-login again.*

## *5.2 Authority Variable*

*After the user pass the login page, the system will set the authority variable into session depending on the user's type in the database. This variable will be checked in every page except guest function. If the authority variable is not allowed to browse this specific page, then the system will send the user directly to the login page. Thus, even though remembering the program name, the user*

*can't just input address into URL field without login. This variable will be removed after logout, so the next user has to login again to set his authority variable.*

 $\frac{1}{4}$ 

#### *5.3 Secure Sockets Layer*

*SSL, or Secure Socket Layer, is a technology which allows web browsers and web servers to communicate over a secured connection. This means that the data being sent is encrypted by one side, transmitted, then decrypted by the other side before processing. This is a two-way process, meaning that both the server AND ithe browser encrypt all • traffic before sending out data.*

*Another important aspect of the SSL protocol is Authentication. This means that during your initial attempt to communicate with a web server over a secure connection, that server will present your web browser with a set of credentials, in the form of a "Certificate", as proof the site is who and what it claims to be. In certain cases, the server may also request a Certificate from your web browser, asking for proof that you are who you claim to be. This is known as "Client Authentication," although in practice this is used more for business-to-business (B2B) transactions than with individual users. Most SSLenabled web servers do not request Client Authentication.*

*The first time a user attempts to access a secured page on your site, he or she is typically presented with a dialog containing the details of the certificate'(such as the company and contact name), and asked if he or she wishes to accept the Certificate as valid and continue with the transaction. Some browsers will provide an option for permanently accepting a given Certificate as valid, in which case the user will not be bothered with a prompt each time they visit your site. Other browsers do not provide this option. Once approved by the user, a Certificate will be considered valid for at least the entire browser session.*

*Also, while the SSL protocol Was designed to be as efficient as securely possible, encryption/decryption is a computationally expensive process from a performance standpoint. It is not strictly necessary to run an entire web application over SSL, and indeed a developer can pick and choose which pages require a secure connection and which do not. In this project, all the application pages including payment part are secured. Those pages within an application can be requested over a secure socket by simply prefixing the address with https: instead of http:. In Tomcat server, after installing Java Secure Socket Extensions (J2EE) and set the Java Certificate Keystore,*

*system developer just needs to remove comment tags of "SSL HTTP/1.1 Connector on port 8443" and restarts the Tomcat. The SSL pages will be use the port 8443, such as https:[//localhost](https://localhost:8443):8443.*

# *5.4 Cryptography*

*The discipline relating to the use and development of techniques to encrypt and decrypt message is called Cryptography. The process of encryption entails taking a message (often referred to as plaintext or cleartext) and changing it to hide the original meaning from everybody but the intended recipients. Decryption is the process that takes the encrypted message (now referred to as ciphertext) and restores it to the original message. This project uses two methods of cryptography, Vigenere Ciphers and Transportation Ciphers.*

# *5.4.1 Vigenere Ciphers*

*The goal of a substitution cipher should be to break up the natural frequency of occurrence for letters and groups of letters. One way to accomplish this is to change the substitution key during the message. For example, if we chose the numeric key*

*3 5 7 9 11*

*we would shift the first letter three characters, the second five, the third .seven, and so forth with the sixth letter starting the sequence over. This yields the following ciphertext for our earlier message:*

*Now is the time for all good men*

*Qtd rd wml ctpj mxc dqs pzri tny*

#### *5.4.2 Transportation Ciphers*

*Transposition ciphers differ from vigenere ciphers in that they do not change the characters themselves but rather the order in which they appear in the message. A simple example, using our previous message, is as follows:*

*won si eht emit rof 11a doog nem*

*In this extremely simple example, the order of the characters has been reversed in each word while each character maintains its original identify. This means that the frequency of occurrence for each letter will not change and provides a clue that a transposition cipher is being used. While the above example is easily read, using other methods to transpose the character positions yields significantly more difficult ciphertext. The plaintext can be arranged, for example, in two vertical columns, then taken in,horizontal pairs and placed into groups of five characters yielding.*

 $N<sub>o</sub>$  $\circ$  r w a  $i<sub>1</sub>$  $s<sub>1</sub>$ Noorw ailsl tghoe otdim meenf t g  $h<sub>o</sub>$  $e<sub>o</sub>$ t d  $i \mathsf{m}$  $\bar{1}$  $m e$ e n  $\mathbf f$ 

 $\overline{1}$ 

 $\bar{z}$ 

 $\langle \cdot \rangle$ 

#### *CHAPTER SIX*

# *SYSTEM VALIDATION*

*Testing of system validation is the testing process to ensure that the program as implemented meets the expectation of the user. The purpose of system validation is to have assurance about the software quality and functionalities. This guarantees system performance and reliability also.*

# *6.1 Unit Test'*

*Unit test is the basic level of testing where individual components are tested to ensure that they operate correctly. These individual components can be object, class, program and etc. The unit testing results of IEPIS are shown in Table 23.*

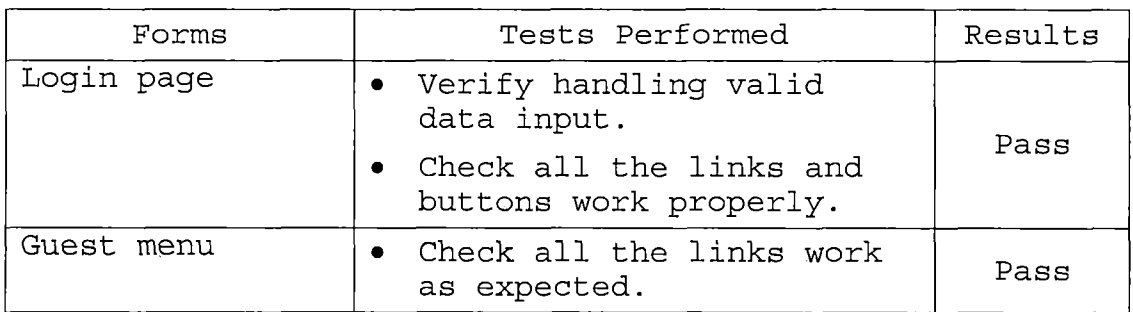

*Table 23. Unit Test Results*

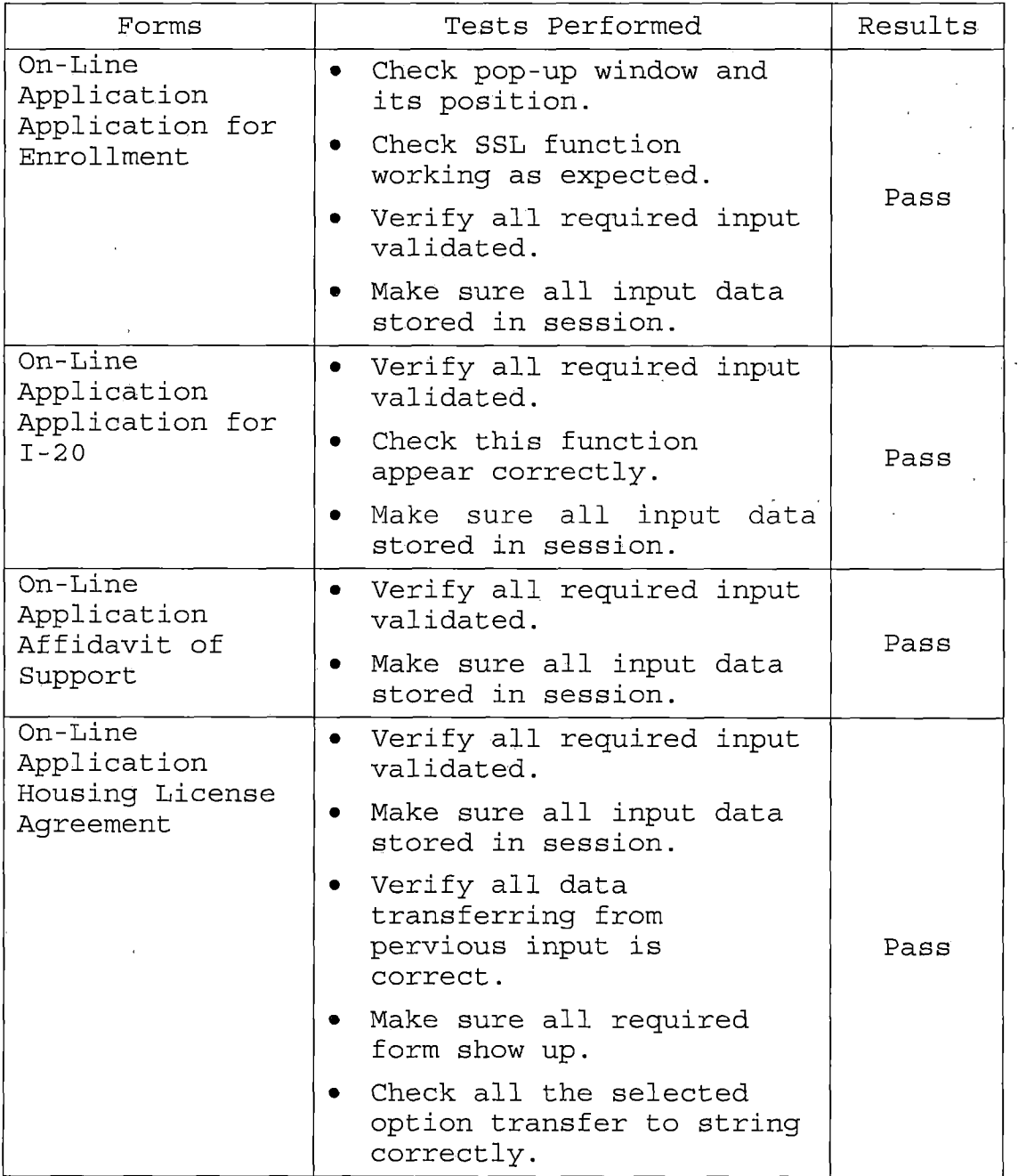

 $\ddot{\phantom{a}}$ 

 $\frac{1}{4}$ 

 $\frac{1}{2}$ 

 $\frac{1}{\epsilon}$ 

 $\frac{1}{4}$ 

 $\ddot{\phantom{a}}$ 

 $\ddot{\phantom{0}}$ 

 $\epsilon$ 

 $\overline{\phantom{a}}$ 

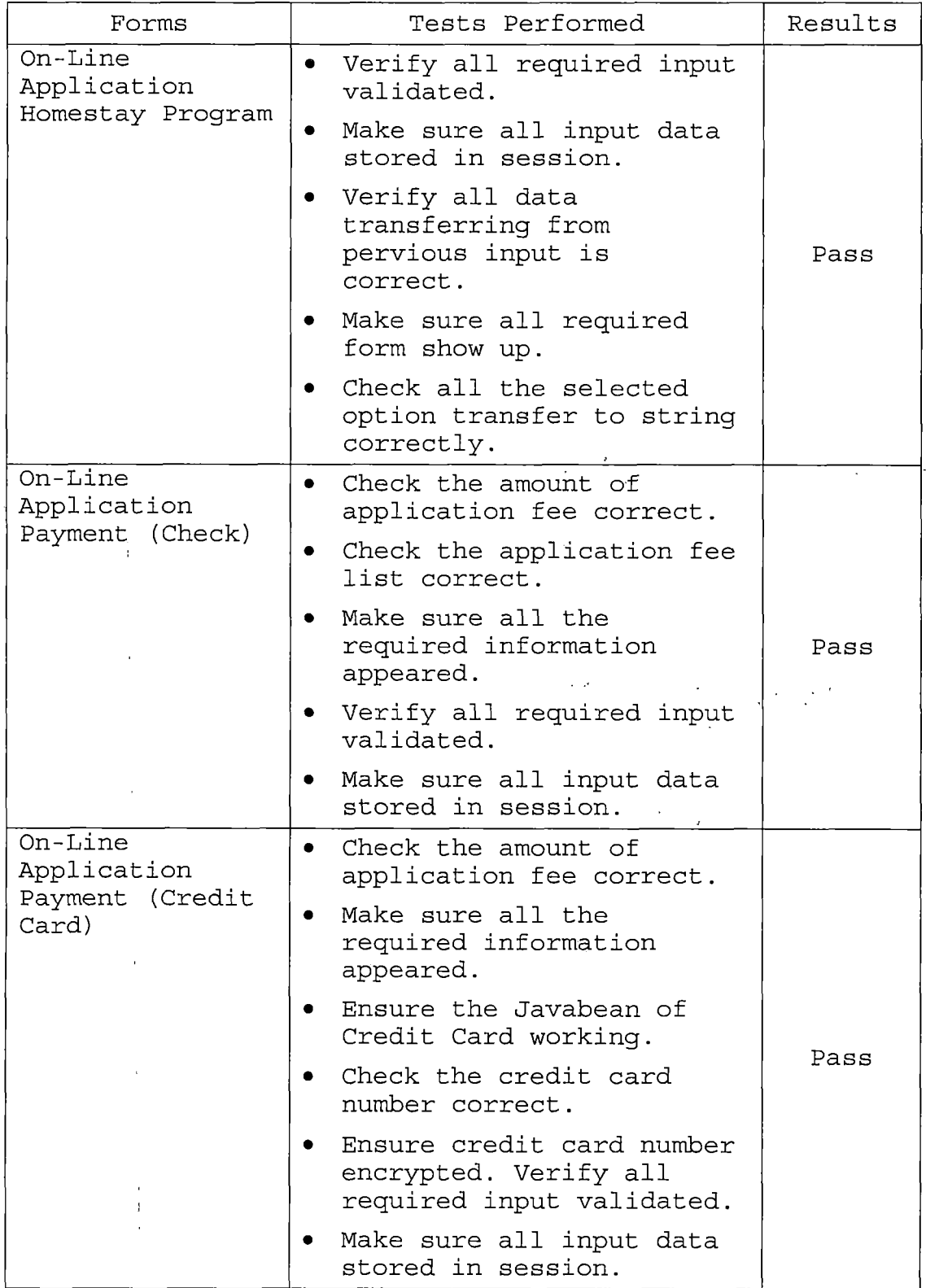

 $\hat{\mathcal{A}}$ 

 $\frac{1}{3}$  $\ddot{\phantom{a}}$ 

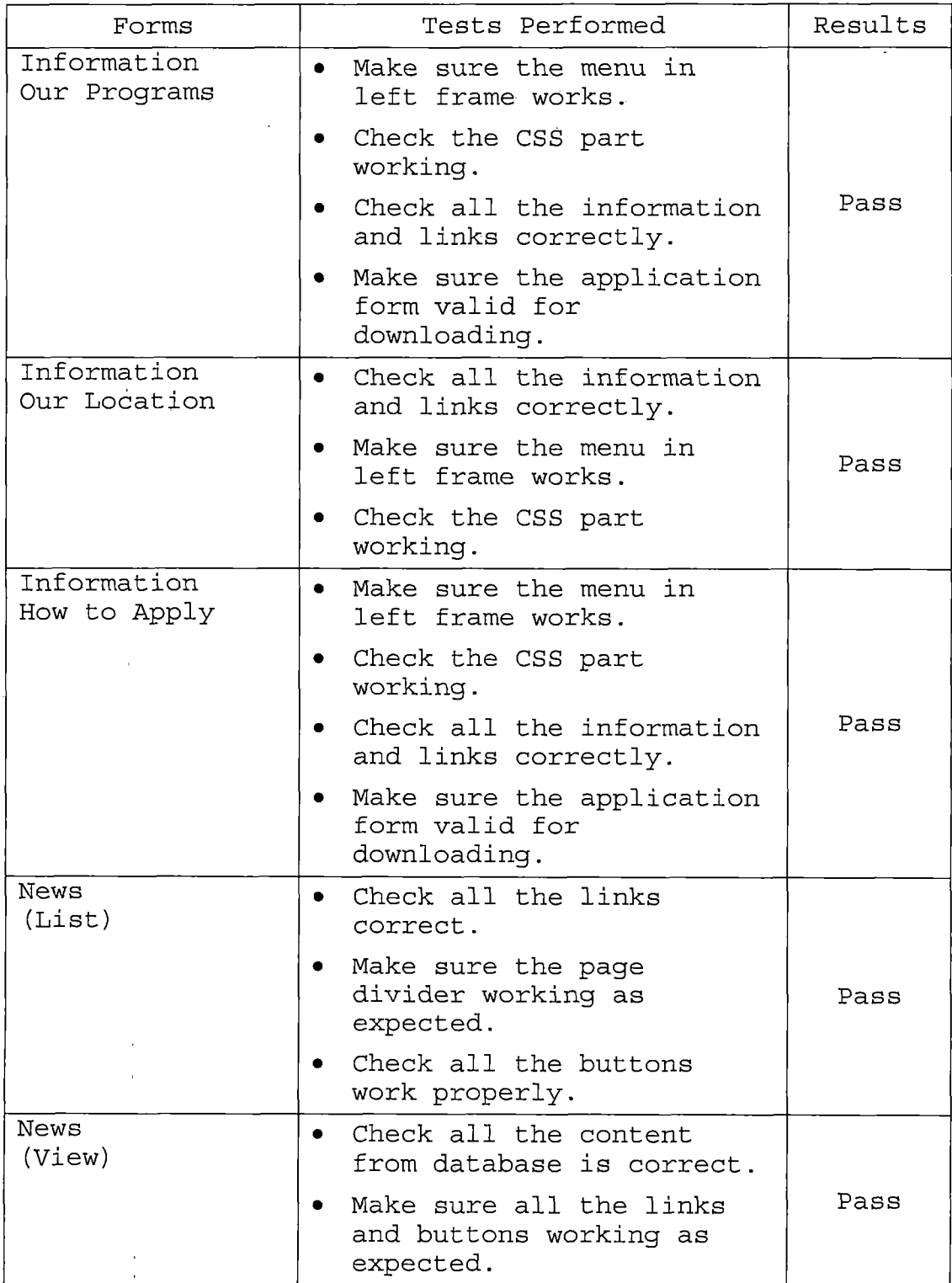

 $\sim$ 

 $\frac{1}{2}$ 

 $\bar{\zeta}$ 

 $\ddot{\phantom{a}}$ 

 $\bar{z}$  $\hat{\mathbf{r}}$ 

 $\begin{array}{c} 1 \\ 1 \\ 2 \\ 3 \end{array}$ 

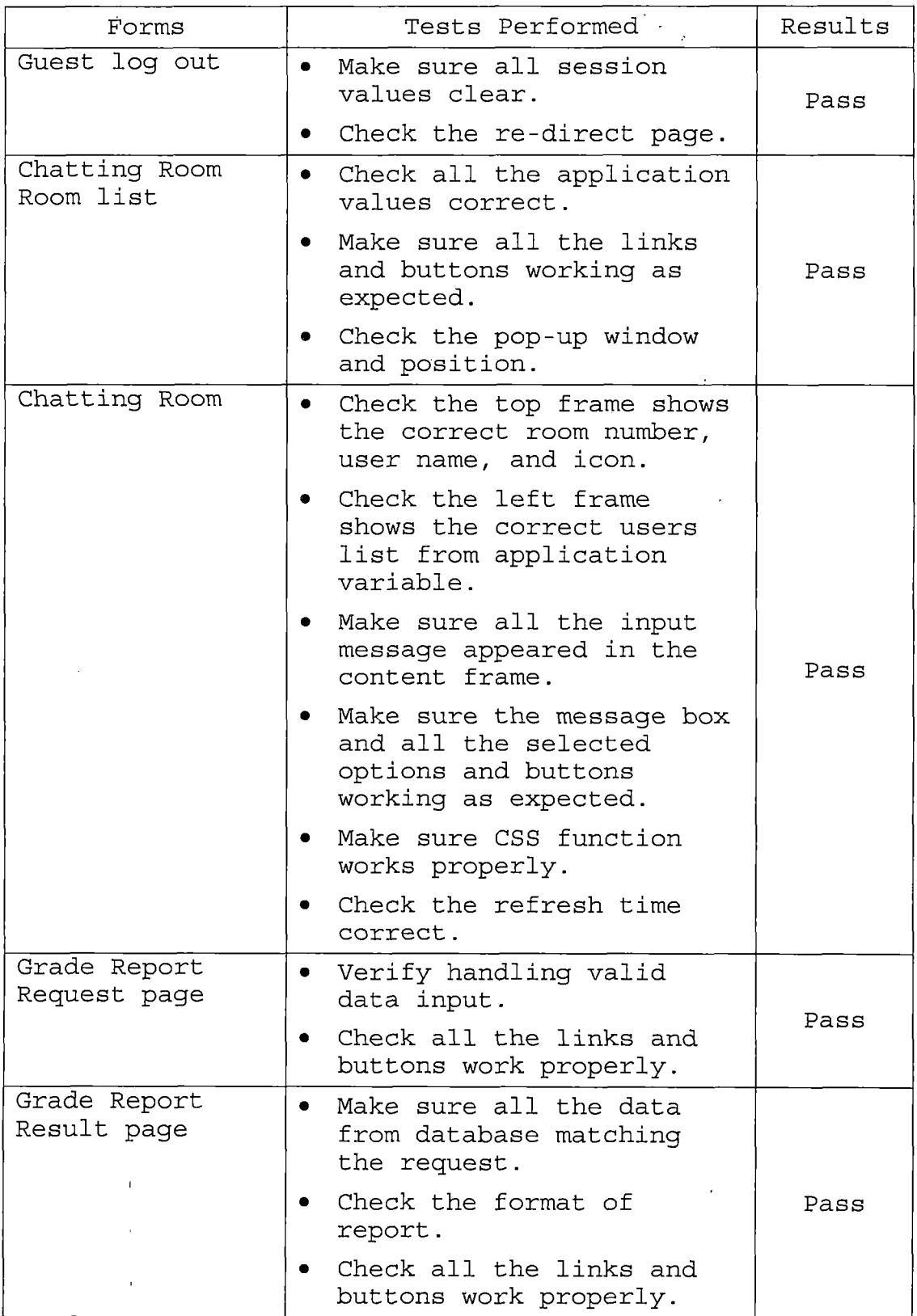

 $\mathcal{L}^{\text{max}}_{\text{max}}$ 

 $\mathcal{I}_{\mathcal{A}}$  $\epsilon$  ).  $\frac{1}{\sqrt{2}}$ 

 $\bar{\phantom{a}}$ 

 $\mathcal{S}$  $\hat{\mathcal{P}}$ 

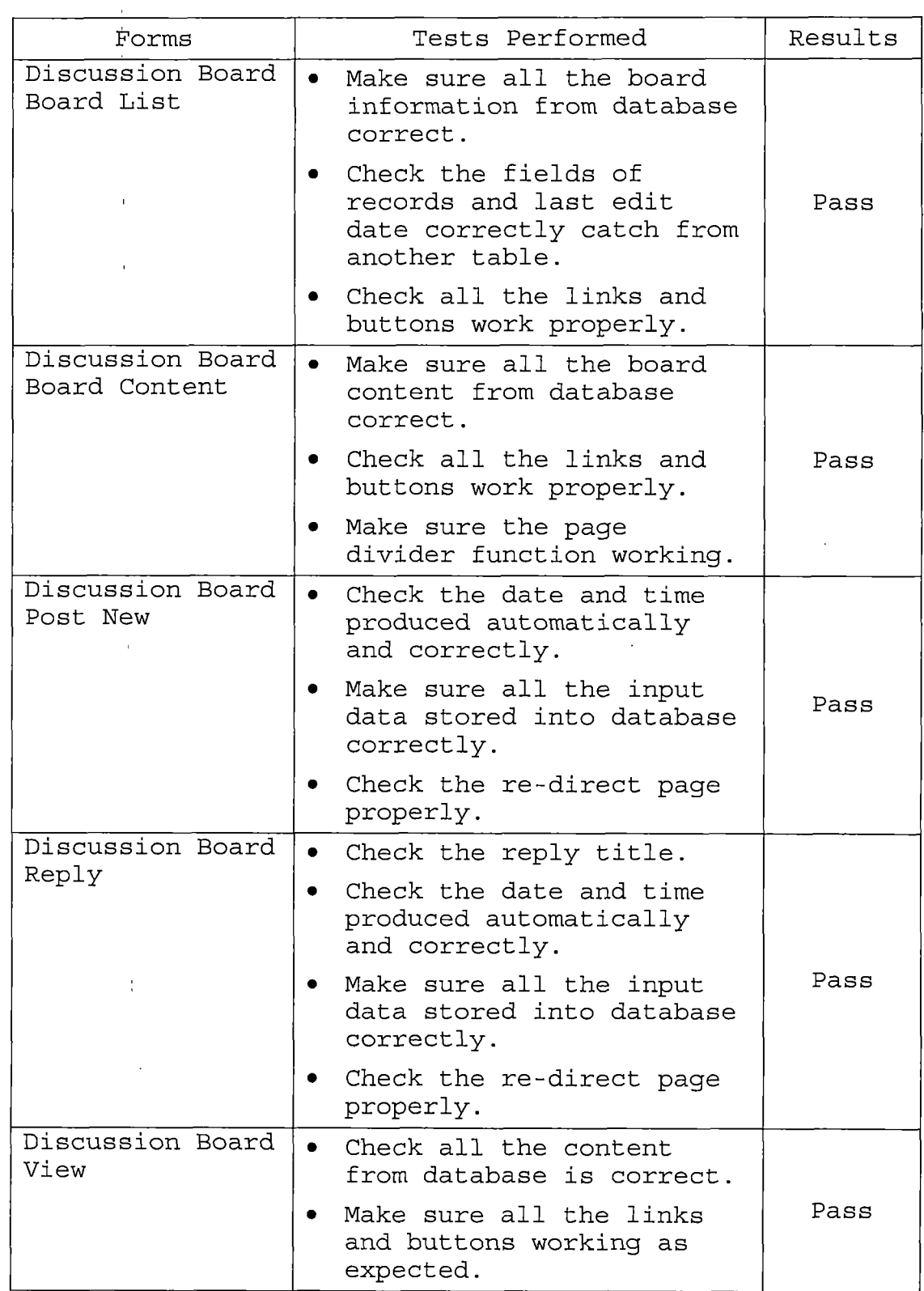

 $\bar{\alpha}$ 

 $\hat{\boldsymbol{\beta}}$ 

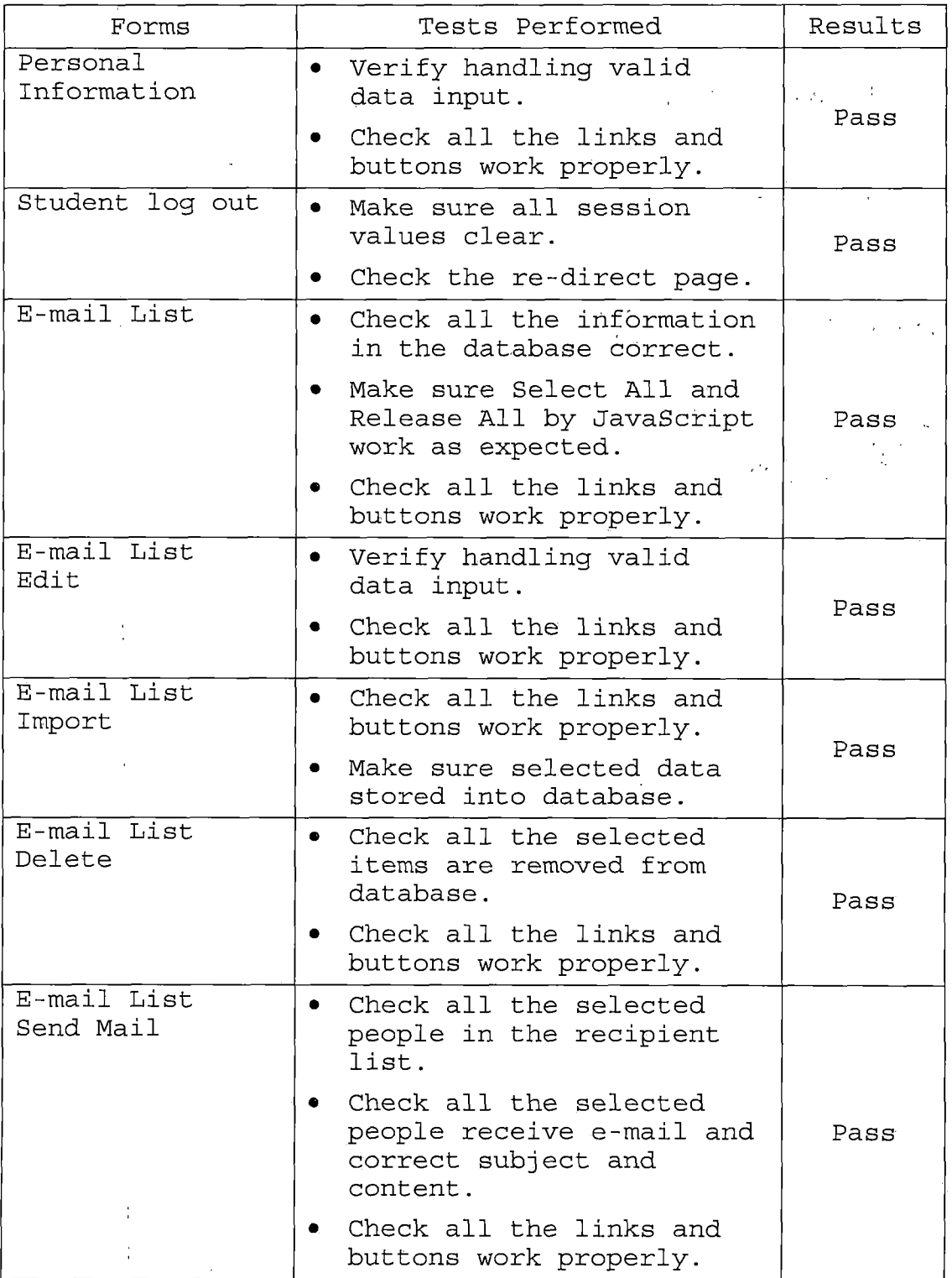

 $\overline{\phantom{a}}$ 

 $\ddot{\phantom{a}}$ 

 $\frac{1}{2}$ 

l,

 $\ddot{\phantom{0}}$ 

 $\hat{\boldsymbol{\beta}}$ 

l,

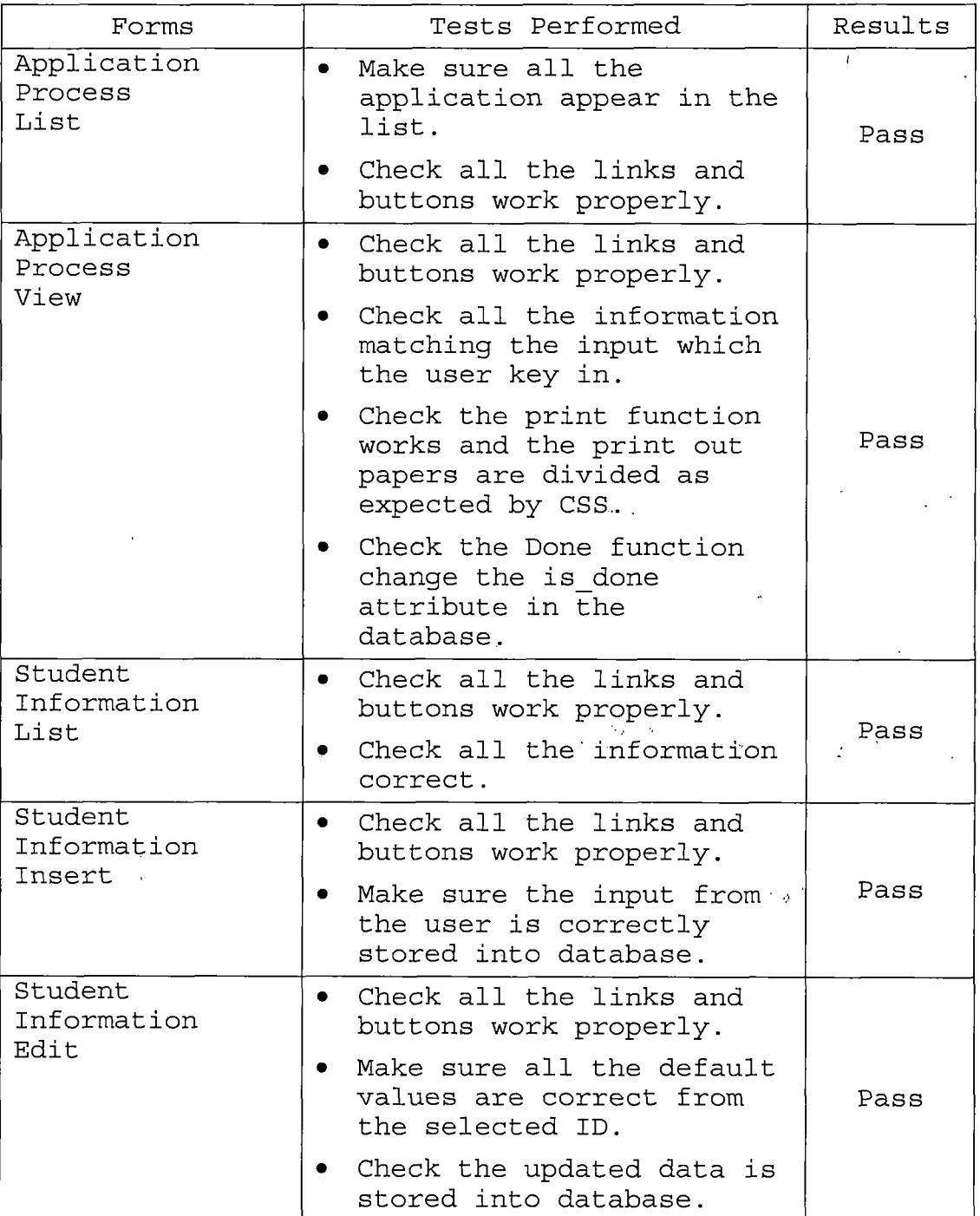

 $\hat{\mathcal{L}}$ 

 $\frac{1}{\sqrt{2}}$ 

 $\sim 10^7$ 

 $\sim 10^{11}$ 

 $\bar{z}$ 

 $\sim 3$  $\overline{\phantom{a}}$ 

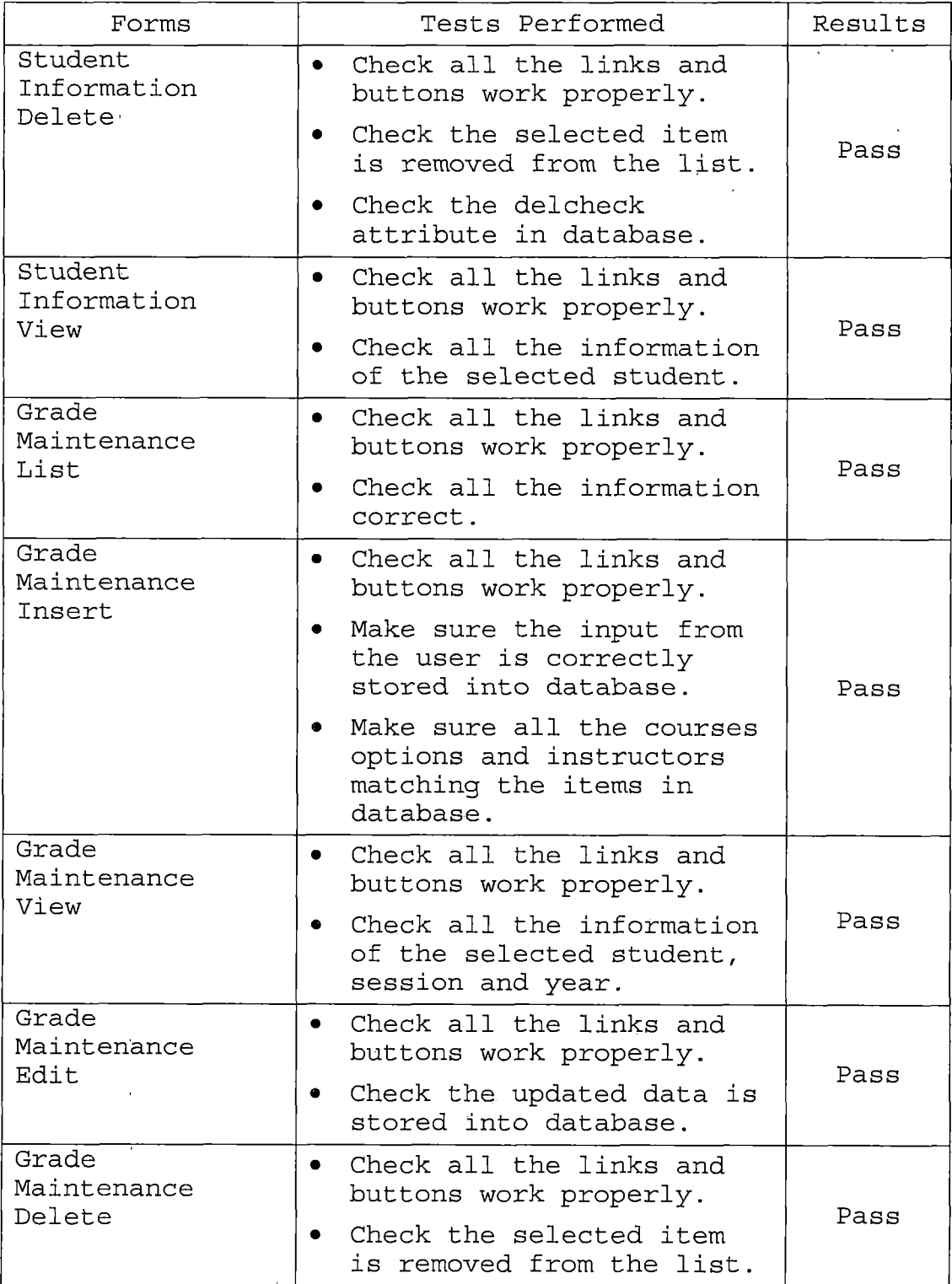

 $\mathcal{L}^{\text{max}}_{\text{max}}$ 

 $\sim 10^{11}$  km  $^{-1}$ 

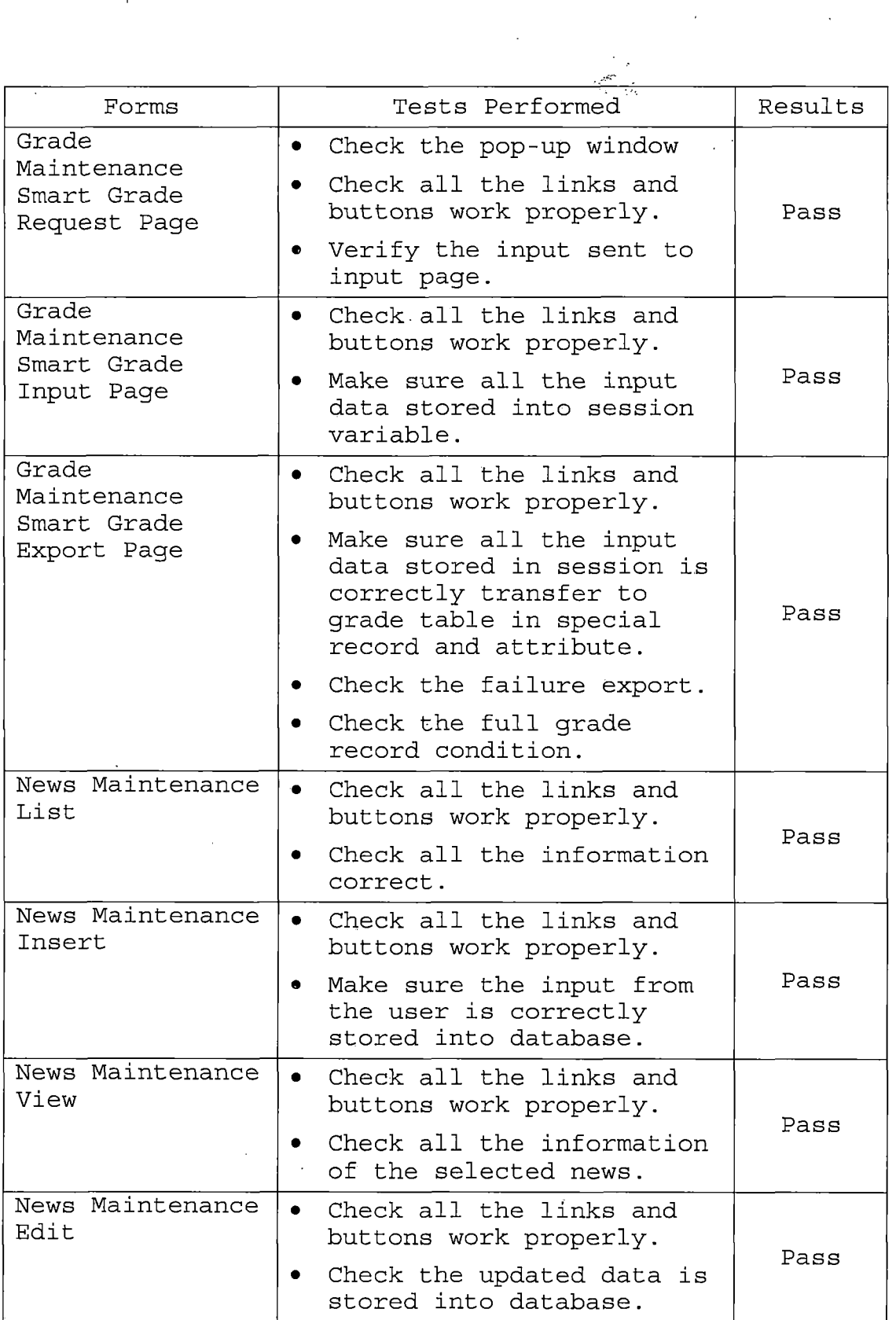

 $\hat{\mathcal{A}}$ 

 $\bar{z}$ 

 $\bar{1}$ 

 $\bar{\beta}$ 

 $\overline{\phantom{a}}$ 

*61*

 $\sim 10$ 

 $\ddot{\phantom{0}}$ 

 $\mathcal{A}^{\mathcal{A}}$ 

 $\bar{\mathcal{A}}$ 

 $\sim$   $\sim$ 

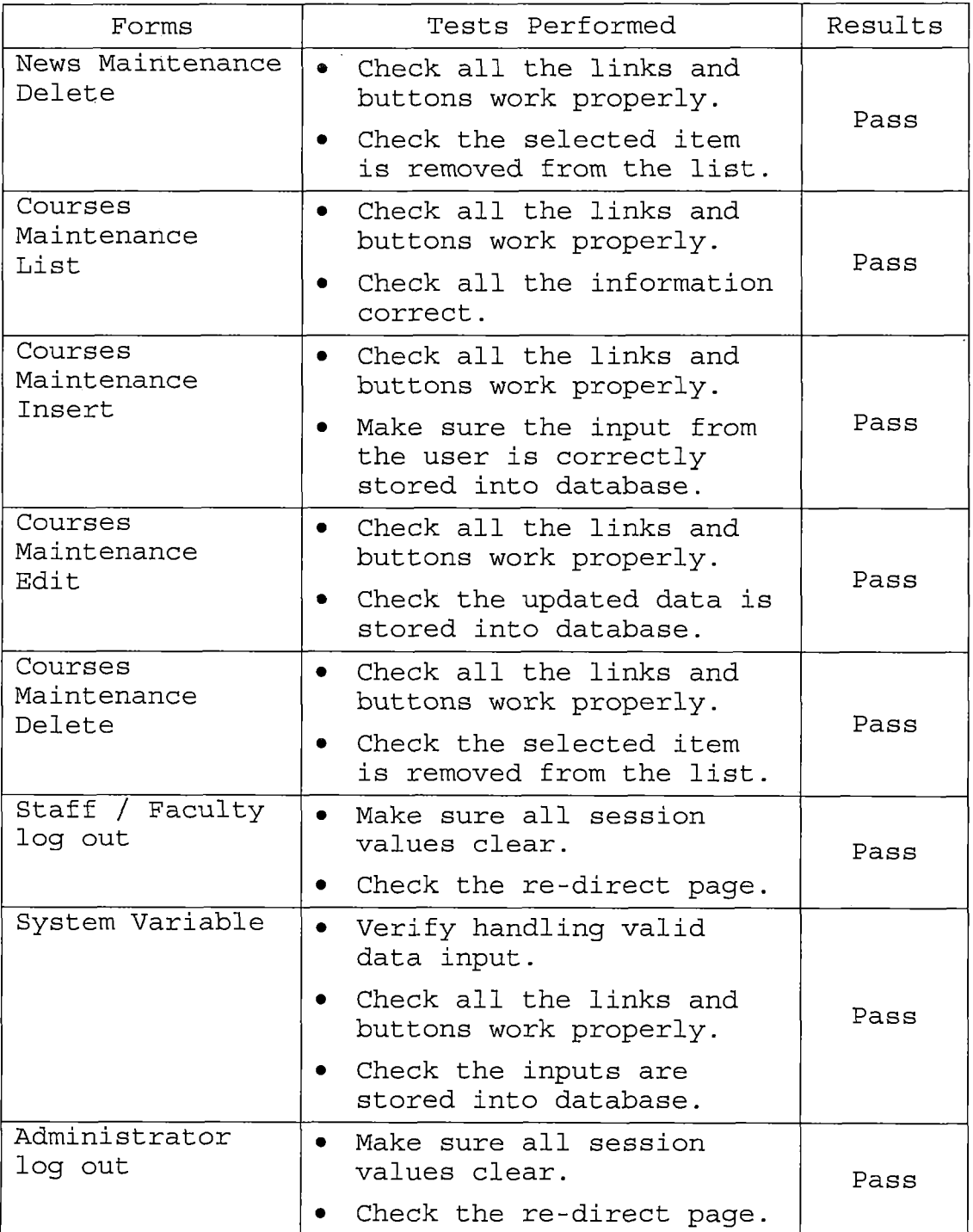

 $\hat{\mathcal{S}}$
# *6.2 Subsystem Testing*

*Subsystem testing is the next step up in the testing process where all related units from a subsystem to do a certain task. Thus, the subsystem test process is useful for detecting interface errors and specific functions. Table 24 show subsystem test results in- detail.*

 $\frac{N_{\rm F}}{2}$ 

*Table 24. Subsystem Test Results*

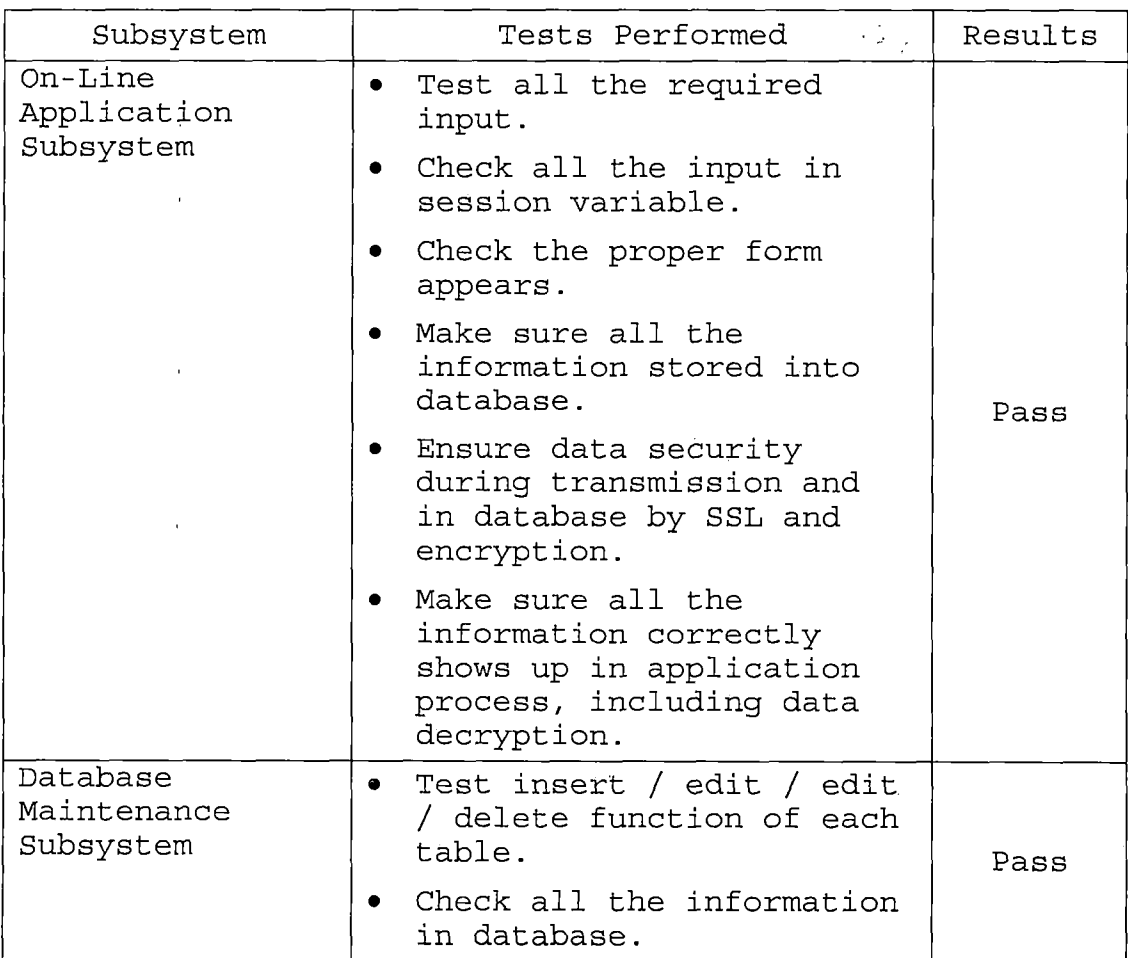

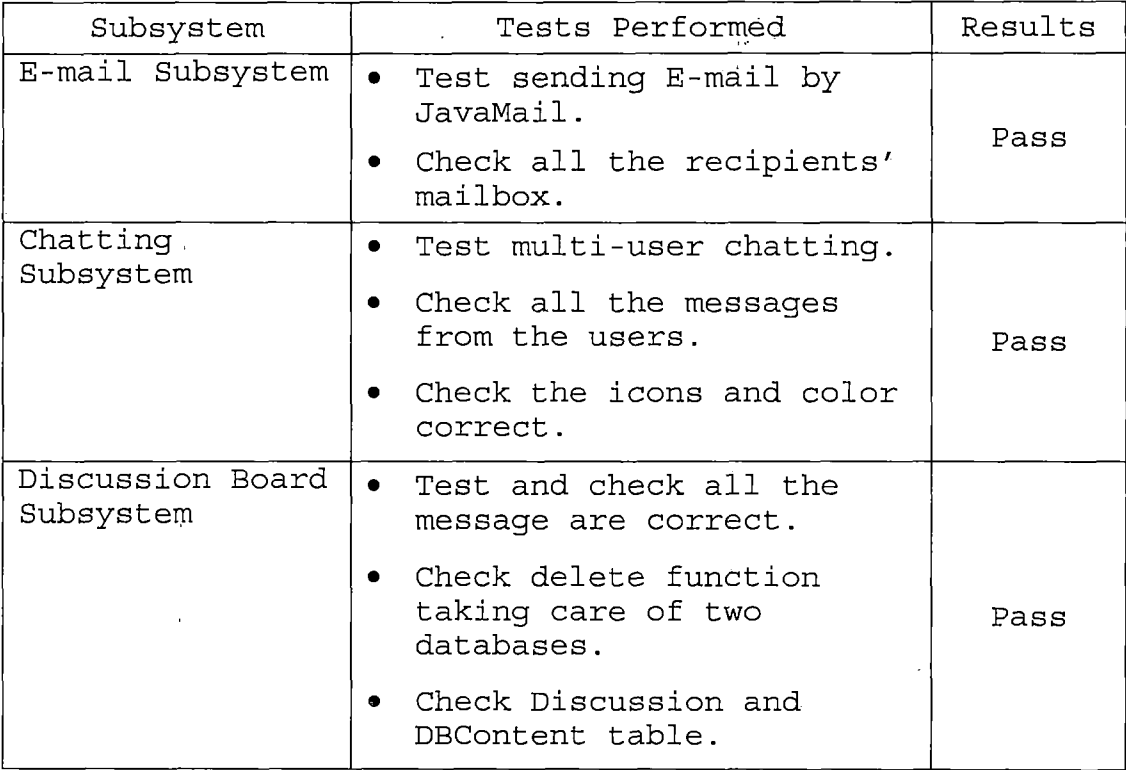

÷,

# *6.3 System Testing*

 $\mathcal{A}$ 

*System testing is the testing process that uses real data, which the system is intended to manipulate, to test the system. First all subsystem will be integrated into one system. Then test the system by using a variety of data to see the overall result.*

*System testing of IEPIS system begins with the following steps (Table 25):*

*64*

 $\bar{1}$ 

*Table 25. System Test Results*

*K*

 $\lambda$ 

 $\mathcal{A}^{\mathcal{A}}$ 

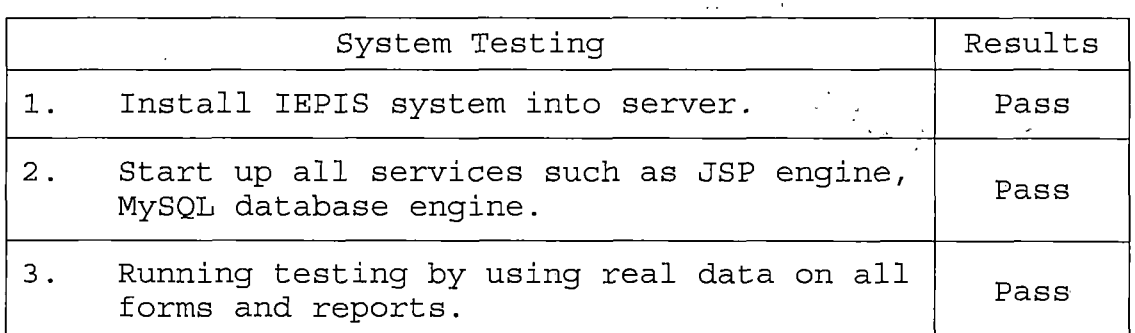

 $\frac{1}{2}$ 

 $\hat{\mathcal{H}}_{\text{R}}$ 

 $\hat{\mathcal{A}}$ 

*65*

 $\bar{\beta}$ 

#### *CHAPTER SEVEN*

## *MAINTENANCE MANUAL*

*It's impossible to produce systems of any size, which do not need to be maintained. System maintenance is an important step to ensure that the system runs smoothly and meets the customer's expectation. In IEPIS system, there are <sup>3</sup> major issues: Software Installation, Variables Modification, and IEPIS Installation /Migration.*

# *7.1 Software Installation*

*In IEPIS, it requires MySQL, JSDK, TOMCAT, and JDBC to run the programs. Following will detail the installation of those 4 software.*

# *7.1.1 MySQL Installation*

*MySQL is the database system we use in IEPIS and it's free. Because it also provides JDBC to easily connect by JAVA program, thus it's a good choice for designing this project. First of all, we need to download MySQL 3.23 for windows 95/98/2000/XP at*

*http://www.mysql.[com/downloads/mysql](http://www.mysql.com/downloads/mysql-3.23.html)-3.23.html. After downloading the compress file, please unzip the file and install it. Second, in DOS command, we type*

### *C:\mysql\bin>mysqld-nt -install*

*Then we install the MySQL service in our server. Third, we type*

*C:\mysql\bin>net start mysql*

*to start our service. Forth, we have to setup the user and password, the default user is named 'ROOT', so we have to set its password to 3090.*

*C:\mysql\bin>mysqladmin -u root password <sup>3090</sup> After that, we can try to input following command: C:\mysql\bin>mysqld*

*mysql>select \* from user*

*mysql>exit*

*C:\mysql\bin>*

*Then, we have already installed MySQL and it's working as expected.*

## *7.1.2 JAVA 2 Platform, Standard Edition (J2SE)*

*J2SE is the compiler program for JSP programs and it's required in TOMCAT JAVA Container. Fist of all, we go to <http://java.sun.eom/j2se/l.4.l/download.html> to download SDK Windows (all languages, including English), then install it. In IEPIS, we also use JavaMail and SSL function, so it requires J2SDK version 1.4 or greater to execute this project. If the version is lower, it needs JavaMail and JSEE.*

#### *7.1.3 Tomcat*

*TOMCAT is one of Jakarta apache project which is a JAVA container to process JSP programs and construct a web server for web pages. First of all, we go to http://apache.[mirrorcentral](http://apache.mirrorcentral.com/dist/j).com/dist/j akarta/tomcat-4/binaries/ to download the file tomcat-4.1.18.zip and extract it to hard driver. Also, we copy C:\tomcat\bin\startup.bat and shutdown.bat to the desktop as shortcut in order to easily start and shut sown tomcat. 7.1.4 JAVA Database Connectivity (JDBC)*

*The API used to execute SQL statement is different for each <sup>1</sup> database engine. Java programmers, however, are lucky and are freed from such database portability issues. They have a single API, the Java Database Connectivity API (JDBC), that's portable between database engines. The JDBC library provides an interface for executing SQL statements. It provides the basic functionality for data access. A number of drivers are available for MySQL, and information about this can be obtained at the MySQL homepage at <http://www.mysql.com/downloads>, under JDBC. For our purpose, we will use the MM.MySQL driver which is a Type-4 JDBC driver that is under the GNU Library License.*

# *7.2 Variables Modification*

*In IEPIS, we have to change some environment variables in windows system, server.xml in Tomcat server for SSL function, and setting for startup.bat,*

# *shutdown.bat, and JDBC.*

# *7.2.1 System Variables*

- *1. Go into the Control Panel and open up the System control panel application.*
- *2. You should have a window entitled System Properties on your screen; select the Advanced tab, and click on the Environment Variable button.*
- *3. A new window named Environment Variables should have opened. Click on the New button in the , System Variables Section.*
- *4. The New System Variable window should now be on your screen. Enter JAVA\_HOME for as the name and the path to your JDK (such as c . \ <sup>j</sup> 2sdkl. 4 . l\_01) for the value.*
- *5. Repeat step 3, and enter CATALINA\_HOME for as the name and the path to your TOMCAT (such as c:\tomcat) for the value.*
- *6. Repeat step 3, and enter CLASSPATH for as the name and c:\tomcat\common\lib\servlet.jar;*

*c : \mm.mysql. jdbc-2.0pre5\mysql\_2\_comp . <sup>j</sup> ar,-*

*c:\mm.mysql.<sup>j</sup> dbc-2.0pre5\mysql\_2\_uncomp.jar; for the value, c:\tommat is the TOMCAT path and c:\mm.mysql.jdbc-2.0pre5 is the path for JDBC.*

# *7.2.2 Batch Files Modification*

*There are two files should be modified. Add following two lines into c:\tomcat\bin\startup.bat and*

*c:\tomcat\bin\shutdown.bat.*

*set JAVA\_HOME <sup>=</sup> c:\j2sdkl.4.l\_01*

*set CATALINA\_HOME = c:\tomcat*

#### *7.2.3 Copying Files*

*Copy following two files,*

*c:\mm.mysql.<sup>j</sup> dbc-2.0pre5\mysql\_2\_comp.<sup>j</sup> ar*

*c:\mm.mysql.<sup>j</sup> dbc-2.0pre5\mysql\_2\_uncomp.<sup>j</sup> ar*

*to c:\tomcat\common\lib.*

## *7.2.4 Secure Sockets Layer Configuration*

- *1. Create a certificate keystore by executing the following command: %JAVA\_HOME%\bin\keytool -genkey -alias tomcatkeyalg RSA and specify a password value of "changeit".*
- *2. 'Uncomment the "SSL HTTP/l.l Connector" entry in \$CATALINA\_HOME/conf/server.xml and tweak.*

# *7.3 International Extension Programs Information System Installation/Migration*

*1. All the JSP programs and HTML programs are stored in %CATALINA\_HOME%\webapps\ROOT\*

*2. All the icons are stored in %CATALINA\_HOME%\webapps\ROOT\icon*

- *3. All the classes are stored in %CATALINA\_HOME%\webapps\ROOT\WEB-INF\classes\*
- *4. All the database files are stored in %MYSQL%\data\garfield\*

# *7.4 Backup*

*Backup is a very important action for an administrator. We can't ensure the system will work and not stuck forever, so backup can recover the system to original status. In IEPIS, we need backup two components, system files and database.*

# *7.4.1 System Backup*

*All the IEPIS programs and required graphic are stored under a directory %CATALINA\_HOME%\webapps\ROOT\, including all sub-directories. Thus, the administrator just needs to copy all the files under this directory or*

*use compressing software, such as WINZIP or WINRAR, to backup the system programs.*

# *7.4.2 Database Backup*

 $\frac{1}{4}$ 

 $\overline{a}$ 

*All the database files are stored under %MYSQL%\data\garfield\ directory including all \*.frm, \*.MYD, and \*.MYI.*

 $\mathcal{L}^{\text{max}}_{\text{max}}$  and  $\mathcal{L}^{\text{max}}_{\text{max}}$ 

# *CHAPTER EIGHT CONCLUSION AND FUTURE DIRECTIONS*

#### *8.1 Conclusion*

*IEPIS provides a perfect environment for IEP office and ACLP' students. All the students and staffs can communicate with each other by this system and discuss their assignment on the board. Moreover, it also offers several functions such as grade report, information, and news that help the users understanding IEP programs, checking their grade, and browsing the news or activities posted by the staffs.*

*Especially, on-line application provides a good way for guests to apply ACLP programs on line. It not only shortens application time from international post, but also ensures the applicant information accuracy. Thus, applicants will not miss any required information and be noticed by system messages. In application function, it also offers homestay program application and dormitory agreement license. So applicants also can arrange their housing for living during CSUSB life.*

*IEPIS has already been tested for several times and it's mature to be used in IEP office. This project will be*

*used in Spring 2003 and be the official web site under CSUSB.*

### *8.2 Future Directions*

*IEPIS has on-line application function which provides a start point for general on-line application for CSUSB. It just needs to change the form format and database tables, then can be used for all departments. Also, it has homestay application and dormitory agreement license which can be separated as an independent system for all CSUSB students, not only for ACLP students.*

*Due to new policy in the U.S., all the international students' information has to be sent- to immigration office. In the future, IEPIS will offer this function so that the staffs can easily process this work. And this function also can be used in International Student Service (ISS) office to do that same job.*

# *APPENDIX A*

# *PROGRESS REPORT PRINTOUT*

 $\sim 10^7$ 

 $\hat{\mathcal{L}}_{\text{max}}$ 

# *PROGRESS REPORT*

# *COLLEGE OF EXTENDED LEARNING INTERNATIONAL EXTENSION PROGRAMS AMERICAN CULTURE AND LANGUAGE PROGRAM*

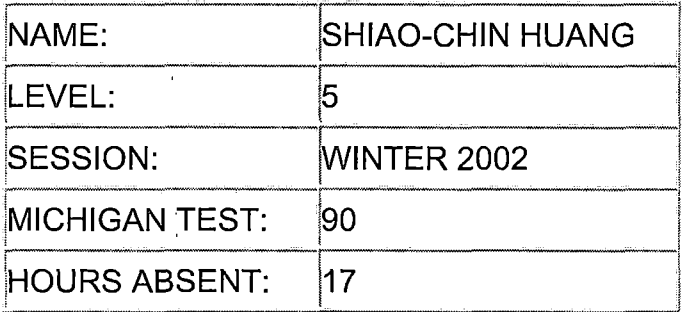

*PASSING NOT PASSING*

*KEY:A=Excellent IP=ln Progress*

*B=Good UP=Unsatisactory Progress*

*C=Satisfactory*

*D=Satisfactory Progress*

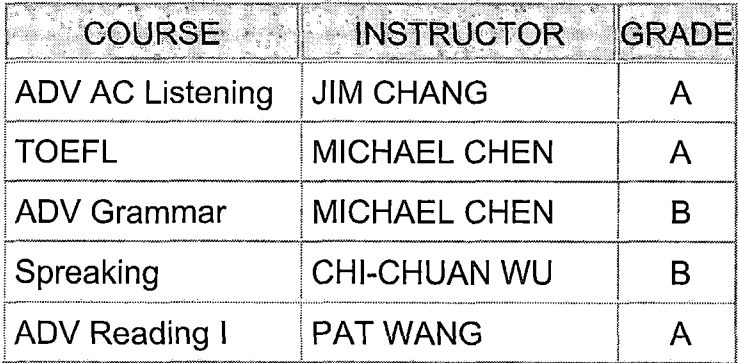

*76*

 $\sim$  7

 $\Delta$ 

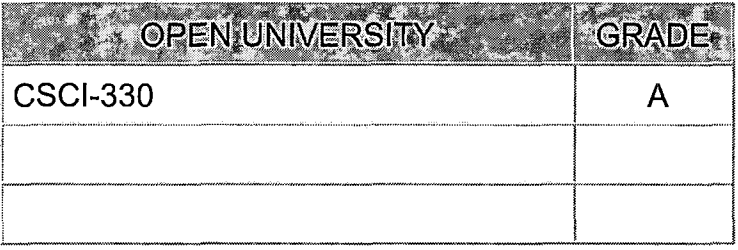

 $\overline{1}$ 

 $\cdot$ 

 $\frac{1}{2}$ 

 $\overline{\phantom{a}}$ 

ï

*APPENDIX B*

 $\sqrt{2}$ 

 $\sqrt{2}$ 

 $\bar{\bar{1}}$ 

 $\overline{1}$ 

*APPLICATION PROCESS PRINTOUT*

 $\mathcal{L}_{\mathbf{r}}$ 

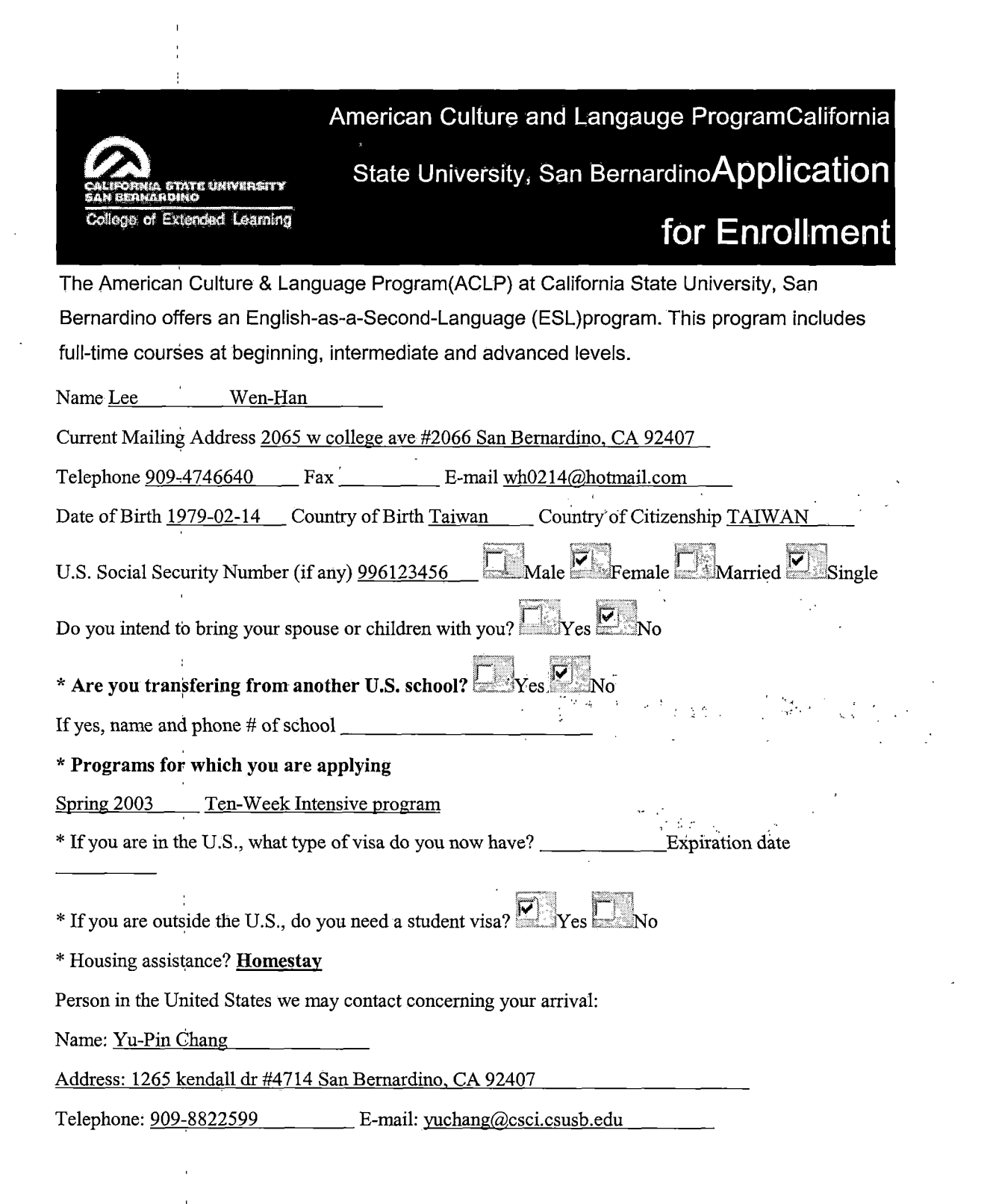

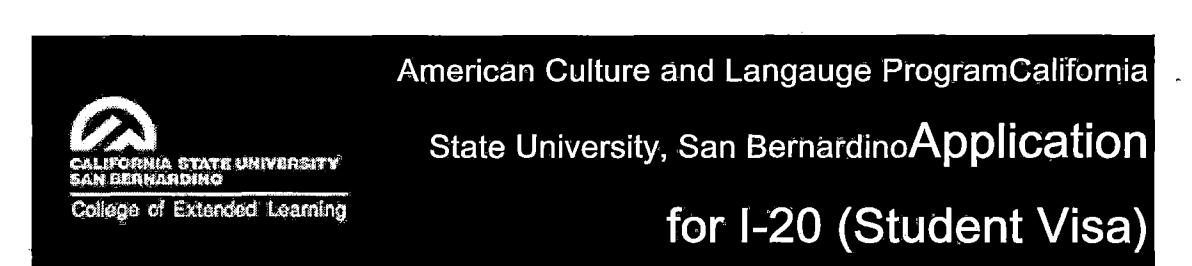

*If you plan to enter the United States on a student visa(F-1) from the American Culture and Language Program(ACLP), please provide the following information:You are required to certify that you possess sufficient funds (\$5,700.00 US for each term of study in the ACLP) to cover fees, local transportation and living expenses. For a married applicant who plans to bring spouse and/or children, a larger amount must be certified. You must include a verification of financial support (a letter from your bank or a verification of scholarship or a sponsor's statement of support) along with the application form.*

*\* How many terms (10-week periods) will you attend the ACLP? <sup>2</sup>\_\_\_\_\_\_\_\_\_*

*p : \* How will you provide for your expenses while enrolled in the ACLP? " Personal Savings . p~ , Family and/or Friend , ..Sponsor*

If you will be supported by a source other than a scholarship or personal savings, please provide the *following information:*

*Sponsor's name Yu-Pin Chang\_\_\_\_\_\_\_\_\_\_\_\_\_\_Relationship to applicant Brother\_\_\_\_\_\_\_\_\_*

*Occupation Student\_\_\_\_\_\_\_\_\_\_\_\_\_\_\_\_ Total amount available to student \$ 60000\_\_\_\_\_*

*Address 1265 kendall dr #4714 San Bernardino, CA 92407\_\_\_\_\_\_\_\_\_\_\_\_\_\_\_\_\_\_\_\_\_\_\_\_\_\_\_*

*Country USA\_\_\_\_\_\_\_\_\_\_\_\_\_\_\_\_\_\_*

### *\* Please have the person above complete the following statement*

*I Guarantee that the funds described herein will be available to Lee Wen-Han\_\_\_\_\_\_\_\_\_\_\_\_\_\_*

*during his or her entire period of study in the American Culture and Language Program.*

*Date 2002-11-14\_\_\_\_\_\_\_ Signature ofSponsor Yu-Pin Chang\_\_\_\_\_\_\_\_\_\_\_\_\_*

# *AFFIDAVIT OF SUPPORT*

*The California State University and the American Culture and Language Program (ACLP) require verification that either the applicant or sponsor has adequate funds in the bank. Please have a bank official from applicant's bank or sponsor's bank complete the following statement or enclose a separate letter on official bank stationery. (This section is not required for scholarship students.)! certify that the above statement of financial support is true and accurate, to the best of my knowledge, and that the private sponsor (applicant, relative or friend) named above is financially capable of meeting his or her commitment and is permitted to do so under present regulations*

*Date 2002-11-14\_\_\_\_\_\_\_ Signature ofBank Official iennifer\_\_\_\_\_\_\_\_\_\_\_\_\_\_\_\_\_\_\_*

*Bank Official's,Title Bank ofAmerica\_\_\_\_\_\_\_\_\_\_\_\_\_\_\_\_\_\_\_\_\_\_*

*i Address ofBank 100 Waterman San Bernardino, CA 92406\_\_\_\_\_\_\_\_\_\_\_\_\_\_\_\_\_\_\_\_\_\_\_\_\_\_\_\_\_\_\_\_*

*\* Please indicate where the 1-20 Form should be mailed:*

*Name Lee Wen-Han\_\_\_\_\_\_\_\_\_\_\_\_\_\_\_\_\_\_\_ Telephone 909-4746640\_\_\_\_\_\_\_\_\_\_\_\_\_\_\_*

*Address 2065 w college ave #2066 San Bernardino, CA 92407\_\_\_\_\_\_\_\_\_\_\_\_\_\_\_\_\_\_\_\_\_\_\_\_\_\_*

*\* Applicant should sign the statement below after reading it carefully:*

*I certify the statements on the application form and the certified financial statement are correct and understand that' inclusion ofany false information is cause for dismissal from the American Culture and Language Program.*

Date 2002-11-14 *Dignature of Applicant Yu-Pin Chang* 

 $\frac{1}{2} \frac{1}{2} \sqrt{2} \frac{1}{2} \frac{1}{$ 

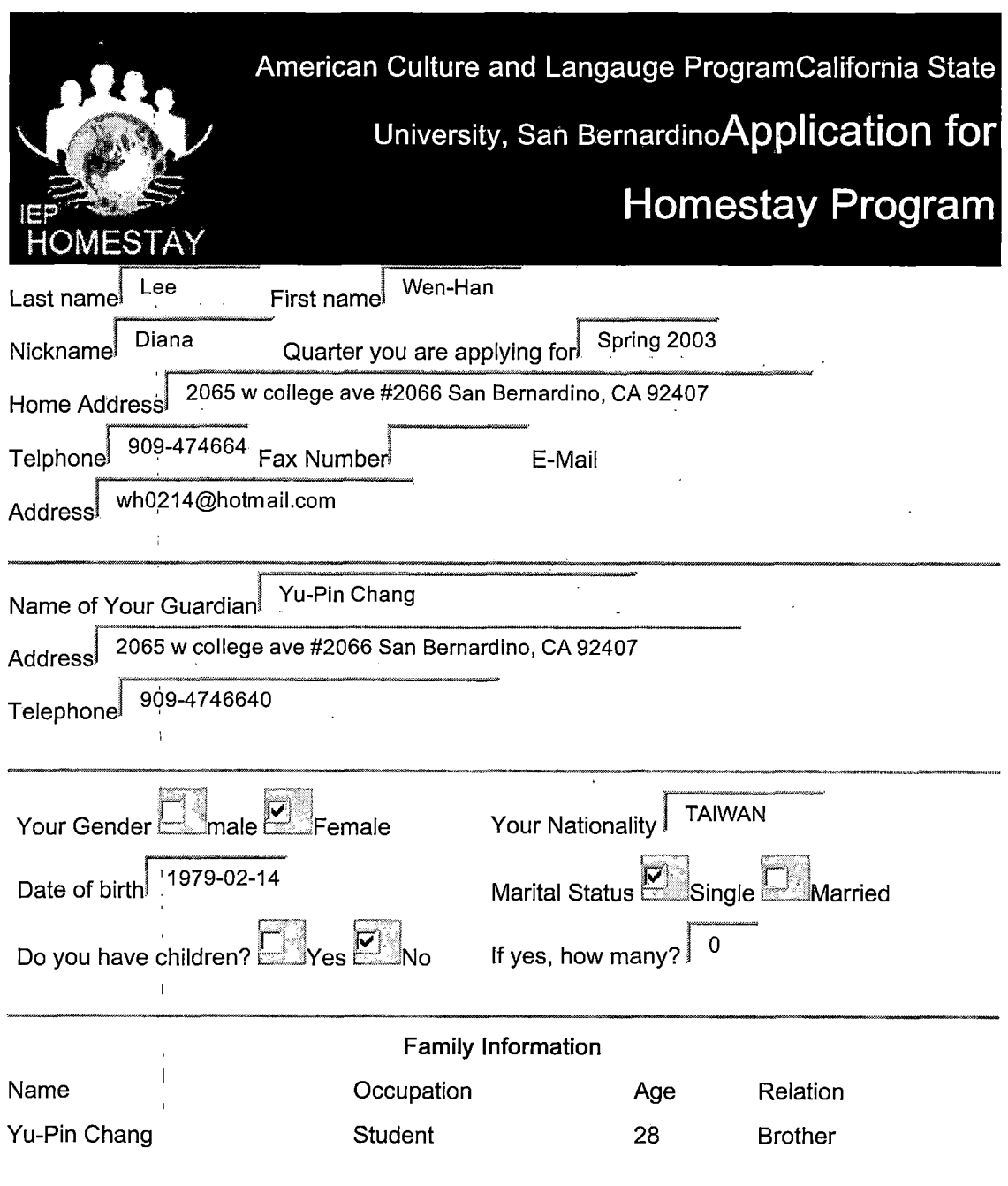

 $\overline{\phantom{a}}$ 

*Pagel-StudentApplication fro the iEP Homestay Program*

 $\bar{t}$  $\mathbf{f}$ 

 $\Lambda$  $\hat{\mathbf{r}}$ 

 $\frac{1}{4}$  $\overline{1}$ 

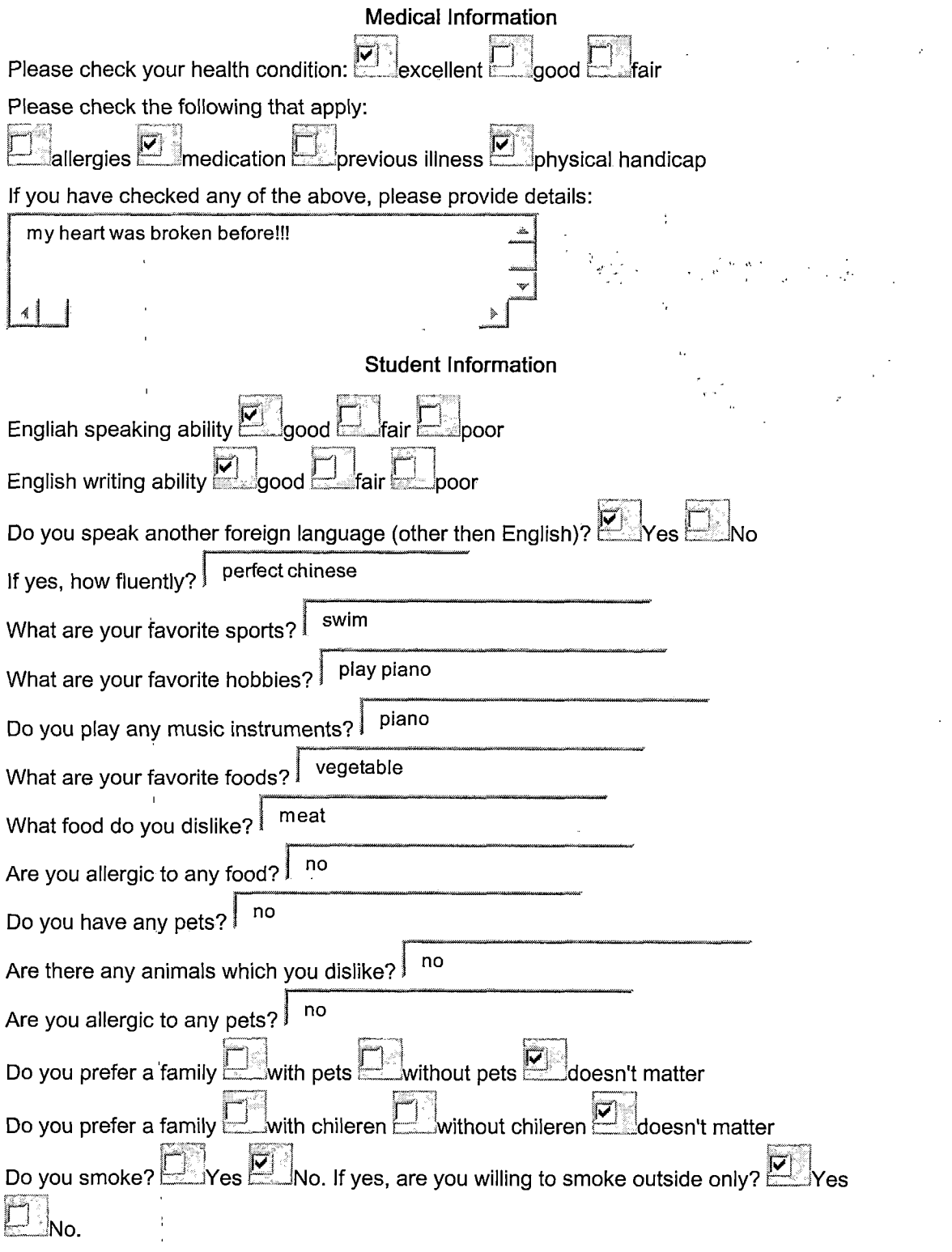

 $\hat{\boldsymbol{\beta}}$ 

*Page2-StudentApplication fro the IEP Homestay Program*

 $\hat{\mathbf{r}}$ 

 $\bar{V}$ 

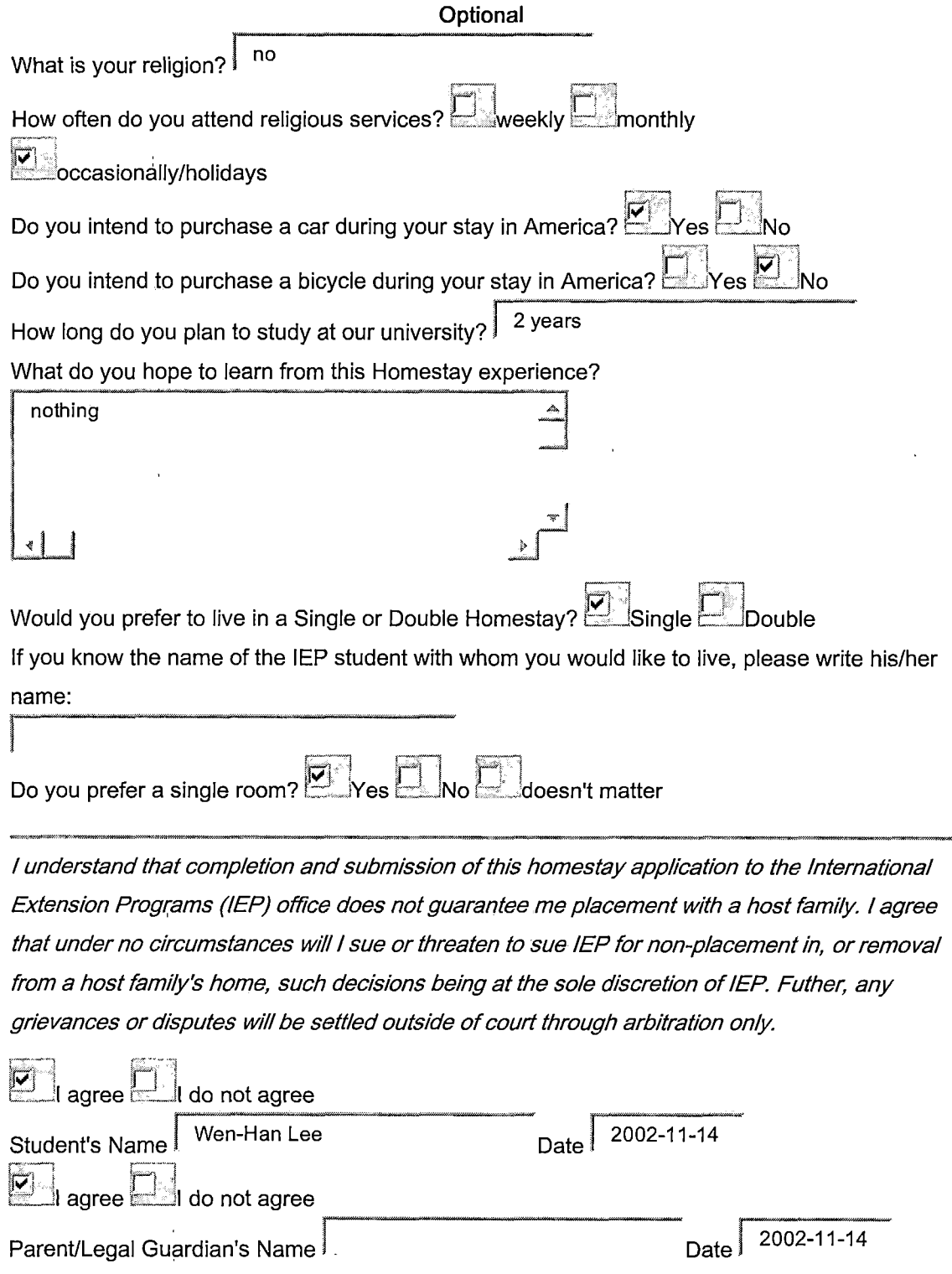

*Page3-StudentApplication fro the iEP Homestay Program*  $\sim 10^7$ 

> $\hat{\mathcal{A}}$  $\sim 1$

> > $\hat{\mathbf{r}}$

 $\,$   $\,$ 

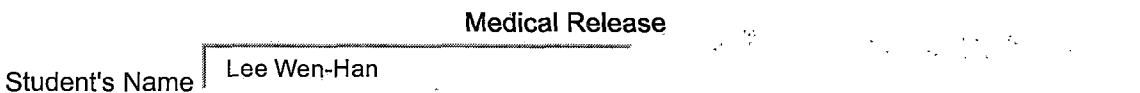

*We, the Student and/orParent/Legai Guardian, hereby brant iEP, the Coordinator, the Host Family andany otherindependent agent ofiEP, allnecessarypermissions and authorizations to actas legalguardians and 'in ioco prentis' in any situation, especially in emergencies whethermedicalor other, including thepossibility ofpermission forsurgical operations orany othermedical treatment.*

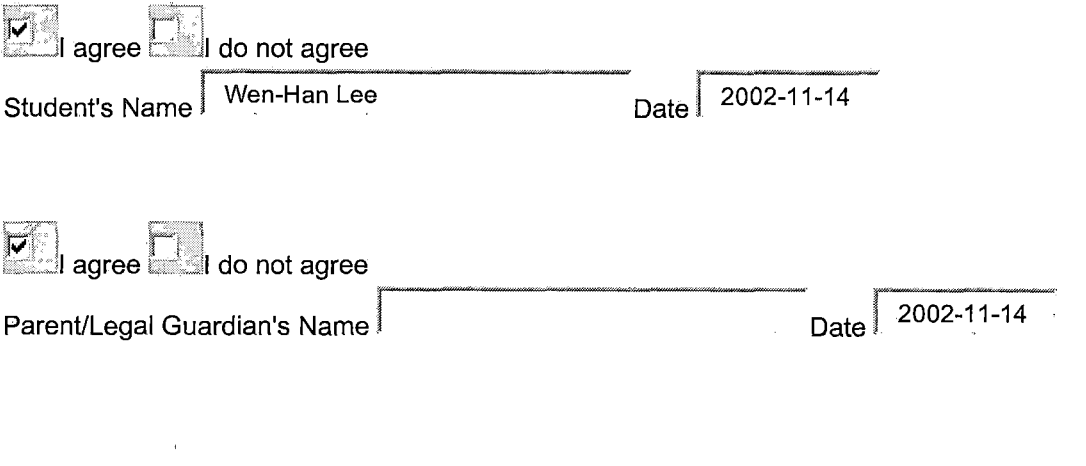

*Page4-StudentApplication fro the iEP Homestay Program*

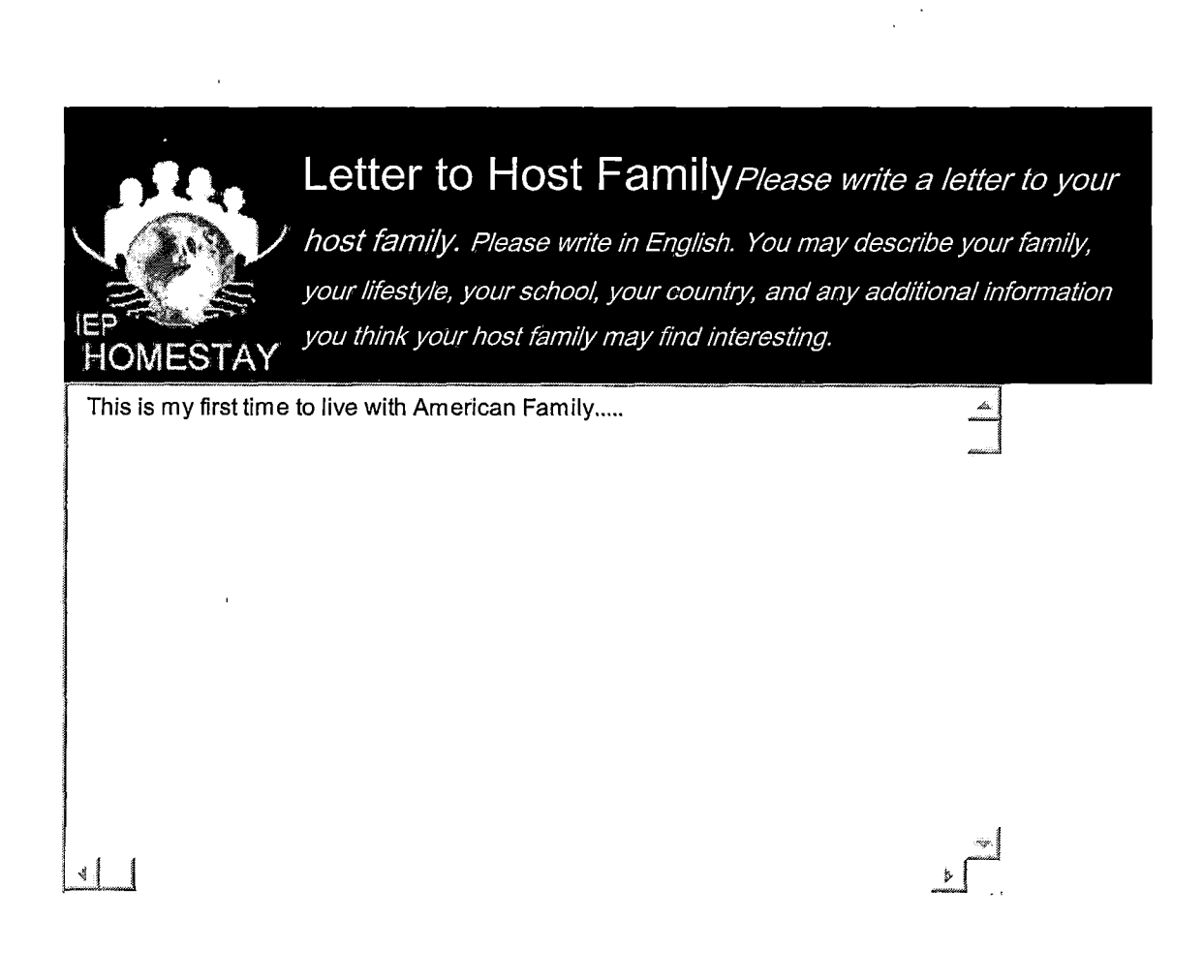

*Page5-StudentApplication fro the IEP Homestay Program*

*Payment:*

*5?. Check/Money Order \$ 175 i ' <sup>j</sup>*

 $\mathcal{A}$ 

*Make check/money order payable to CSUSB.*

*Print student's social security number and name on check/money order.*

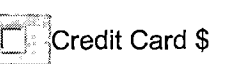

*Card Expiration Date:\_\_/*

*Credit Card Information: t ~ Mastercard*

୍ୟୁ<br>\_Visa

 $\overline{1}$ 

*Card Number:\_\_\_\_\_\_\_\_\_\_\_\_\_\_\_\_\_\_\_\_\_*

*Card Holder Name:\_\_\_\_*

*Card Holder Signature: \_*

 $\mathcal{L}^{\text{max}}$  and  $\mathcal{L}^{\text{max}}$  $\mathcal{F}_{\text{max}}$  and  $\mathcal{F}_{\text{max}}$ 

 $\bar{t}$ 

*APPENDIX C*

 $\mathcal{L}^{\text{max}}_{\text{max}}$  and  $\mathcal{L}^{\text{max}}_{\text{max}}$ 

 $\sim 10^{11}$ 

 $\mathcal{L}^{\text{max}}_{\text{max}}$ 

 $\sim 10^{-11}$ 

*APPLICATION PROCESS PRINTOUT*

 $\hat{\mathcal{L}}_{\text{max}}$ 

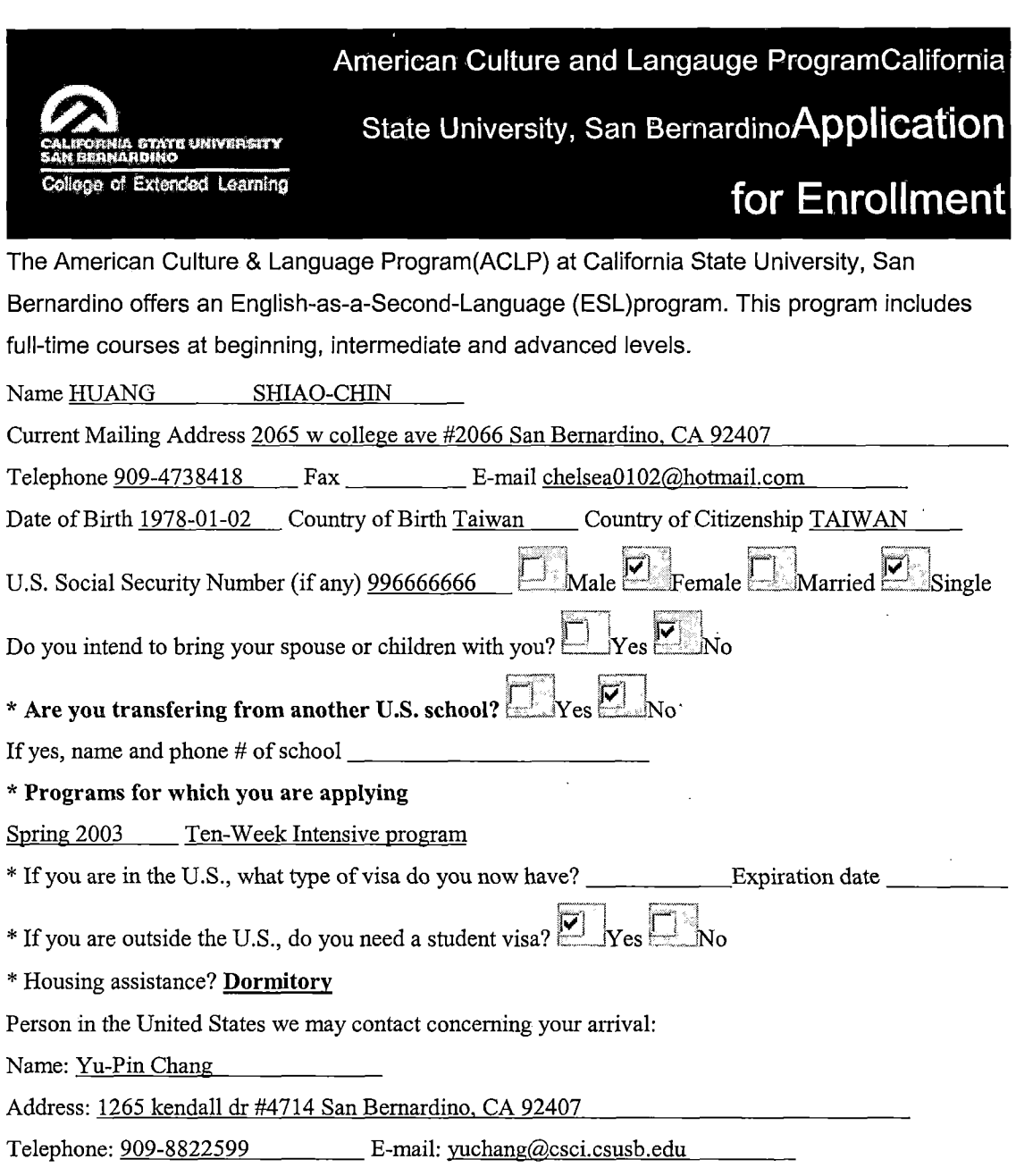

 $\mathcal{L}^{\text{max}}_{\text{max}}$ 

 $\hat{f}$  ,  $\hat{f}$  ,  $\hat{f}$  ,  $\hat{f}$ 

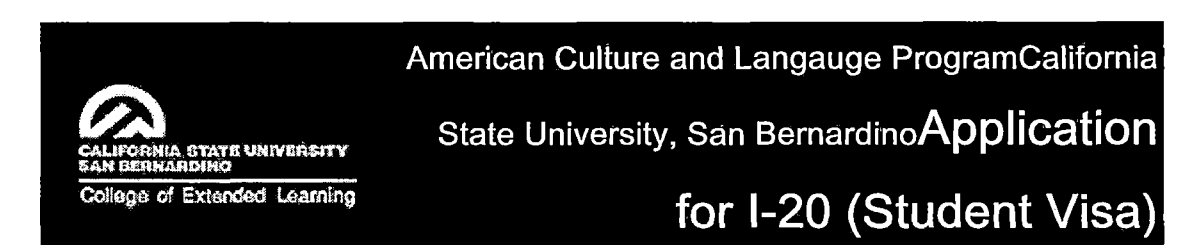

*If you plan to enter the United States on a student visa(F-1) from the American Culture and Language Program(ACLP), please provide the following information:You are required to certify that you possess sufficient funds (\$5,700.00 US for each term of study in the ACLP) to cover fees, local transportation and living expenses. For a married applicant who plans to bring spouse and/or children, a larger amount must be certified. You must include a verification of financial support (a letter from your bank or a verification of scholarship or a sponsor's statement of support) along with the application form.*

*\* How many terms (10-week periods) will you attend the ACLP? 2\_\_\_\_\_\_\_\_\_*

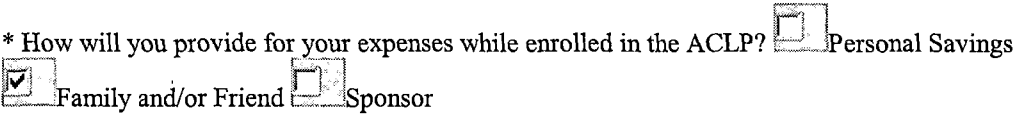

If you will be supported by a source other than a scholarship or personal savings, please provide the *following information:*

*Sponsor's name Yu-Pin Chang\_\_\_\_\_\_\_\_\_\_\_\_\_\_Relationship to applicant Brother\_\_\_\_\_\_\_\_\_*

*Occupation Student\_\_\_\_\_\_\_\_\_\_\_\_\_\_\_\_ Total amount available to student \$ 100000*

*Address 1265 kendall dr #4714 San Bernardino, CA 92407\_\_\_\_\_\_\_\_\_\_\_\_\_\_\_ ,\_\_\_\_\_\_\_\_\_\_\_\_*

*Country Taiwan\_\_\_\_\_\_\_\_\_\_\_\_\_\_\_\_\_*

*\* Please have the person above complete the following statement*

*I Guarantee that the funds described herein will be available to HUANG SHIAO-CHIN\_\_\_\_\_\_\_\_\_\_\_\_*

*dining his or her entire period of study in the American Culture and Language Program.*

*Date 2002-11-23\_\_\_\_\_\_\_ Signature ofSponsor Yu-Pin Chang\_\_\_\_\_\_\_\_\_\_\_\_\_\_*

# *AFFIDAVIT OF SUPPORT*

*The* California State University and the American Culture and Language'Program(ACLP) *require verification that either the applicant or sponsor has adequate funds in the bank. Please have a bank official from applicant's bank or sponsor's bank complete the following statement or enclose a separate letter on official bank stationery. (This section is not required for scholarship students.)! certify that the above statement of financial support is true and accurate, to the best of my knowledge, and that the private sponsor (applicant, relative or friend) named above is financially capable of meeting his or her commitment and is permitted to do so under present regulations.*

*Date 2002-11-23\_\_\_\_\_\_\_\_ Signature ofBank Official Alabuda\_\_\_\_\_\_\_\_\_\_\_\_\_\_\_\_\_\_\_\_\_\_*

*Bank Official's Title Banco De Ora\_\_\_\_\_\_\_\_\_\_\_\_\_\_\_\_\_\_\_\_\_\_\_\_\_\_\_*

*Address ofBank #100 Santiago st dalandanan Valenzuela, metro manila\_\_\_\_\_\_\_\_\_\_\_\_\_\_\_\_\_\_\_\_\_\_\_\_\_\_\_*

*\* Please indicate where the 1-20 Form should be mailed:*

*Name HUANG SHLAO-CHIN\_\_\_\_\_\_\_\_\_\_\_\_\_\_\_\_\_\_\_Telephone 909-4738418\_\_\_\_\_\_\_\_\_\_\_\_\_\_\_\_\_*

*Address 2065 w college ave #2066 San Bernardino, CA 92407\_\_\_\_\_\_\_\_\_\_\_\_\_\_\_\_\_\_\_\_\_\_\_\_\_\_\_\_\_*

*\* Applicant should sign the statement below after reading it carefully:*

*I certify the statements on the application form and the certified financial statement are correct and understand that inclusion of any false information is cause for, dismissal from the American Culture and Language Program.*

*Date*  $2002-11-23$  *Signature of Applicant Yu-Pin Chang* 

# *Student Housing License AgreementCalifomia State University, San Bernardino office or Housing*

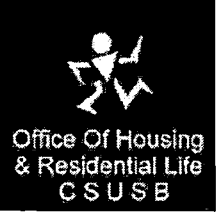

#### *1. Personal Information (Please Print)*  $Name HUANG$ *Address* 2065 *w college ave #2066 San Bernardino, CA* 92407<br> *Telephone* 909-4738418 *Driver's* License *#* 2NOR309 *Telephone 909-4738418 Driver's License # 2NOR3Q9 Social Security Number 996666666 Birthday 1978-01-02 p-; <sup>|</sup> 'pr, E-mail chelsea0102@hotmail.com\_\_\_\_\_\_\_\_ — \_Malet \_ State Issued CA Eemale I am applying for Financial Aid from CSUSB I am applying for: ..University Apartments l : P .Yes Pl JN<sup>o</sup> Residence Halls 2. License Agreement for: .FallP?Winter Spring <sup>12</sup> Months P"j: Summer: Session I • (Session II Session III .Academic Year IEP p! n 3. Payment Plan: \_\_ rayment Plan:*<br> *P Annually Quarterly Z Monthly P Financial Aid Pi Check this box ifyou do not authorize deduction od fees from financial aid. 4. Agreement: By signing below, licensee agrees to this Student Housing License Agreement plus the*

*Terms, Rate Tables, Policies and Regulations specified in the Student Handbook booklet. I(we) have read and understand the entire contents ofboth parts ofthe License Agreement. To the best ofmy knowledge and brief, the information provided on this Agreement is true, correct, and complete.*

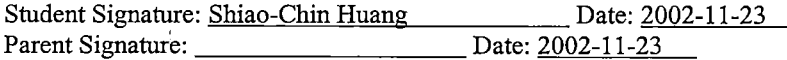

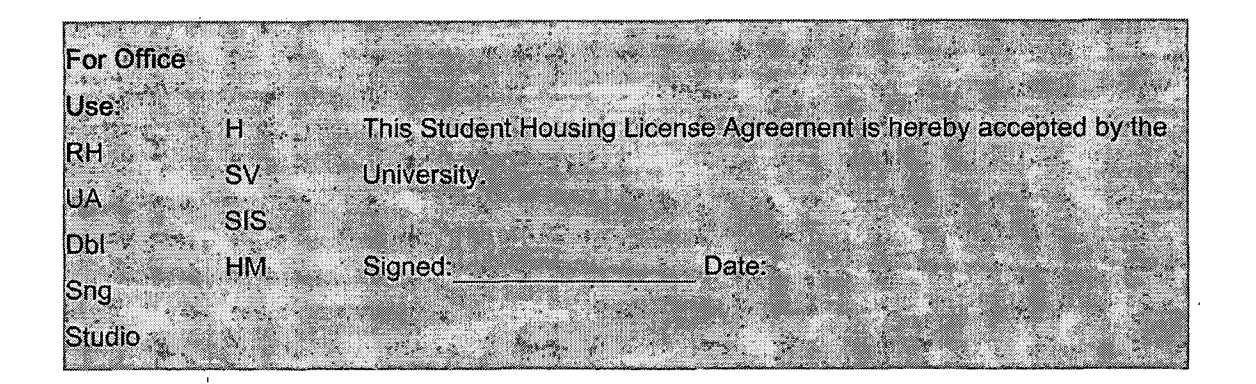

# *Payment: <sup>1</sup>*

*-----*

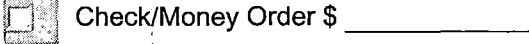

*Make check/money order payable to CSUSB and Housing Office.*

*Print student's social security number and name on check/money order.*

*i X j Credit Card \$ <sup>140</sup>\_\_\_\_\_\_\_\_\_*

*i*

*Sp] <sup>i</sup> Credit Card Information: L , Mastercard j. - . j <sup>i</sup> cr 'Visa*

*Card Number: \*\*\*\*\*\*\*\*\*\*\*\*\*\*\*\*\**

*Card Expiration Date: 4 /2004*

*Card Holder Name: Yu-Pin Chang*

*Card Holder Signature: Yu-Pin Chang*

#### *REFERENCES*

- *1. Martin Fowler with Kendall Scott. UML Distilled - A brief guide to the standard object modeling language. Addison Wesley Longman, July 2001.*
- *2. Larne Pekowsky. JavaServer Pages. Addison Wesley, April 2000.*
- *3. Eric Freeman. JavaSpaces Principles, Patterns, and Practice. Addison Wesley, Novermber 1999.*
- *4. Ken Arnold and James Gosling. The Java Programming Language Second Edition. Addison Wesley, February 2000 .*
- *5. H.M.Deitel and P.J.Deitel. JAVA 2 Platform - How to program. Prentice Hall, New Jersey, 2002.*
- *6. Falkner, Galbraith, et al. Beginning JSP Web Development. Wrox Press, 2001.*
- *7. Elmasri and navathe. Fundamentals of Database Systems, third edition. Addison Wesley, June 2000.*
- *8. David M. Geary. Advanced JavaServer Pages. Prentice Hall PTR, 2001.*
- *9. William B. Sanders. JavaScript DESIGN. New Riders, 2002.*
- *10. MySQL Reference Manual for version 4.0.4. September 2 002 . <http://www.mysql [.com/documentation/index.html](http://www.mysql_.com/documentation/index.html)>*